České vysoké učení technické v Praze Fakulta elektrotechnická

**Katedra počítačové grafiky a interakce Obor: Softwarové inženýrství a technologie**

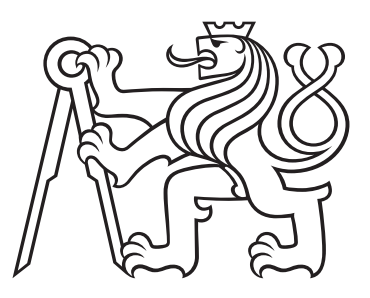

# **Rozšiřující 3D model pro hru zabývající se hromadnou dopravou**

# **3D model for game interested in mass transport**

BAKALÁŘSKÁ PRÁCE

Vypracoval: Dominik Chaloupka Vedoucí práce: Ing. David Sedláček, Ph.D. Rok: 2021

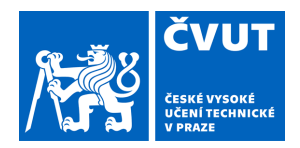

# ZADÁNÍ BAKALÁŘSKÉ PRÁCE

## **I. OSOBNÍ A STUDIJNÍ ÚDAJE**

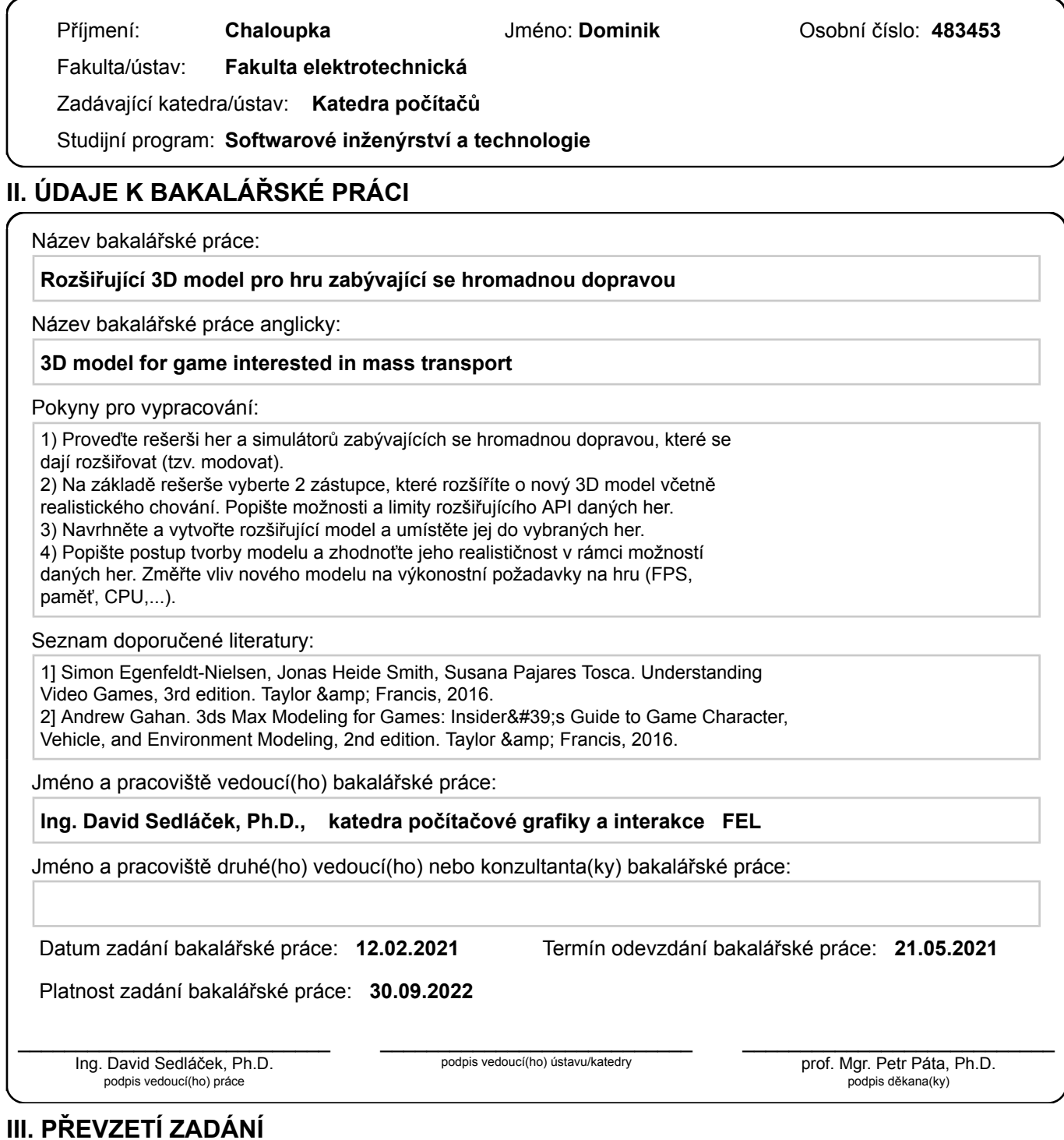

Student bere na vědomí, že je povinen vypracovat bakalářskou práci samostatně, bez cizí pomoci, s výjimkou poskytnutých konzultací. Seznam použité literatury, jiných pramenů a jmen konzultantů je třeba uvést v bakalářské práci.

Datum převzetí zadání **Podpis studenta** 

.

### **Prohlášení**

Prohlašuji, že jsem svou bakalářskou práci vypracoval samostatně a použil jsem pouze podklady (literaturu, projekty, SW atd.) uvedené v přiloženém seznamu.

V Praze dne .................... ........................................

Dominik Chaloupka

### **Poděkování**

Děkuji Ing. Davidu Sedláčkovi, Ph.D. za vedení mé bakalářské práce a za podnětné návrhy, které ji obohatily. Děkuji Jaroslavovi Kűfnerovi za veškeré poskytnuté podklady a konzultační pomoc při tvorbě modelu. Děkuji Pavlovi Hořínkovi za asistenci při získávání zvukových a simulačních podkladů. Děkuji Vojtěchovi Raimovi za pomoc při tvorbě automatické regulace rychlosti a automatického vedení vlaku.

Dominik Chaloupka

### *Název práce:* **Rozšiřující 3D model pro hru zabývající se hromadnou dopravou**

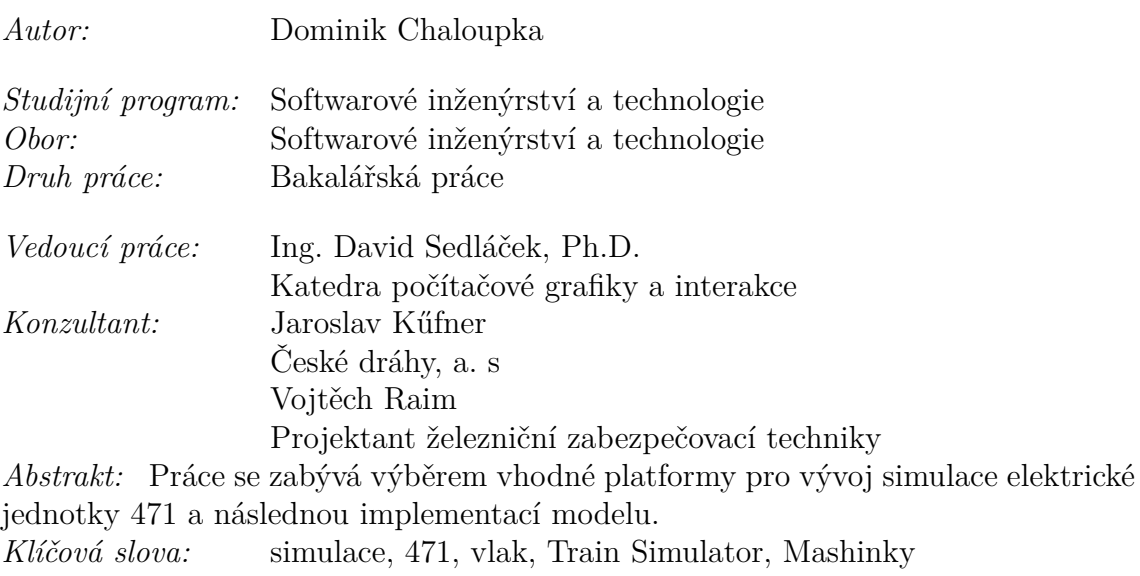

### *Title:*

### **3D model for game interested in mass transport**

*Author:* Dominik Chaloupka

*Abstract:* This thesis is interested in finding out which platform is best suitable for development of electric unit 471 and its implementation. *Key words:* simulation, 471, train, Train Simulator, Mashinky

# **Obsah**

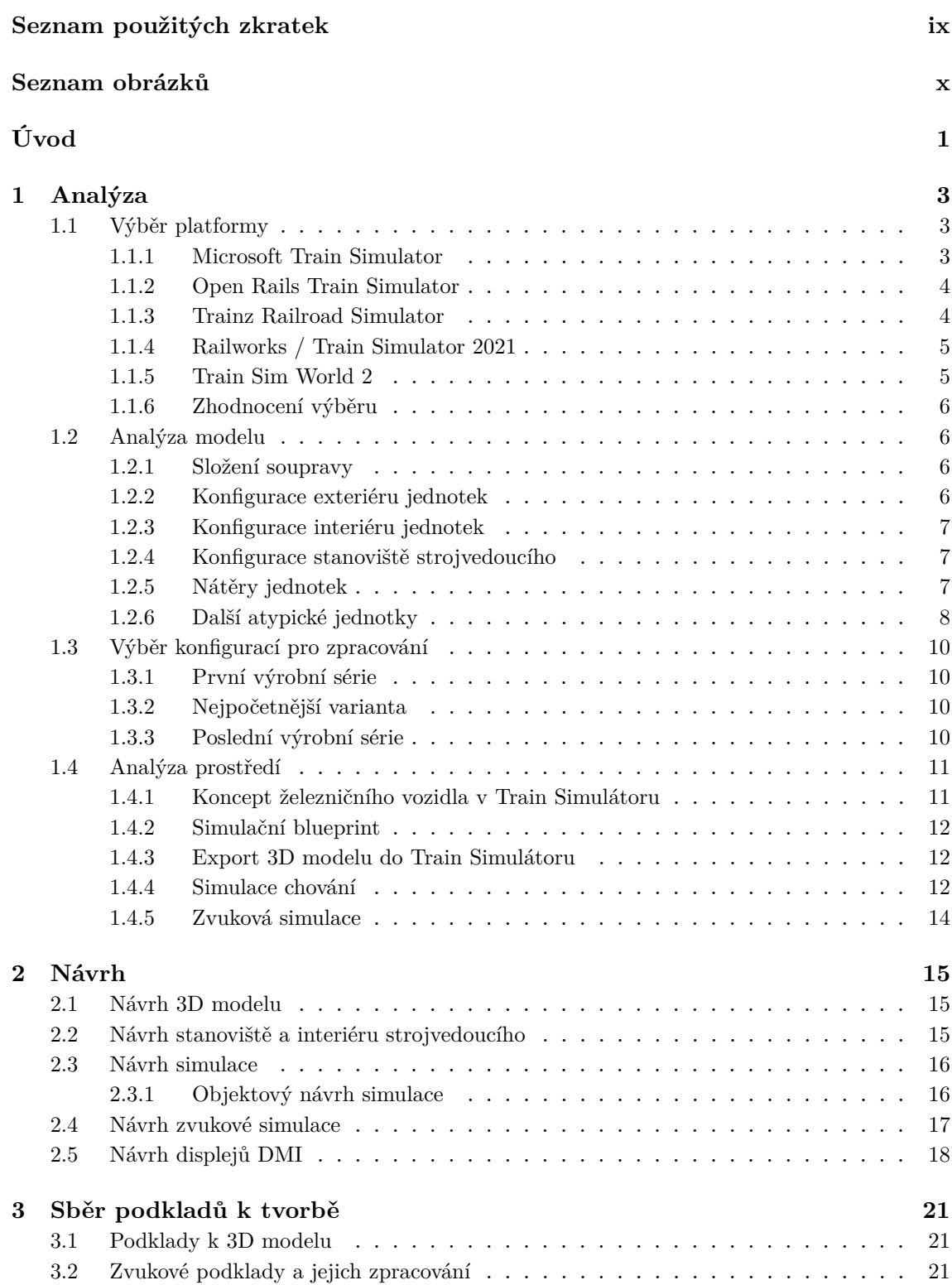

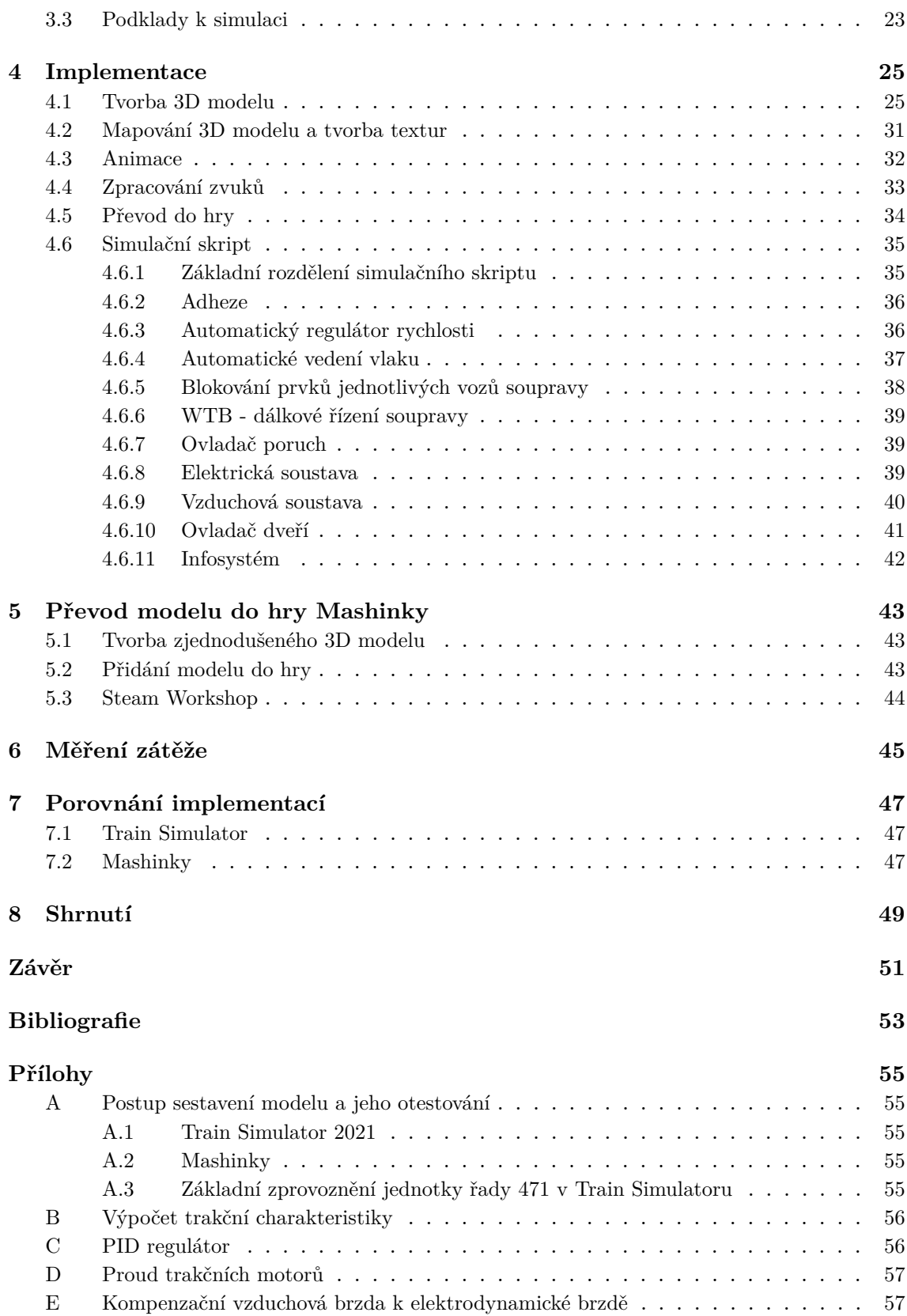

# <span id="page-8-0"></span>**Seznam použitých zkratek**

<span id="page-8-18"></span><span id="page-8-17"></span><span id="page-8-16"></span><span id="page-8-15"></span><span id="page-8-14"></span><span id="page-8-13"></span><span id="page-8-12"></span><span id="page-8-11"></span><span id="page-8-10"></span><span id="page-8-9"></span><span id="page-8-8"></span><span id="page-8-7"></span><span id="page-8-6"></span><span id="page-8-5"></span><span id="page-8-4"></span><span id="page-8-3"></span><span id="page-8-2"></span><span id="page-8-1"></span>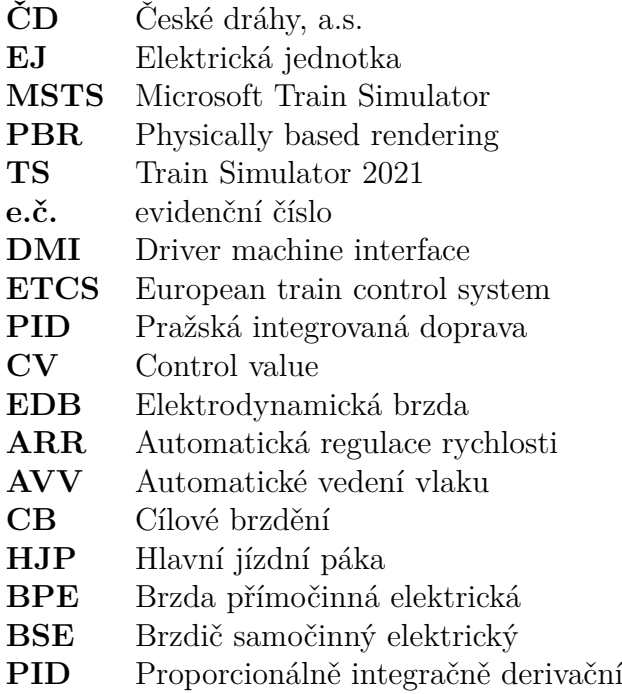

# **Seznam obrázků**

<span id="page-9-0"></span>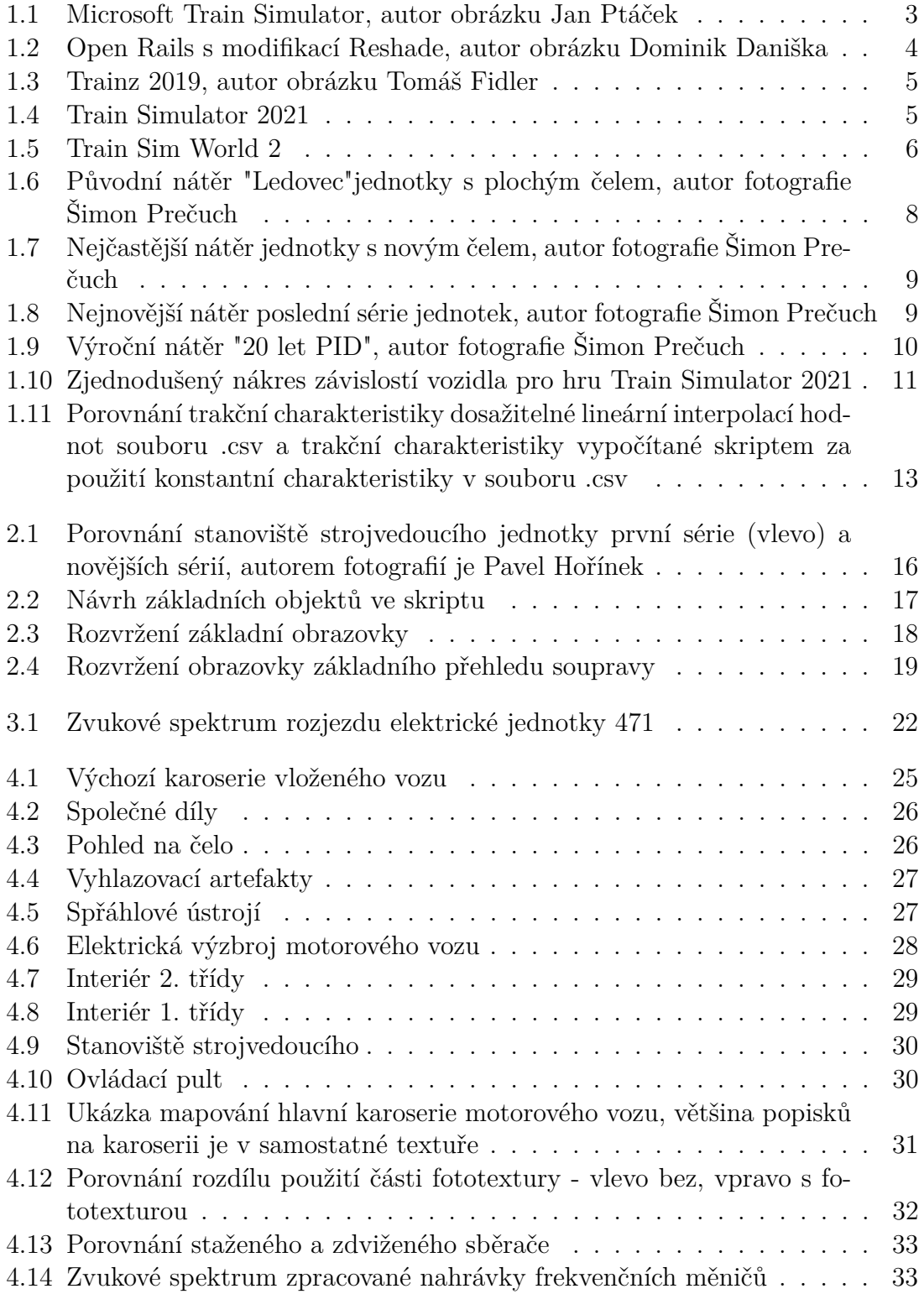

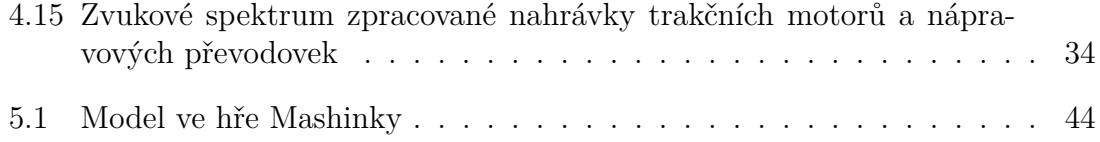

# <span id="page-12-0"></span>**Úvod**

V této práci je popsán výběr vhodné platformy pro vytvoření simulace elektrické jednotky 471 a následný postup výroby a implementace modelu. V průběhu výroby modelu jsou zmíněny i různé postupy výroby 3D modelu a jejich výhody či nevýhody.

K výběru tohoto tématu mě motivovala absence pokročile zpracovaných modelů a taktéž absence modelu EJ řady 471 na mnou vybrané platformě. Konkurenční modely bývají často z hlediska funkčnosti a přesnosti v ohledu k reálným předlohám zpracovány nedostatečně. Tento model by měl být při vhodném použití dostačující i k základnímu výcviku strojvedoucích vzhledem k základní obsluze dané EJ a osvojení si základních jízdních a funkčních principů.

# <span id="page-14-0"></span>**Kapitola 1**

# **Analýza**

Tato kapitola se zabývá analýzou dostupných herních prostředí, jejich popisem a následným výběrem vhodného prostředí pro implementaci modelu. V další části analýzy se následně zabývám celkovým zpracovávaným modelem a jeho funkčnostmi.

## <span id="page-14-1"></span>**1.1 Výběr platformy**

### <span id="page-14-2"></span>**1.1.1 Microsoft Train Simulator**

Jedná se o jeden z prvních známějších komerčních simulátorů simulujících práci strojvedoucího. Byl vydán společností Microsoft v roce 2001 [\[1\]](#page-64-1). Navzdory datu vydání se jedná stále o hráči vyhledávanou platformu, a to především díky množství dostupných vozidel a tratí.

Vzhledem ke stáří hry jsou modely velice omezeny v jejich detailnosti - množství použitých vertexů je velice limitované, hra nabízí pouze základní difúzní shadery bez jakékoliv možnosti dynamických odlesků či použití normálových textur. Nastavení jízdních a simulačních vlastností je dostupné pomocí konfiguračního souboru základních konstant a jejich hodnot, na jejichž základě hra simuluje jízdu vozidla po koleji. Zvuková simulace je možná pomocí spouštěcích bodů dostupných jádrem hry. Na obrázku 1.1 je zachyceno české rozšíření fiktivní trati "Zlatohorka".

<span id="page-14-3"></span>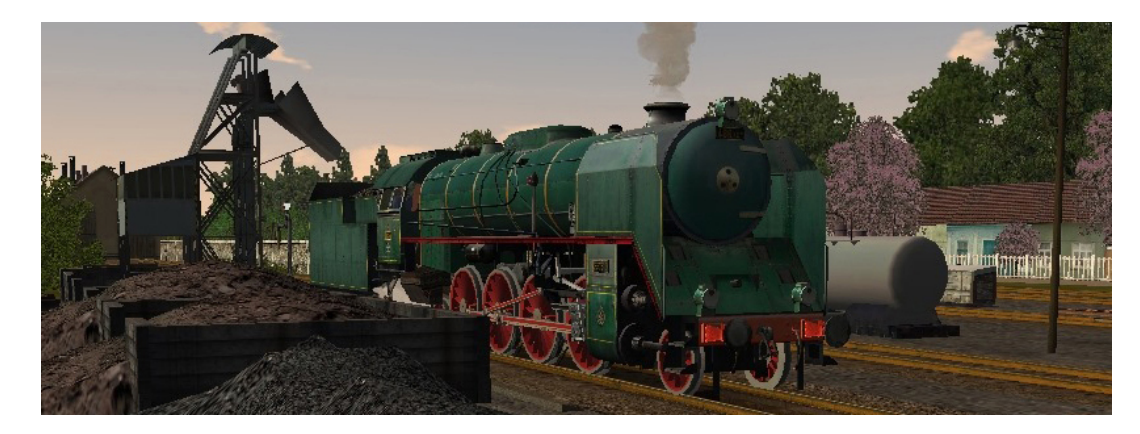

**Obrázek 1.1:** Microsoft Train Simulator, autor obrázku Jan Ptáček

### <span id="page-15-0"></span>**1.1.2 Open Rails Train Simulator**

Open Rails je open source hra vyvíjená fanouškovskou základnou původní hry [MSTS](#page-8-1)[1](#page-15-2) . Využívá stejný formát herních dat - modely, tratě, zvuky, simulace [\[2\]](#page-64-2). Díky open source povaze projektu je možné hru dále modifikovat a tím docílit přesnějšího vyobrazení fyzikálního modelu kolejových vozidel a tím vylepšit hráčský prožitek. Bohužel stále pracuje pouze s původním grafickým zpracováním, které je možné vylepšit pouze programu Reshade, který mění pouze zobrazované barvy. Na obrázku 1.2 je zachyceno české rozšíření "Trať 321", grafický vzhled je vylepšený použitím programu Reshade.

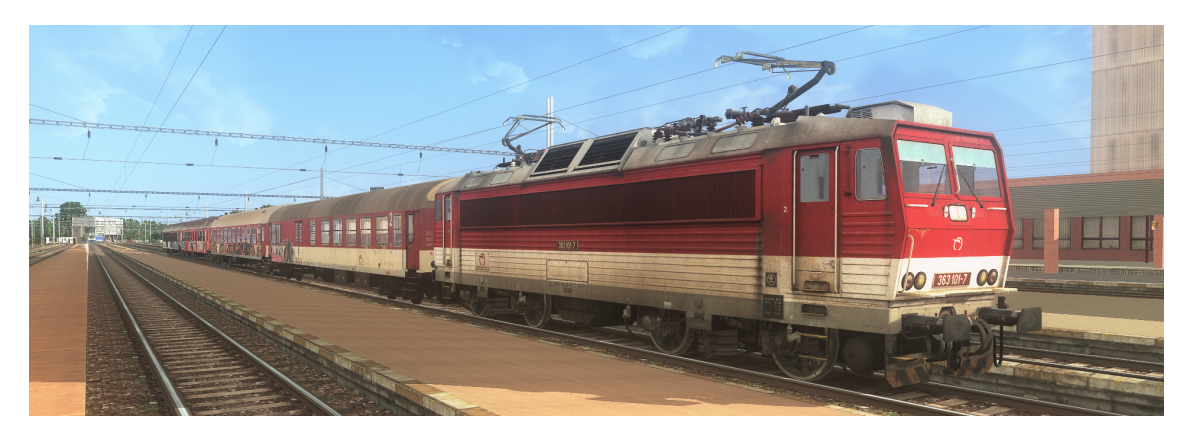

**Obrázek 1.2:** Open Rails s modifikací Reshade, autor obrázku Dominik Daniška

### <span id="page-15-4"></span><span id="page-15-1"></span>**1.1.3 Trainz Railroad Simulator**

Trainz Railroad Simulator je skupina vlakových simulátorů australského vydavatele N3V Games [\[3\]](#page-64-3). Původní série vycházela pod obchodní značkou Auran. Hra je dostupná v digitální podobě na platformě Steam a ve vlastní distribuci vydavatele. V nejnovější verzi 2019 je kompletně přepracované grafické jádro hry, které již podporuje [PBR](#page-8-2)[2](#page-15-3) materiály. Skriptování modelů probíhá pomocí interního skriptovacího jazyka TrainzScript. TrainzScript podporuje množství funkcí pro interakci s prostředím, ale nevýhodou může být, že jeho provedení probíhá v jiném vlákně. Kvůli tomu může při nízké snímkové frekvenci docházet k nesouladu herní interakce a simulace může být opožděná. V případě implementace pokročilejší problematiky např. PID regulátoru (kap. 4.6.3) - může docházet k velkým oscilacím hodnot. Další nevýhodou se jeví nemožnost modulace výšky zvuků, kvůli které je problematické simulování zvuků měnících se na základě vstupních parametrů - typicky zvuky trakčních motorů nebo frekvenčních měničů. Na obrázku 1.3 je český rozšiřující model parní lokomotivy řady 556 a vozů Bautzen Y.

<span id="page-15-2"></span><sup>1</sup>Microsoft Train Simulator

<span id="page-15-3"></span><sup>2</sup>Physically based rendering

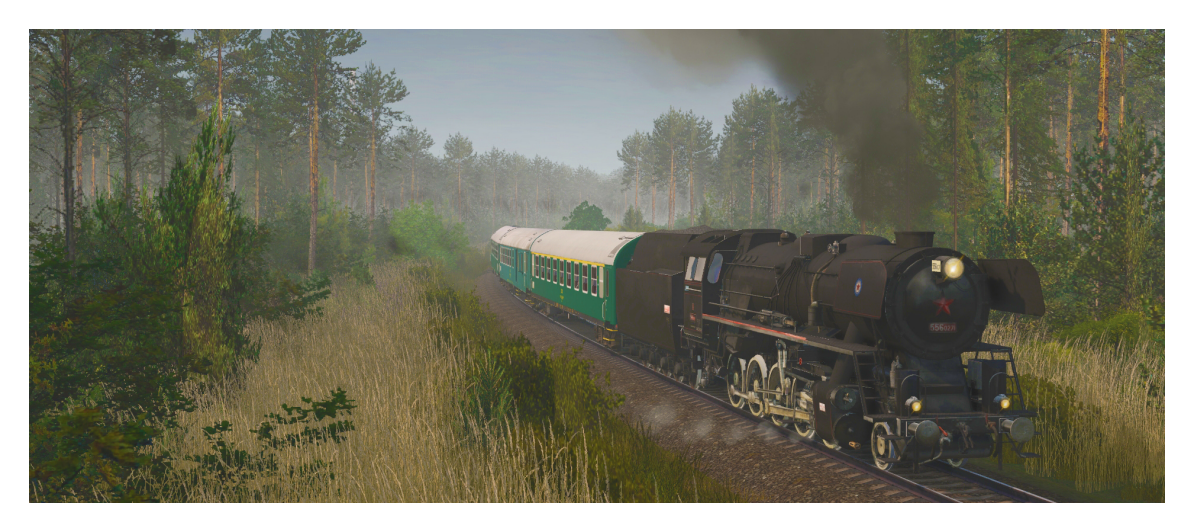

**Obrázek 1.3:** Trainz 2019, autor obrázku Tomáš Fidler

### <span id="page-16-2"></span><span id="page-16-0"></span>**1.1.4 Railworks / Train Simulator 2021**

Train Simulator 2021 je hra vyvíjená společností Dovetail Games (RailSimulator.com Ltd) [\[4\]](#page-64-4). Hra je dostupná v digitální podobě na platformě Steam. Z již zmíněných her obsahuje nejmenší množství českého obsahu, avšak jeho množství se dále rozšiřuje díky početné skupině aktivních tvůrců. Jádro hry nepodporuje [PBR](#page-8-2) materiály, ale pouze jednodušší formu Blinn - Phong shaderů. Odlesky jsou tedy pouze aproximovány pomocí předem definované kubické mapy prostředí. Velkou výhodou oproti ostatním zmíněným simulátorům je množství podporovaných skriptovacích funkcí, díky kterým je možné simulovat velice přesné chování vozidel a jejich interakce s kolejovým prostředím. Hra podporuje skriptovací jazyk Lua. Provedení skriptované simulace probíhá sekvenčně při vypočítání každého snímku hry, přílíšná složitost či špatná optimalizace sice může snížit snímkovovou frekvenci, ale nedochází poté k tak velkým nepřesnostem. Další výhodou je přesnější práce se zvukovou simulací a možnost u zvuků modulovat i jejich výšku, což je pro přesné zvukové podkreslení nutné. Na obrázku 1.4 je zachycen rozšiřující model lokomotivy řady 386 s rakouskými vozy Bmz.

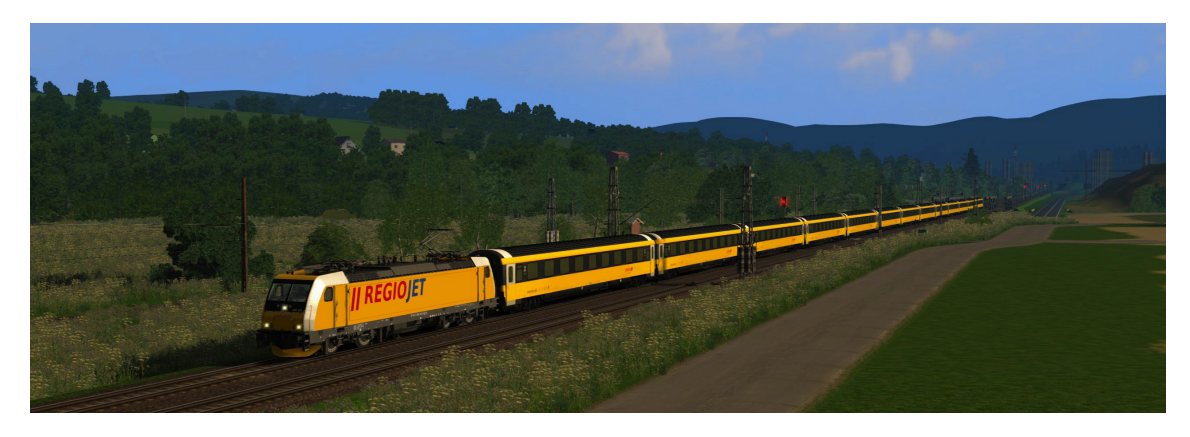

**Obrázek 1.4:** Train Simulator 2021

### <span id="page-16-3"></span><span id="page-16-1"></span>**1.1.5 Train Sim World 2**

Train Sim World 2 je nejnovějším simulátorem společnosti Dovetail Games (Rail-Simulator.com Ltd) [\[4\]](#page-64-4). Hra je vystavěná na základě Unreal Engine 4, podporuje nejnovější [PBR](#page-8-2) materiály a dynamické počasí s měnícím se prostředím. Bohužel do hry zatím neexistuje možnost vkládat uživatelsky vytvořený obsah. Na obrázku 1.5 je zachycena francouzská souprava LGV v oficiálním rozšiřujícím balíčku "LGV Méditerranée: Marseille - Avignon Route Add-On".

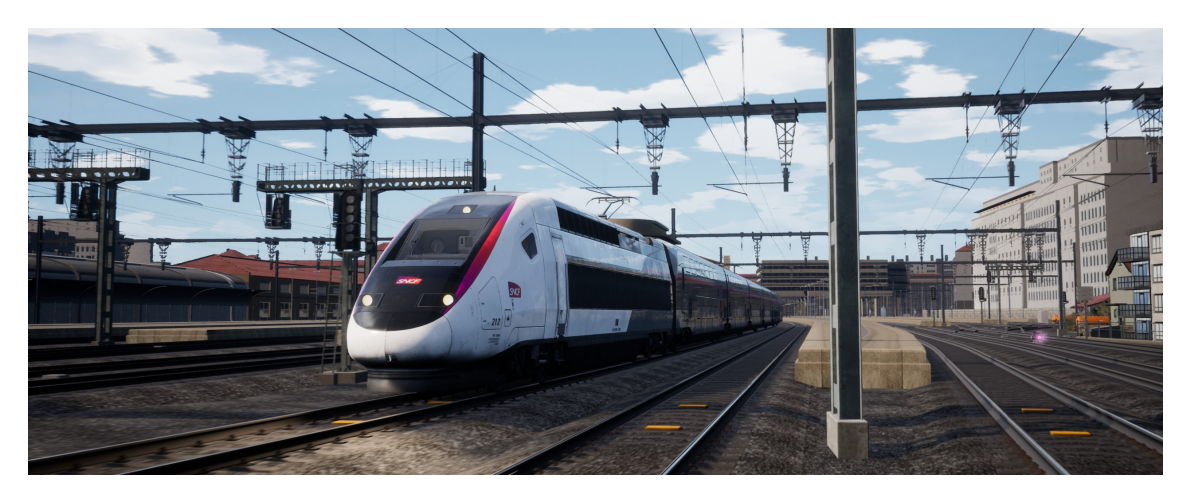

**Obrázek 1.5:** Train Sim World 2

### <span id="page-17-7"></span><span id="page-17-0"></span>**1.1.6 Zhodnocení výběru**

Po důkladném zvážení a prostudování všech platforem jsem si na základě předchozích zkušenosti vybral platformu RailWorks / Train Simulator 2021. Hlavními důvody jsou mé několikaleté zkušenosti s touto platformou, přesná práce se zvukovou simulací a velká škála skriptovatelných funkcionalit.

# <span id="page-17-1"></span>**1.2 Analýza modelu**

### <span id="page-17-2"></span>**1.2.1 Složení soupravy**

[EJ](#page-8-3)[3](#page-17-5) řady 471 se skládá ze tří částí. Motorový koncový vůz s označením 471, vložený vůz s označením 071 a řídící koncový vůz s označením 971. [ČD](#page-8-4)[4](#page-17-4) měly těchto jednotek v průběhu let jejich výroby (1997 - 2013) celkem 83. Vlivem postupných nákupů jednotlivých sérií a časem i vlivem některých nehod dochází k variabilitě konfigurací jednotlivých souprav.

### <span id="page-17-3"></span>**1.2.2 Konfigurace exteriéru jednotek**

Starší jednotky [e.č.](#page-8-5)<sup>[5](#page-17-6)</sup> 001 - 026 mají odlišná čela koncových vozů bez prolisu středové části s rozdílným čelním sklem. Jednotky [e.č.](#page-8-5) 001 - 014 mají na čele celkem sedm návěstních světel - čtyři poziční světla, dva reflektory a středové vrchní poziční světlo sloučené s dálkovým reflektorem. Jednotky [e.č.](#page-8-5) 015 - 083 mají návěstních světel jen pět, čtyři poziční světla byla sloučena ve dvě. Prvních čtrnáct jednotek postupně prochází unifikací a dvě světla jsou eliminována. Původních 27 kusů má halogenová světla, která jsou postupem času vyměňována za LED světla.

<span id="page-17-5"></span><sup>3</sup>Elektrická jednotka

<span id="page-17-4"></span> $4$ České dráhy, a.s.

<span id="page-17-6"></span> $5\,\mathrm{eviden\check{c}ni}$ číslo

Novější jednotky [e.č.](#page-8-5) 027 - 083 mají již čelo s prolisem střední části a vyměné čelní okno, které je zaoblené. Některé jednotky se liší použitým automatickým spřáhlem. První skupina 27 jednotek má spřáhla Faiveley, další jednotky byly dodány s automatickým spřáhly Dellner.

Další odlišnosti jsou především v elektrické výbavě motorového vozu. Liší se použitým typem zařízením pro odběr elektrického proudu z trakčního vedení - sběrač. Jednotky [e.č.](#page-8-5) 001 - 017 mají vzduchové sběrače od společnosti Lekov, který byl až do jednotky 060 vyměněn za elektrický sběrač společnosti Faiveley. Od jednotky [e.č.](#page-8-5) 061 bylo znovu přistoupeno k novější variantě vzduchového sběrače opět od společnosti Lekov a od jednotky [e.č.](#page-8-5) 076 je použita nová varianta sběrače společnosti Lekov s pojistnou vzduchovou hadicí pro detekci opotřebení ližiny sběrače.

Jednotky [e.č.](#page-8-5) 001 - 019 nejsou vybaveny pískovacím zařízením na motorovém a řídícím voze. Od jednotky 076 výše mají nástupní dveře pro cestující pouze jedno tlačítko pro jejich otevření. Tento způsob otevírání je postupně aplikován i na zbytek flotily jednotek.

### <span id="page-18-0"></span>**1.2.3 Konfigurace interiéru jednotek**

Jednotky se neliší pouze změnami v exteriéru, ale dle jednotlivých výrobních sérií dochází i k některým změnám v interiéru. Jednotky [e.č.](#page-8-5) 001 - 060 mají v interiéru starší variantu sedaček, novější již mají sedačky od společnosti Borcad. Tyto sedačky jsou vyšší, mají jiné područní opěrky a hlavním poznávacím znakem je pevnější podhlavní opěrka. Postupně v rámci periodických oprav dochází k záměnění starších růžovo fialových potahů za modré (dle platného grafického návrhu [ČD\)](#page-8-4). Jednotky [e.č.](#page-8-5) 001 - 075 mají elektrické plošiny pro osoby se sníženou schopností pohybu, jednotky [e.č.](#page-8-5) 076 - 083 mají kompaktnější mechanické plošiny.

#### <span id="page-18-1"></span>**1.2.4 Konfigurace stanoviště strojvedoucího**

Stanoviště strojvedoucího [EJ](#page-8-3) řady 471 jsou koncepčně totožné až na drobné změny dle výrobních sérií. Jednotky [e.č.](#page-8-5) 001 - 016 mají na stanovišti strojvedoucího pouze jeden displej [DMI](#page-8-6)[6](#page-18-3) , jednotky [e.č.](#page-8-5) 017 - 060 mají dva displeje [DMI](#page-8-6) kolmo zahloubené do pultu a jednotky od [e.č.](#page-8-5) 061 již mají nejnovější displeje [DMI.](#page-8-6)

### <span id="page-18-2"></span>**1.2.5 Nátěry jednotek**

Jednotky [e.č.](#page-8-5) 001 - 021 bylo natřeno do původního bílo modrého nátěru přezdívaného "Ledovec". Další jednotky [e.č.](#page-8-5) 022 - 060 jsou v oranžovo modro bílém nátěru typickém pro jednotky CityElefant. Jednotky [e.č.](#page-8-5) 061 - 075 jsou v první variantě nátěru studia Najbrt a jednotky [e.č.](#page-8-5) 076 - 083 jsou v jeho novější variantě, pro které je typická tmavě modrá střecha. Jednotky [e.č.](#page-8-5) 011 a 018 jsou v reklamním nátěru [PID](#page-8-7)[7](#page-18-4) . Na obrázcích 1.6 - 1.8 jsou postupně zachycovány jednotlivé charakteristické nátěry. Na obrázku 1.9 je zachycen výroční nátěr [PID.](#page-8-7)

<span id="page-18-3"></span><sup>6</sup>Driver machine interface

<span id="page-18-4"></span><sup>7</sup>Pražská integrovaná doprava

## <span id="page-19-0"></span>**1.2.6 Další atypické jednotky**

Prototypové jednotky [e.č.](#page-8-5) 001 a 002 mají oproti ostatním jednotkám mnoho menších odlišností, které vzhledem k jejich počtu a netypičnosti není třeba dále popisovat. Jednotka [e.č.](#page-8-5) 042 byla zkušebně vybavena vlakovým zabezpečovačem [ETCS](#page-8-8)<sup>[8](#page-19-1)</sup>. Vizuálně se odlišuje přítomností dalších snímačů v prostoru pod kabinou strojvedoucího na řídícím a motorovém voze. Na stanovišti strojvedoucího je po pravé straně pultu umístěn navíc diagnostický displej [ETCS.](#page-8-8)

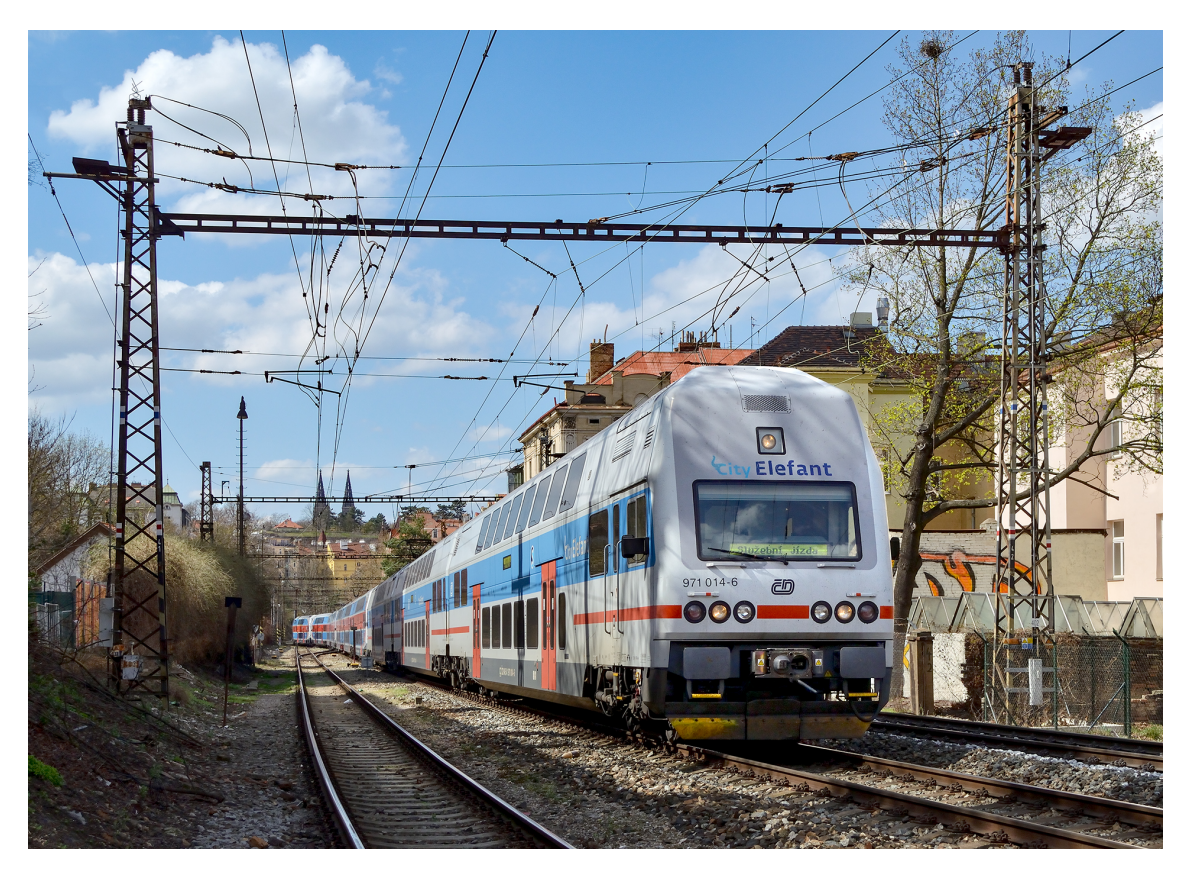

<span id="page-19-2"></span>**Obrázek 1.6:** Původní nátěr "Ledovec"jednotky s plochým čelem, autor fotografie Šimon Prečuch

<span id="page-19-1"></span><sup>8</sup>European train control system

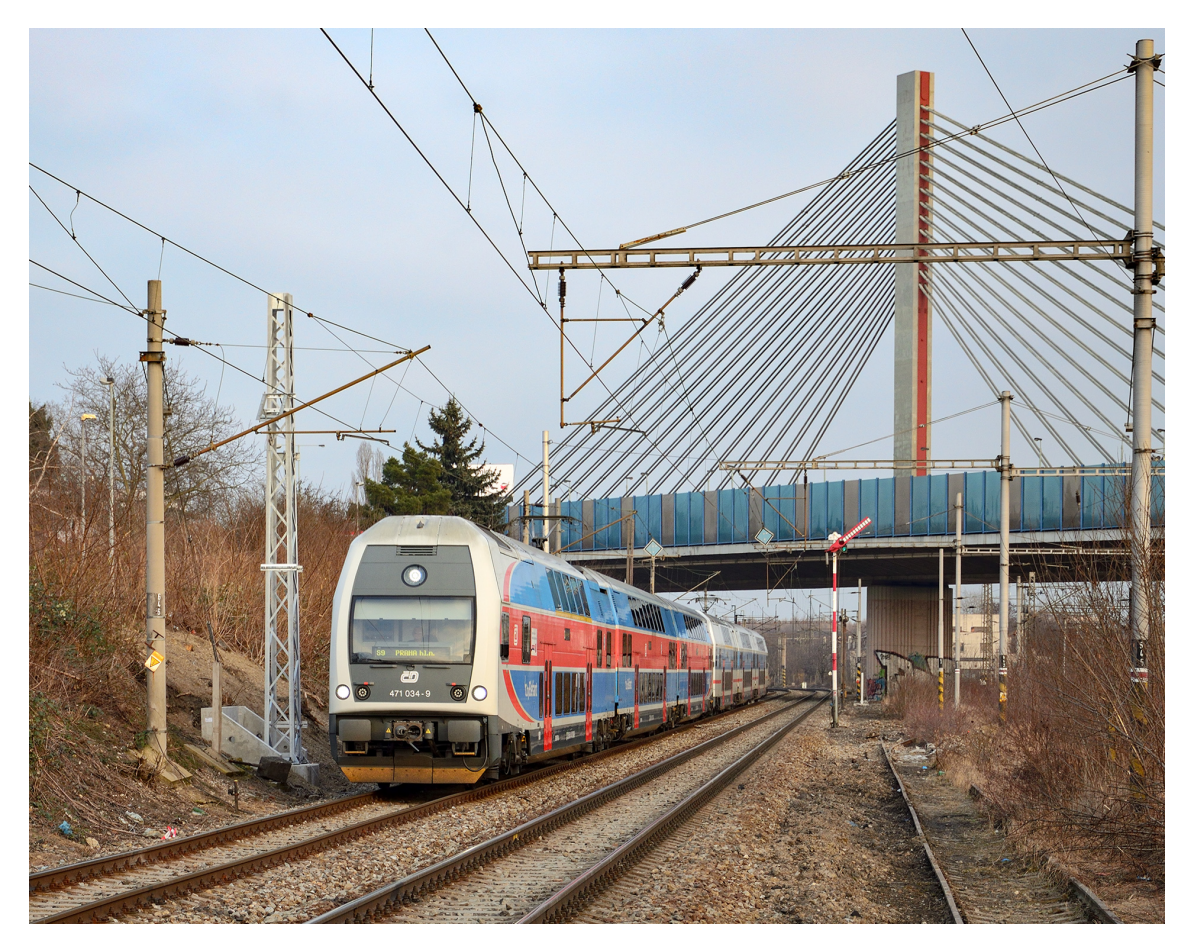

**Obrázek 1.7:** Nejčastější nátěr jednotky s novým čelem, autor fotografie Šimon Prečuch

<span id="page-20-1"></span><span id="page-20-0"></span>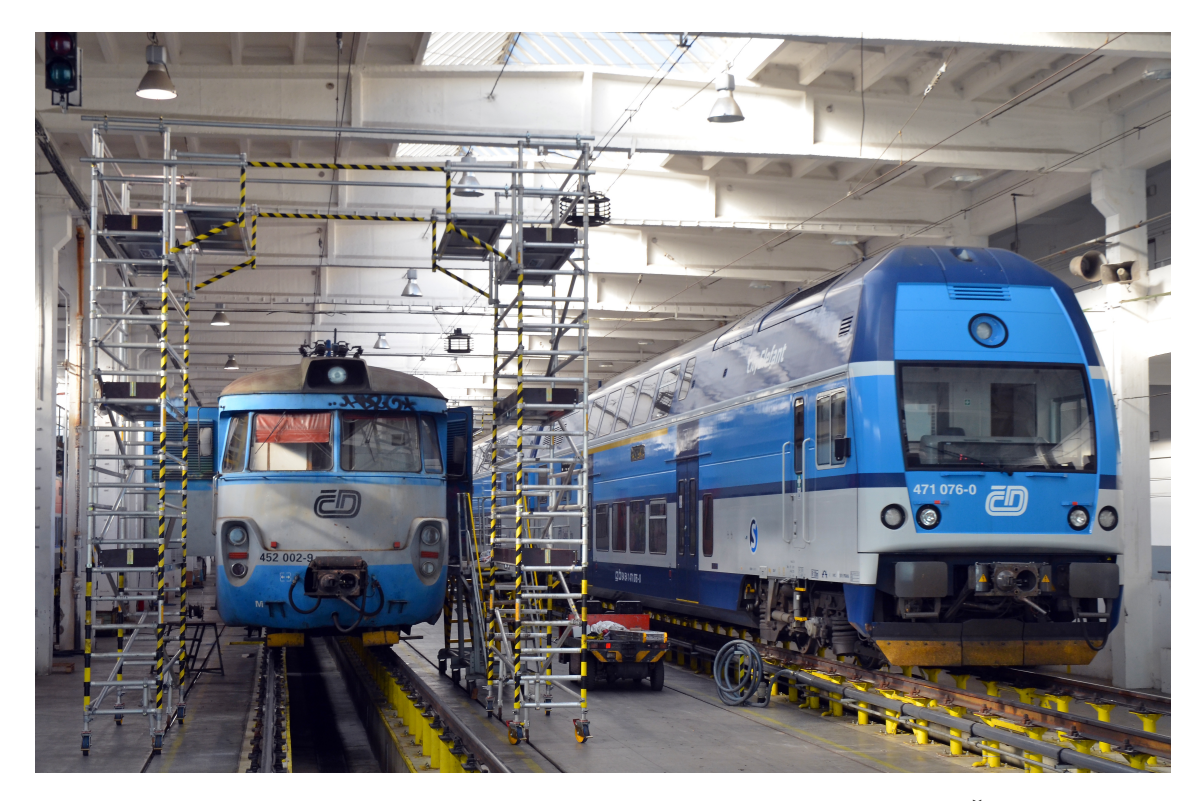

**Obrázek 1.8:** Nejnovější nátěr poslední série jednotek, autor fotografie Šimon Prečuch

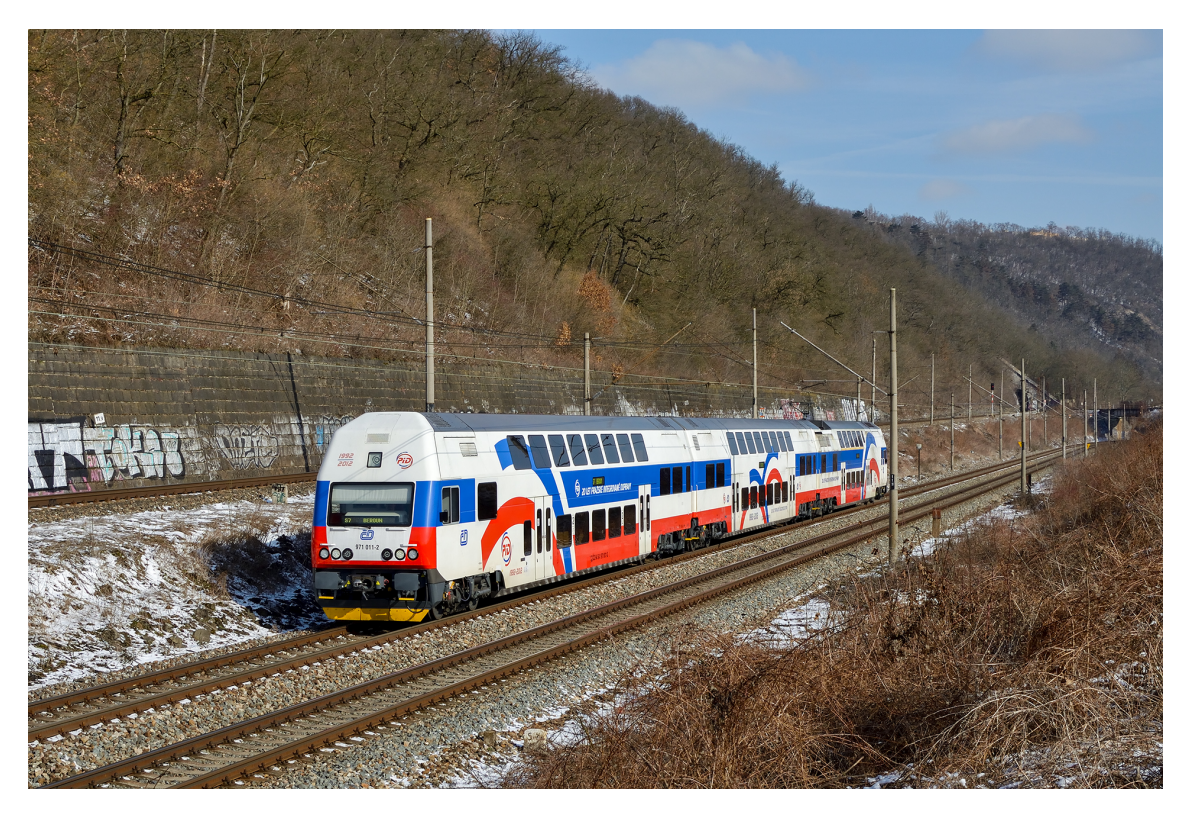

**Obrázek 1.9:** Výroční nátěr "20 let PID", autor fotografie Šimon Prečuch

# <span id="page-21-4"></span><span id="page-21-0"></span>**1.3 Výběr konfigurací pro zpracování**

## <span id="page-21-1"></span>**1.3.1 První výrobní série**

Pro zpracování první varianty jednotek jsem si vybral jednotku z řady [e.č.](#page-8-5) 003 - 014 tak, aby byly vyobrazené hlavní rozdíly - ploché čelo s jiným sklem, sedm návěstních světel a absence pískovacích zařízení.

## <span id="page-21-2"></span>**1.3.2 Nejpočetnější varianta**

Nejpočetnější variantou, s jakou se můžeme na českých kolejích setkat, jsou jednotky [e.č.](#page-8-5) 022 - 060. Z nich jsem si vybral jednu jednotku tak, aby při zpracování vynikly hlavní rozdíly od první série - typický červeno modro bílý nátěr, členitější čelo a dva zahloubené displeje [DMI](#page-8-6) na stanovišti strojvedoucího.

## <span id="page-21-3"></span>**1.3.3 Poslední výrobní série**

Zpracování poslední varianty modelu z řady [e.č.](#page-8-5) 076 - 083 bude obsahovat rozdíly nejnovějších jednotek - jednotlačítkové ovládání dveří, nejnovější vzduchový sběrač, nové plošiny pro osoby se sníženou schopnostní pohybu, modernější sedadla pro cestující a dva modernější displeje [DMI](#page-8-6) na stanovišti strojvedoucího.

## <span id="page-22-0"></span>**1.4 Analýza prostředí**

### <span id="page-22-1"></span>**1.4.1 Koncept železničního vozidla v Train Simulátoru**

Každý model před importem do hry se skládá z několika částí - samostatný 3D model ve formátu .igs a jemu příslušné textury ve formátu .ace a dodatečný popisující soubor formátu .xml nazývaný blueprint, který určuje, o jaký typ objektu pro hru se jedná, a následně obsahuje veškeré specifické informace. Veškeré konfigurační soubory jsou upravovány nástrojem BlueprintEditor od vydavatele hry. Pro export kolejového vozidla se nabízí dvě možnosti - Engine blueprint a Wagon blueprint. Wagon blueprint je jednodušší soubor obsahující potřebné specifické informace pro tažené vozidlo. Dané vozidlo není možné obsadit hráčem a není možné ho řídit, pouze je možné ho zařadit do soupravy. Je třeba specifikovat geometrické údaje modelu - velikost kolizního boxu, jeho středový bod, velikost celého vozidla, hmotnost vozidla, poloha těžiště, souřadnice spřáhel a odkaz na blueprint samostatného spřáhla - dále je třeba specifikovat odkaz na konkrétní 3D model vozidla a případně je možné připojit skript a další svázané blueprinty - v tomto případě primárně zvuky. Je také možné připojit odkazy na 3D model interiéru a specifikovat pozice kamer a zvukový útlum. Obrázek 1.10 zjednodušeně znázorňuje použité závislosti při tvorbě železničního vozidla do hry Train Simulator 2021.

Návrh kolejového vozidla obsaditelného hráčem - lokomotiva, řídící vůz - je komplikovanější. Engine blueprint obsahuje veškeré tyto potřebné informace, ale dále je třeba doplnit seznam ovladačů -  $CV^9$  $CV^9$ . Tyto ovladače slouží k veškeré interakci hráče s vnitřním prostředím hry a fungují jako rozhraní mezi vnitřním prostředím hry a skriptem vozidla.

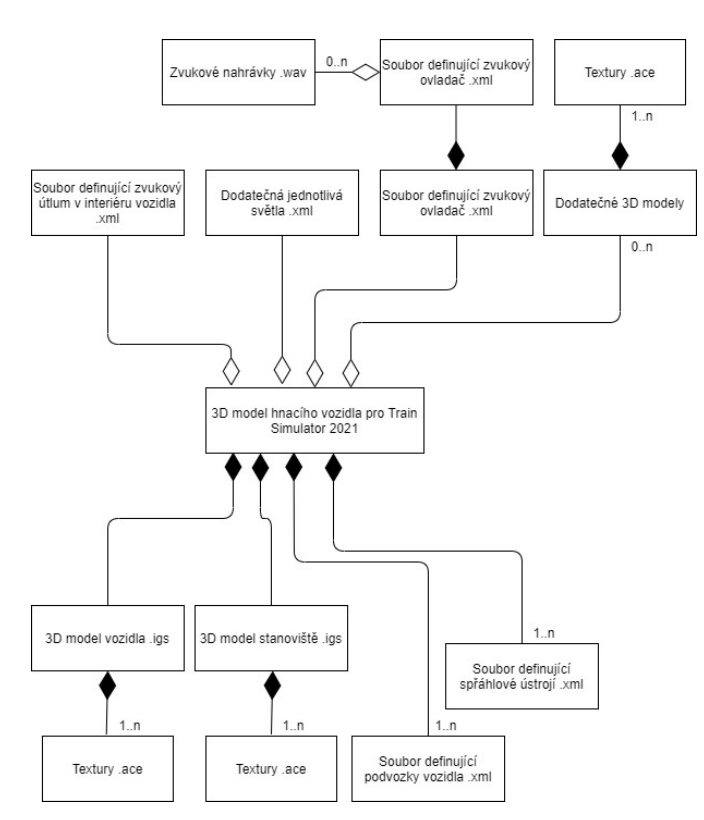

<span id="page-22-3"></span>**Obrázek 1.10:** Zjednodušený nákres závislostí vozidla pro hru Train Simulator 2021

<span id="page-22-2"></span><sup>9</sup>Control value

### <span id="page-23-0"></span>**1.4.2 Simulační blueprint**

Dalším potřebným prvkem blueprintu lokomotivy je odkaz na .xml soubor obsahující simulační blueprint. V tom je třeba specifikovat, o jaký druh pohonu vozidla se jedná (parní, motorový, elektrický) a o jaký druh přenosu výkonu se jedná (mechanický, hydromechanický, hydrodynamický, elektrický). Simulační blueprint poté obsahuje potřebné parametry pro zvolený druh přenosů výkonu. Společnou částí všech přenosu výkonu je část brzdové výzbroje. Zde je pro dosažení věrné simulace nastavit číselné hodnoty referenčních tlaků vzduchové výzbroje.

### <span id="page-23-1"></span>**1.4.3 Export 3D modelu do Train Simulátoru**

[TS](#page-8-10)[10](#page-23-3) používá vlastní datový formát .igs pro export 3D modelů do hry. K datovému formátu jako takovému není dostupná žádná specifická dokumentace, avšak empiricky jsem zjistil, že formát je omezen na maximální počet 234 tisíc vertexů na jeden soubor. Dalším specifikem je počet jednotlivých objektů v modelu - datový formát omezuje tento počet na celkem 256 objektů. Toto množství je pro exteriérový model naprosto dostačující, avšak problém navstává u stanoviště strojvedoucího a digitálních obrazovek. Tato problematika je podrobněji popsána v kapitole návrhu 3D modelu.

Pro úspěšný export 3D modelu je potřeba správně definovat použité materiály, ke kterým se přiřadí shader, který specifikuje způsob zobrazování daného materiálu, a dále konkrétní počet textur vyžadovaných použitým shaderem. Veškeré textury je potřeba převést do konkrétní varianty formátu .ace pomocí nástroje RWAceTool. Exportování modelu probíhá pomocí již zmíněného programu BlueprintEditor.

#### <span id="page-23-2"></span>**1.4.4 Simulace chování**

Jak již dříve bylo zmíněno, [TS](#page-8-10) pro vlastní simulaci modelu využívá skriptovací jazyk Lua. Hra poskytuje interface pro základní interakci s kolejovým prostředím - informace o prostředí okolo vozidla je možné získat voláním dostupných funkcí, veškeré funkce jsou uvedené v referenčním listu vydavatele hry [\[5\]](#page-64-5). Druhá možnost získání informací o konkrétním vozidle je čtením hodnot z [CV,](#page-8-9) které jsou definovány v blueprintu vozidla.

Pro přesnější aproximaci chování je herní simulace nedostatečná. Přesnější nastavení brzdové simulace nezahrnuje nastavení celé soupravy, ale pouze vedoucí lokomotivy. Při jízdě samostatné lokomotivy by toto nepředstavovalo žádný problém, ale v případě jízdy lokomotivy se soupravou již dochází ke zkreslení chování brzdové soustavy, jelikož nedochází k dostatečnému zpoždění účinku změn tlaku v brzdovém potrubí. se zvětšujícím se množstvím připojených vozů se odlišnost od reality zvětšuje. Dostupná herní simulace neposkytuje pokročilejší prvky brzdové soustavy odbrzďovač lokomotivních brzdových válců a případná součinnost [EDB](#page-8-11)[11](#page-23-4) s tlakovou brzdou. Celý tento herní výpočet je možné obejít nastavením vysokých rychlostí zaúčinkování brzdové soustavy a následným výpočtem potřebné brzdící hodnoty vlastním skriptem. Celý tento proces je dále popsán v části implementace.

<span id="page-23-3"></span> $10$  Train Simulator 2021

<span id="page-23-4"></span><sup>11</sup>Elektrodynamická brzda

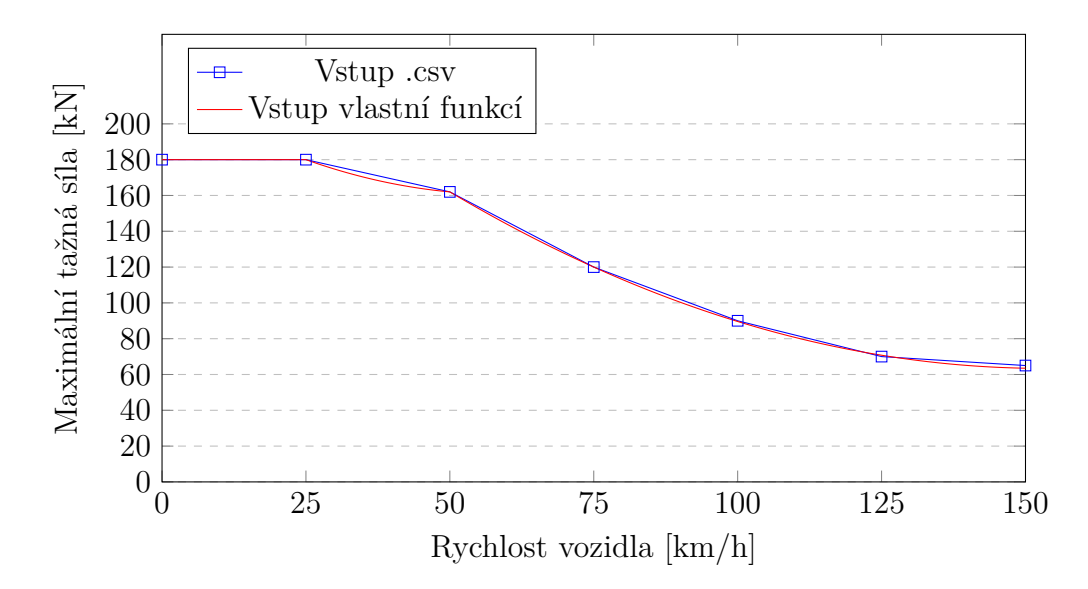

<span id="page-24-0"></span>**Obrázek 1.11:** Porovnání trakční charakteristiky dosažitelné lineární interpolací hodnot souboru .csv a trakční charakteristiky vypočítané skriptem za použití konstantní charakteristiky v souboru .csv

Podobný problém nastává s trakční charakteristikou vozidla a adhezní simulací jízdy kola po kolejnici. Hra poskytuje pouze základní parametry pro výpočet trakční charakteristiky - výkon trakční výzbroje, maximální tažná síla na háku, .csv soubor obsahující body aproximující křivku pro výpočet trakční síly a násobitele součinitele adheze v případě deště, sněžení a použití pískování. Simulace za pomocí pouze těchto hodnot není zdaleka přesná a není možné ji v určitých situacích potřebně modulovat. Jako řešení se jeví nastavení násobitelů adheze na velmi vysokou hodnotu a dosazení lineární konstantní křivky trakční síly v závislosti na rychlosti do trakční charakteristiky. Veškeré výpočty jsou poté provedeny vlastním skriptem a hrou interpretovány jako změna hodnoty ovladače Regulator, který řídí aktuální hodnotu přenášené tažné síly na kolejnici. Na obrázku 1.11 je znázorněn rozdíl použití předem definované trakční charakteristiky (šedá barva) a vypočítané tažné síly za použití konstantní nadefinované tažné síly (modrá barva). Je zde patrné, že předem definovaná trakční charakteristika pouze interpoluje mezi určenými body, kdežto vlastním výpočtem je možné docílit vyšší přesnosti. U asynchronních elektromotorů není tento rozdíl tak závažný, velký problém ale představuje při snaze simulovat komplikovanější chování přenosu výkonu - například při shuntování stejnosměrných sériových elektromotorů.

Samostatnou kapitolou je simulace vlastních zabezpečovacích zařízení. [EJ](#page-8-3) řady 471 je vybavena vlakovým zabezpečovačem LS90 s přenosem návěstního kódu na návěstní opakovač na stanovišti strojvedoucího. Reálný přenos kódu je realizován pomocí modulace frekvence střídavého napětí mezi dvěmi kolejnicemi, která je poté detekována snímačem VZ mezi pluhem a první nápravou vedoucího vozidla. Ve hře je toto simulováno přenosem zprávy návěstidla kolejí do vozidla. Hra nabízí funkci pro čtení veškerých zpráv posílaných kolejí, na které se aktuálně nachází hráčovo vozidlo. Podle obsahu zprávy je možné poté určit nejbližší návěstidlo, přečíst jeho návěstní znak a dle toho zobrazit relevantní barvu na návěstním opakovači na stanovišti strojvedoucího.

### <span id="page-25-0"></span>**1.4.5 Zvuková simulace**

Nastavení zvuků se skládá ze dvou hlavních souborů - zvukový blueprint obsahující odkaz na zvukový ovladač (oba soubory jsou před exportem ve formátu .xml) a zvukový ovladač, který obsahuje vzdálenost v metrech pro jeho aktivaci, odkazy na veškeré nahrávky formátu .wav a další upřesnění jejich chování.

Zvukový ovladač je rozdělen na několik částí. První část obsahuje samostatné odkazy na zvukové nahrávky a jejich upřesnění - základní hlasitost, zda-li je zvuk zasmyčkován nebo se jedná o jednorázovou nahrávku, proměnlivost výšky a hlasitosti zvuku a vzdálenost začátku a konce útlumu zvuku. V dalších částech již dochází k upřesnění jejich fungování. V sekci Curve jsou specifikovány jednotlivé křivky použité k modulaci zvuků.

V sekci Modifier chain jsou specifikovány jednotlivé modifikátory, na které jsou později libovolně navázány zvukové nahrávky. Zde dochází k hlavní modulaci zvuků. Každý modifikátor může obsahovat libovolný počet odkazů na předem definované křivky, dále je pro každou křivku specifikováno, jestli moduluje hlasitost nebo výšku zvuku a na jaký ovladač [CV](#page-8-9) je daná křivka navázána.

V dalších sekcích Loop a Oneshot jsou definovány jednotlivé nahrávky, nastavené jejich spouštěcí parametry - navázaný ovladač [CV](#page-8-9) či skriptem definovaný ovladač, spouštěcí hodnota případně interval hodnot a situace, za jaké dojde ke spuštění zvuku - hodnota ovladače je v daném intervalu, hodnota se mění o specifikovanou část nahoru/dolů atd. Taktéž je zde definováno, zda-li se jedná o zvuk externí, interní, či zda je slyšet v exteriéru i interiéru.

# <span id="page-26-0"></span>**Kapitola 2**

# **Návrh**

Tato kapitola se zabývá návrhem zpracování vozidla do hry [TS.](#page-8-10) Postupně se zabývá popisem tvorby 3D modelu, dále stručně popisuje hlavní problematiku vytvoření simulačního skriptu a v poslední podkapitole stručně popíše zpracování zvukové části simulace. K vypracování 3D modelu jsem využil některé znalosti osvojené z publikací [\[6\]](#page-64-6) a [\[7\]](#page-64-7).

# <span id="page-26-1"></span>**2.1 Návrh 3D modelu**

Model jednotky je rozdělen do tří hlavních částí - motorový, řídící a vložený vůz. Vzhledem ke stejné koncepci celé jednotky je nejjednodušší začít modelováním vloženého vozu. Vozová výzbroj je až na výjimky u motorového vozu v celé soupravě stejná, v rámci optimalizace bude vymodelována jedna varianta modelu vozové výzbroje společná pro celou jednotku. Vložený a řídící vůz mají velmi podobné podvozky, vymodeloval jsem tedy základní společné části a následně dle podkladů upravil jednotlivé podvozky pod příslušné vozy. Po vymodelování vloženého vozu a společných prvků je možné pokračovat s úpravami na koncové vozy. Největším vizuálním rozdílem je změna jednoho čela vloženého vozu na čelo se stanovištěm strojvedoucího, dalšími změnami jsou změny v konfiguraci interiéru a jiné rozmístění nástupních dveří. Po dokončení exteriéru řídícího vozu je možné pokračovat na motorý vůz. Oproti řídícímu vozu se liší přítomností sběrače v zadní části střechy, trakčními podvozky, jiným počtem a rozmístěním oken a jinou konfigurací interiéru.

# <span id="page-26-2"></span>**2.2 Návrh stanoviště a interiéru strojvedoucího**

Jednotlivé interiéry a stanoviště jednotky jsou posledním krokem v postupu modelovacích prací. Základním prvkem pro stavbu interiérů je vymodelování společné geometrie všech vozů - tj. nástupní prostory, spodní a horní prostory pro cestující a sedadla cestujících. Jednotlivé vozy se poté liší zejména rozložením těchto prvků. Stanoviště strojvedoucího je na obou koncích jednotky stejné. Napříč řadami se liší druhem použitých displejů [DMI](#page-8-6) a přítomností digitálního rychloměru. Na obrázku 2.1 je znázorněno porovnání těchto stanovišť. V levé části obrázku je stanoviště první výrobní série vybavené digitálním rychloměrem, v pravé části obrázku je místo tohoto rychloměru druhý displej [DMI.](#page-8-6) Postupem času jsou na jednotky dosazováný novější disleje (obrázek vlevo), ovšem jednotky byly z výroby vybavené displeji staršími zahloubeným do prostoru pultu (obrázek vpravo). Ve hře budu implementovat

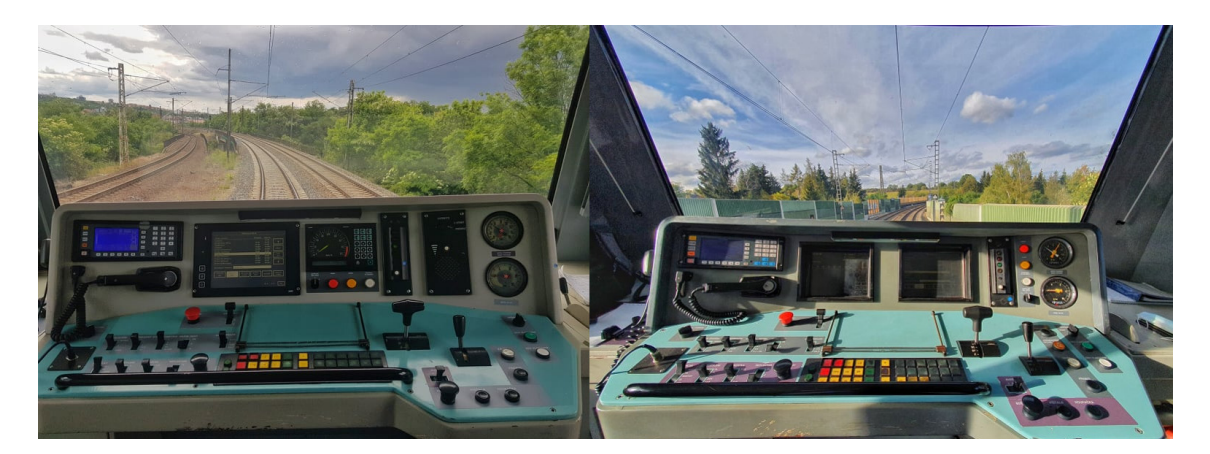

veškeré jednotky se starší variantou zahloubených displejů.

<span id="page-27-2"></span>**Obrázek 2.1:** Porovnání stanoviště strojvedoucího jednotky první série (vlevo) a novějších sérií, autorem fotografií je Pavel Hořínek

## <span id="page-27-0"></span>**2.3 Návrh simulace**

Simulační skript modelu slouží jako sada funkcí volaných hrou. Hlavními funkcemi jsou funkce Initialise, Update a OnControlValueChange. Funkce Initialise je volána jednou při startu scénáře. Tato funkce aktivuje cyklické volání funkce Update každý snímek hry. Funkce Update je hlavním jádrem celé funkcionality, tato funkce je volána při každém vykreslení nového snímku, z ní jsou poté volány veškeré funkcionality. Funkce OnControlValueChange je hrou volána při každé změně hodnoty ovládacích prvků [CV](#page-8-9) [\[5\]](#page-64-5). Další důležité funkce jsou OnConsistMessage a OnCustom-SignalMessage. Funkce OnConsistMessage slouží pro komunikaci v rámci soupravy. Je volána při každé přijaté zprávě od jiného vozu. Funkce OnCustomSignalMessage slouží ke zpracování zpráv přijatých od návěstidel. Jsou dva způsoby doručení takovéto zprávy. Prvním způsobem je přejetí značky umístěného návěstidla v kolejišti, v takovém okamžiku dojde k zavolání této funkce a ke zpracování informace z dané značky. Druhým způsobem je přijetí zprávy, kterou může posílat libovolné návěstidlo do vzdálenosti 1 250m. V rámci českého prostředí je primárně použit druhý způsob přenosu zpráv a na základě těchto zpráv je možné rozhodnout o návěstním znaku na následujícím návěstidle a dle toho prostřednictvím návěstního opakovače informovat hráče rozsvícením daného světla na návěstním opakovači v kabině strojvedoucího.

## <span id="page-27-1"></span>**2.3.1 Objektový návrh simulace**

V rámci návrhu simulačního skriptu jsem použil rozčlenění hlavních funkčních celků do objektů. Primárním cílem je znovupoužitelnost v jiných modelech s minimálním množstvím potřebných úprav kódu. Jedná se o velké funkční celky simulující funkční celky reálné [EJ.](#page-8-3)

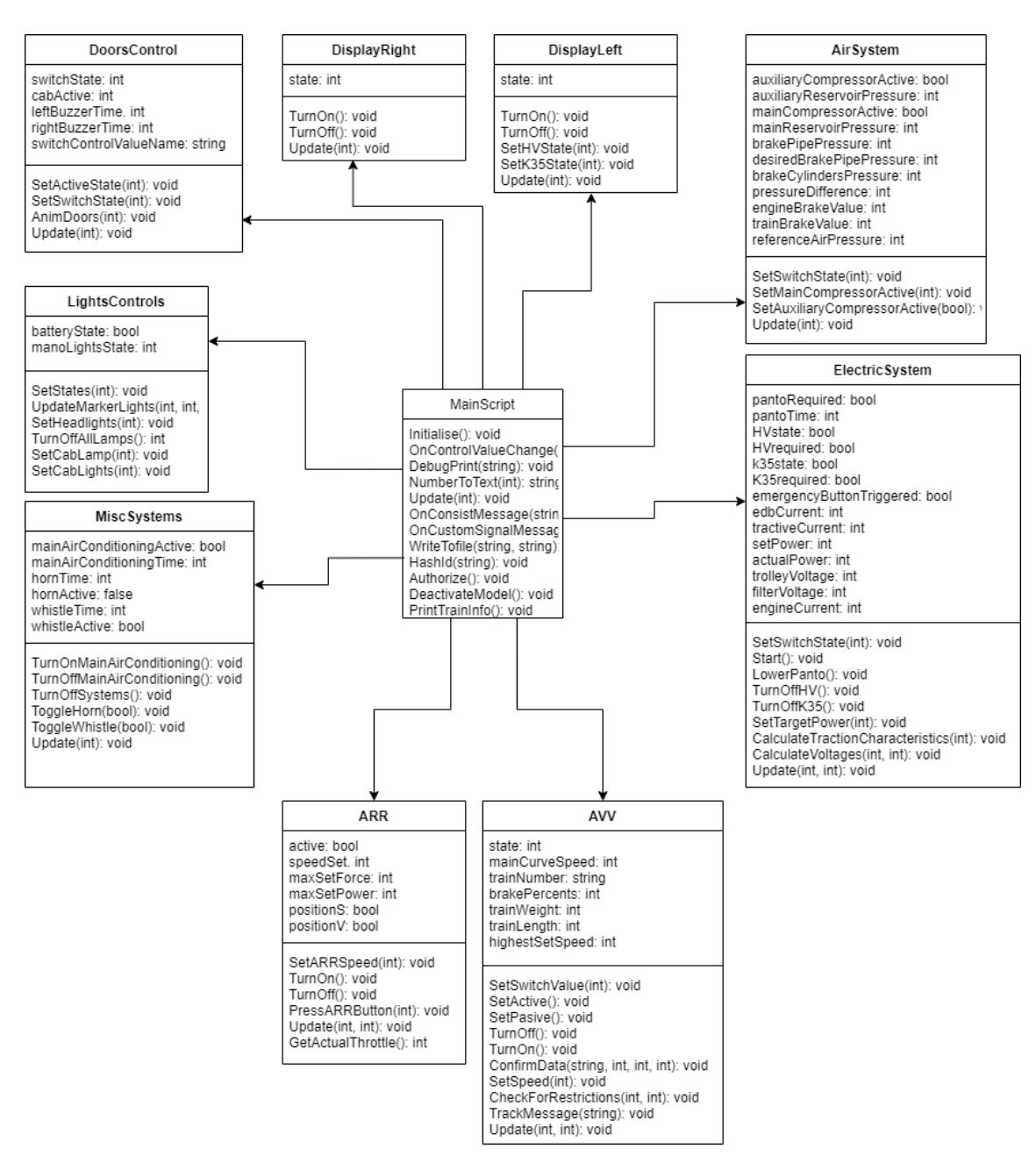

<span id="page-28-1"></span>**Obrázek 2.2:** Návrh základních objektů ve skriptu

Obrázek 2.2 nastiňuje základní rozčlenění do funkčních celků, hlavní volané funkce a hlavní proměnné. Většina obsluhy těchto objektů probíhá z hlavní funkce Update.

## <span id="page-28-0"></span>**2.4 Návrh zvukové simulace**

Zvuková simulace je rozložena do několika celků podle toho, z jaké části lokomotivy se zvuky ozývají a o jaké zvuky jde. Je rozčleněna na zvukovou simulaci podvozků, zvuky interiéru, zvuky trakční výzbroje a ostatní podružné zvuky. Tyto zvukové celky jsou rozmístěny do různých částí modelu. Zvuky podvozků jsou umístěny do čepů podvozků, zvuky interiéru obsahují primárně zvuky slyšitelné ze stanoviště strojvedoucího a jsou umístěny v této části. Zvuky trakční výzbroje jsou pouze na koncovém motorovém voze - jsou rozděleny na dvě části dle toho, jestli pochází z přední strojovny nebo ze zadní s trakčními měniči.

# <span id="page-29-0"></span>**2.5 Návrh displejů DMI**

Velkou část hráčské interakce s vozidlem tvoří displeje [DMI](#page-8-6) na stanovišti strojvedoucího. Pomocí nich je hráč průběžně informován o důležitých stavech vozidla aktuální rychlost, poměrný tah, napětí v trolejovém vedení a další. Dále displeje nabízejí možnost interakce s nimi. S jejich pomocí bude ve hře možné ovládat blokování jednotlivých prvků vozidel v soupravě, nastavení informačního systému a zobrazování historie poruch. Vzhledem k rozsáhlosti a množství obrazovek zde popíši pouze dvě základní.

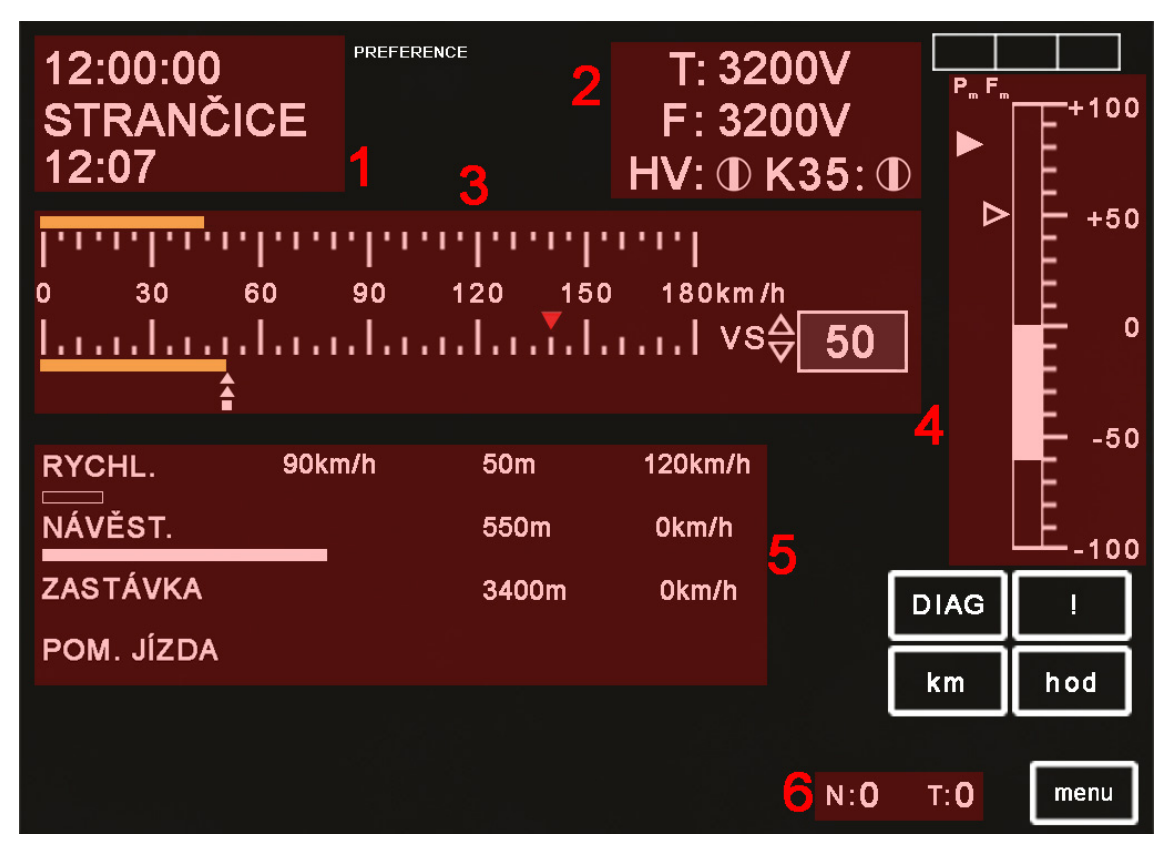

<span id="page-29-1"></span>**Obrázek 2.3:** Rozvržení základní obrazovky

Na obrázku 2.3 je znázorněno rozvržení základní obrazovky levého displeje [DMI](#page-8-6) zobrazující aktuální jízdní data.

- 1 Tato část zobrazuje aktuální čas. Pokud je aktivní informační systém, zobrazuje místo a čas příštího zastavení (kap. 4.6.11).
- 2 Zde jsou zobrazené nejdůležitější informace o stavu vysokonapěťové výzbroje. Indikátory "T:"a "F:"zobrazují napětí v trolejovém vedení, resp. na hlavním filtru. Indikátory "HV:"a "K35:"indikují stav hlavního vypínače a linkového stykače K35. Pokud jsou ve svislé poloze, je daný prvek sepnutý, ve vodorovné poloze je rozepnutý a v šikmé poloze se nachází v přechodovém stavu.
- 3 Zde je zobrazena aktuální (spodní žlutý řádek a číselně vpravo) a se zapnutou automatickou regulací rychlosti i požadovaná rychlost (horní žlutý řádek). Zde je aktuální rychlost 50km/h a požadovaná rychlost 44km/h. V režimu aktivního vedení vlaku může být na místě požadované rychlosti zobrazena hodnota brzdné křivky (v případě brzdění do zastavení je rychlost odsazená

o -15 km/h), pokud je nižší než požadovaná rychlost. V tomto režimu se také zobrazují tři indikátory pod hodnotou aktuální rychlosti. Dvě šipky zobrazují výstupní rychlost optimalizátoru jízdy výběhem, nicméně v této práci tato funkcionalita není zpracována. Čtvercový indikátor pod nimi zobrazuje hodnotu brzdné křivky, kterou jednotka nesmí překročit.

- 4 Tento sloupec zobrazuje zadaný poměrný tah. Poměrným tahem se rozumí hodnota v rozsahu  $\langle 100\% \rangle$ :100% $\rangle$ . Zde je aktuální poměrný tah -60%. Dvě šipky zobrazují strojvedoucím nastavený maximální výkon (plná šipka) a maximální tažnou sílu (dutá šipka).
- 5 Tato část se zobrazuje pouze v režimu automatického vedení vlaku a to pouze v okamžiku, kdy je jednotka již zorientována na trati. Zobrazují se zde výstupy čtyř jízdních regulátorů (kap. 4.6.4). Bílé sloupce znázorňují vzdálenosti k referenčním bodům na trati. Plný sloupec značí nejzávažnější výstup, podle kterého se celá jednotka řídí.

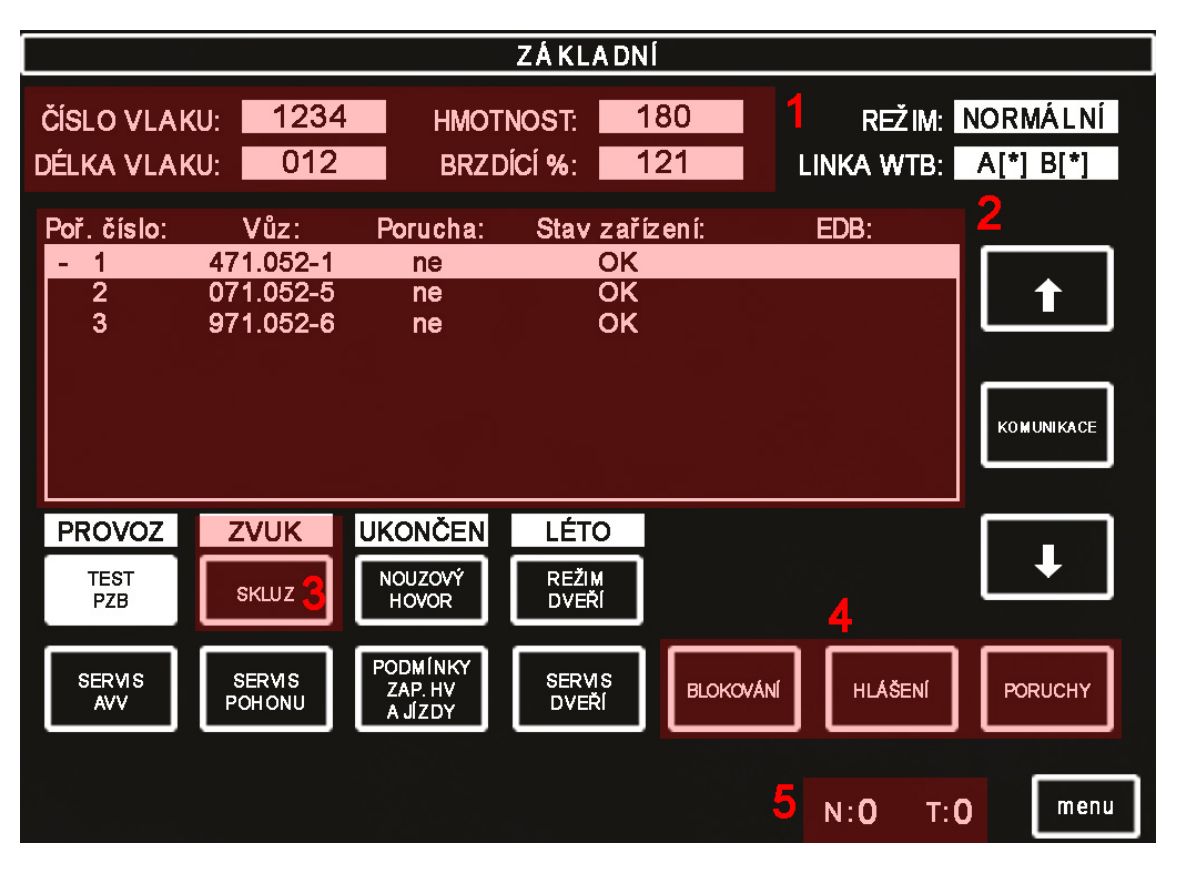

• 6 - Zde je zobrazen počet trvajících poruch (kap. 4.6.7).

<span id="page-30-0"></span>**Obrázek 2.4:** Rozvržení obrazovky základního přehledu soupravy

Na obrázku 2.3 je znázorněno rozvržení základní obrazovky levého displeje [DMI](#page-8-6) zobrazující aktuální jízdní data.

- 1 Zobrazení aktivních dat zadaných do rychloměru vlak číslo 1234, hmotnost 180 tun, brzdící procenta 121, délka vlaku 12 náprav 80m
- 2 Přehled sestavení soupravy
- 3 Vypnutí / zapnutí akustické signalizace skluzu
- 4 Tlačítka pro přechod do dalších funkčních obrazovek
- 5 Zde je zobrazen počet trvajících poruch (kap. 4.6.7).

# <span id="page-32-0"></span>**Kapitola 3 Sběr podkladů k tvorbě**

V této kapitole popisuji sběr jednotlivých podkladů k tvorbě modelu. Pro vytvoření věrohodného 3D modelu je třeba nejprve získat potřebné fotografické podklady, ze kterých je možné začít model tvořit. Pro další tvorbu autentického funkčního modelu je taktéž třeba získat věrohodné zvukové podklady a poznatky ohledně chování daného vozidla.

# <span id="page-32-1"></span>**3.1 Podklady k 3D modelu**

Primárními podklady k tvorbě 3D modelu jsou typové výkresy [EJ](#page-8-3) dodané provozní jednotkou [ČD](#page-8-4) - OCP Střed. Jako další důležité podkladné materiály posloužily fotografie zachycené mnou a mým konzultantem Jaroslavem Kűfnerem. Fotografické podklady zachycují velké plochy jednotky z boku a čela tak, aby bylo možné z nich vytvořit fototextury, ale i veškeré detailní prvky, které je třeba v modelu znázornit a vymodelovat. Další fotografické podklady zachycují nejdůležitější obrazovky zobrazené na [DMI](#page-8-6) na stanovišti strojvedoucího.

# <span id="page-32-2"></span>**3.2 Zvukové podklady a jejich zpracování**

Veškeré zvukové nahrávky byly pořízeny rekordérem stereo ZOOM H4n v kvalitě 48kHz / 24bit. Zvukové podklady je možné rozdělit do dvou hlavních kategorií statické zvuky za stání soupravy a dynamické zvuky během jízdy po kolejích. Při pořizování zvukových nahrávek je třeba zohlednit, jaký zvuk je třeba nahrát a za jakých podmínek lze daného zvuku docílit. Většinu zvuků je též potřeba nahrát ve variantě pro exteriér a interiér, jelikož ve hře je možné mezi těmito pohledy přepínat. Nahrávání zvuků nevyžadujících aktivní běh pomocných systémů jednotky je nejjednoduší - ku příkladu mohu uvést nahrávání zvuků dveří. Pro nahrání zvuku otevření a zavření dveří je pouze potřeba mít v jednotce sepnuté baterie a dostatek vzduchu v hlavním vzduchojemu. Napěťová část jednotky poté nevydává žádné zvuky a nahrání zvuků dveří proběhne bez sebemenších problémů a není poté ani potřeba ze zvuku odfiltrovat hlasité okolní rušení. Na druhé straně věci je ku příkladu zvuk klimatizační jednotky. Klimatizační jednotka pro svůj běh již vyžaduje sepnutí linkového stykače K35, kvůli čemu se ze strojovny ozývá hlasité pískání. Po nahrání tohoto zvuku je proto potřeba odfiltrovat jednotlivé frekvence pískání elektrických měničů, aby zvuk byl bez rušení.

Nahrávání dynamických zvuků jednotky je také možné rozdělit na několik subkategorií. První kategorií mohou být efekty valení náprav po kolejnicích. Ve formě pro interiér je vhodné nahrát tyto zvuky na stanovišti řídícího netrakčního vozu, jelikož zde jsou slyšet primárně tyto zvuky a efekty trakční výzbroje jsou utlumeny. Nahrané zvuky je poté třeba rozdělit na efekty samotného hukotu valení nápravy a efekty klapotu nápravy při přejíždění srdcovky výhybky či při jízdě po stykových kolejnicích. Stejné efekty je nutné nahrát i v exteriéru. Zde se projevuje problematická část nahrávání, a to citlivost nahrávacího zařízení na rušení větrem. Při napozicování rekordéru z okna stanoviště směrem k podvozkům začíná být už v nižších rychlostech slyšet rušení nahrávky větrem. Jako nejideálnější řešení se mi jevilo využití směrové charakteristiky rekodéru při nahrávání ze stanoviště strojvedoucího s otevřeným oknem a rekordérem namířeným směrem k prvnímu podvozku.

Další problematickou částí je zvukové zpracování efektů trakční výzbroje. [EJ](#page-8-3) řady 471 mají řízení výkonu řešené IGBT tranzistory. To se projevuje typickým "pískotem"při rozjezdu jednotky. Výška zvuku v rozmezí 0 - 10km/h se lineárně zvyšuje, poté zůstane již stejná a v rozmezí 50 - 70km/h začíná být zvuk přehlušován hlukem během jízdy vlaku. Dále je třeba nahrát zvuky nápravových převodovek trakčních motorů - se vzrůstající rychlostí a trakčními proudy roste výška zvuků a jejich hlasitost. Z celkové zvukové nahrávky rozjezdu je třeba vybrat jednotlivé části a z nich získat jednotlivé efekty, ze kterých je poté možné docílit věrohodné simulace zvuků. Na obrázku 3.1 je zachyceno frekvenční spektrum zvukové nahrávky rozjezdu jednotky ze stanice a následného lehkého brzdění [EDB.](#page-8-11) Na začátku nahrávky je patrný zvuk trakčních měničů, který se poté ustálí a následně je vidět zvuk nápravových převodovek trakčních motorů, jehož výška a hlasitost neustále rostou. V prostřední části jsou patrné některé ruchy - zavření okna, lidská řeč. V konečné části nahrávky je názorně vidět, že dochází lehkým brzděním ke snížení rychlosti, a tím pádem i ke snížení výšky zvuku nápravových převodovek.

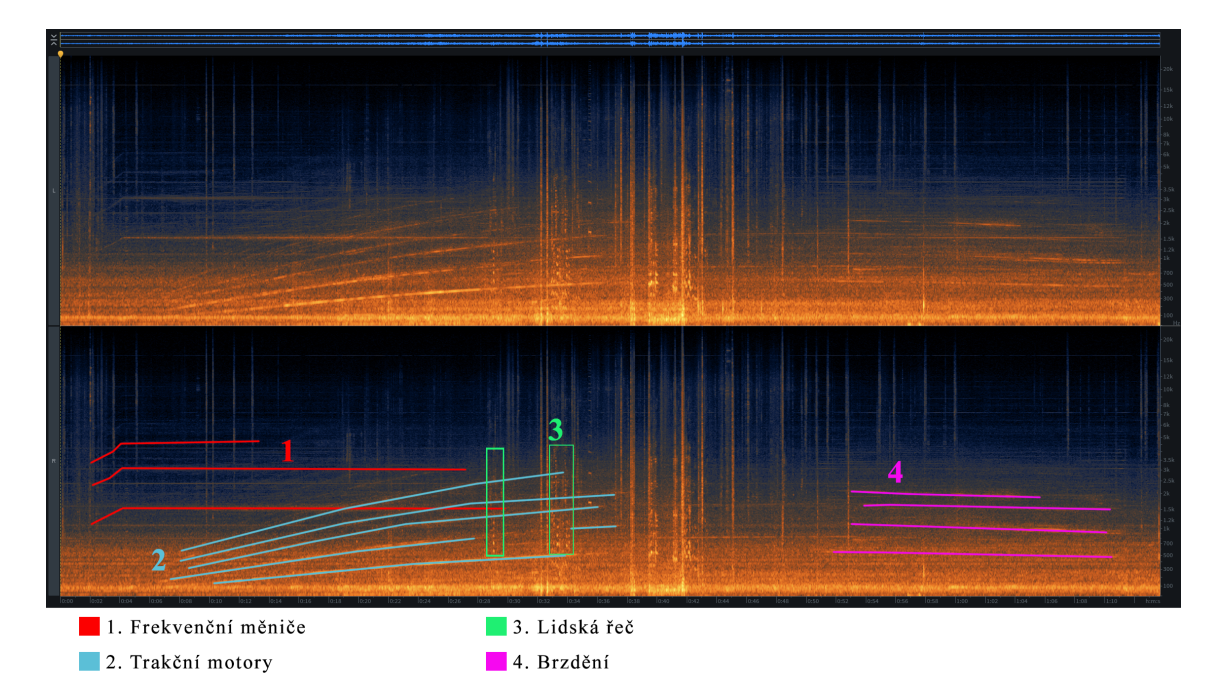

<span id="page-33-0"></span>**Obrázek 3.1:** Zvukové spektrum rozjezdu elektrické jednotky 471

## <span id="page-34-0"></span>**3.3 Podklady k simulaci**

Jako hlavní podklady k simulování chování jednotky jsem využil příručku pro strojvedoucí [EJ](#page-8-3) řady 471 od společnosti [ČD.](#page-8-4) Dále jsem hojně využil poznatků strojvedoucích denně využívajících tyto jednotky pro výkon svého povolání.

Důležité jsou zejména dvě skupiny poznatků - obsluha displejů [DMI,](#page-8-6) ovládacích prvků na stanovišti a hlavní provozní úkony jednotky, druhou důležitou skupinou jsou poznatky ohledně trakčního chování jednotky - trakční a brzdová charakteristika, adhezní parametry a celková dynamika jízdy kolejového vozidla. Tato část se jeví jako nejdůležitější, pokud by měl být model později využit pro základní osvojení železničního prostředí pro budoucí strojvedoucí.

# <span id="page-36-0"></span>**Kapitola 4 Implementace**

V této kapitole popisuji jednotlivé části implementace modelu do hry [TS.](#page-8-10) Nejprve popisuji tvorbu samotného 3D modelu soupravy od velkých částí až po drobné detaily. Dále pokračuji vytvořením barevných textur pro model a rozanimováním jednotlivých částí vozidla. V neposlední řadě je zde také popsána tvorba zvukové simulace vozidla. Nakonec kapitola obsahuje popis převedení modelu do hry a myšlenkový postup implementace skriptu vozidla.

# <span id="page-36-1"></span>**4.1 Tvorba 3D modelu**

Pro tvorbu 3D modelu jsem použil program Blender. Jako výchozí základ pro práci na jednotce jsem nejprve vytvořil karoserii vloženého vozu. Hlavní karoserii jsem tvořil podle typového výkresu a dodaných podkladů. Po vytvoření hlavního tvaru karoserie došlo k zaoblení rohů a přechodových hran tak, aby tvar odpovídal reálné předloze. Na obrázku 4.1 je zachycen základní tvar karoserie vloženého vozu po vyřezání detailů. Po vytvoření hlavní karoserie bylo možné začít vyřezávat jednotlivé části - okna pro cestující a dveře do nástupních prostorů. Dle kapitoly 2 [\[6\]](#page-64-6) jsem pro vyřezávání jednotlivých tvarů volil funkce Boolean. Tato funkce k tělesům přistupuje jako k množinám bodů a ploch a vytváří jejich odpovídající výsledky. K vyřezání díry pomocí jiného tělesa je možné přistupovat jako k odečtení množiny pomocného tělesa od množiny hlavního tělesa.

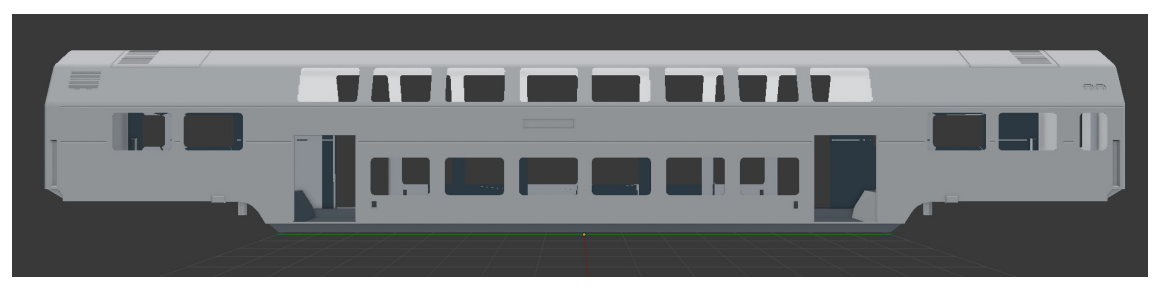

**Obrázek 4.1:** Výchozí karoserie vloženého vozu

<span id="page-36-2"></span>Dalším prvkem bylo vytvoření společných součástí pro většinu soupravy - nehnané podvozky, přechodové můstky, měchy, brzdové a vzduchové ústrojí a tažná/narážecí soustava spřáhla a nárazníků. V rámci optimalizace mají tyto unifikované díly stejnou texturu v rámci celé soupravy. Na obrázku 4.2 jsou znázorněny společné díly pro celou jednotku.

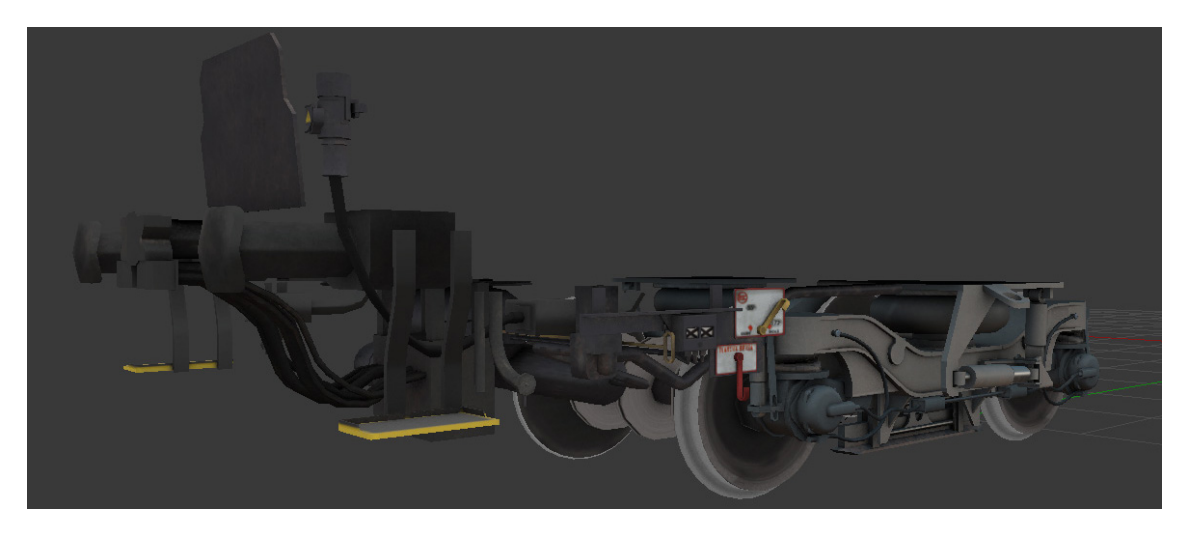

**Obrázek 4.2:** Společné díly

<span id="page-37-0"></span>Z karoserie vloženého vozu jsem poté vycházel při tvorbě obou koncových vozů. Úprava u koncových vozů spočívala ve výměně jednoho čela s přechodovým můstkem za čelo se stanovištěm strojvedoucího. Čelo jsem vytvořil z průsečí několika eliptických ploch, do kterých jsem poté vyřezal čelní zasunutou plochu. V ní se nachází i čelní okno na stanoviště strojvedoucího. Čelo jednotky je zachyceno na obrázku 4.3. Problematickou částí čela jsou poziční světla. Jedná se o válcové plochy vyřezané do zaoblené části čela - v případě necitlivého rozmístění vertexů zde docházelo k velkým viditelným artefaktům při zobrazování odlesků - zachycené na obrázku 4.4. Tyto artefakty se mi podařilo minimalizovat, avšak ne zcela vymýtit. Aby mohlo dojít k jejich vymýcení, bylo by třeba, aby každá hrana vyřezaného světla plynule navazovala na hranu vertexové sítě celého čela, což by mělo za následek využití enormního množství vertexů a představovalo by zbytečnou zátěž pro hru. Po dodatečném testování se mi jevila varianta minimálních artefaktů jako dostačující, artefakty jsou ve hře vidět velice minimálně a to pouze za krajních podmínek - při běžném využití jsou téměř neviditelné.

<span id="page-37-1"></span>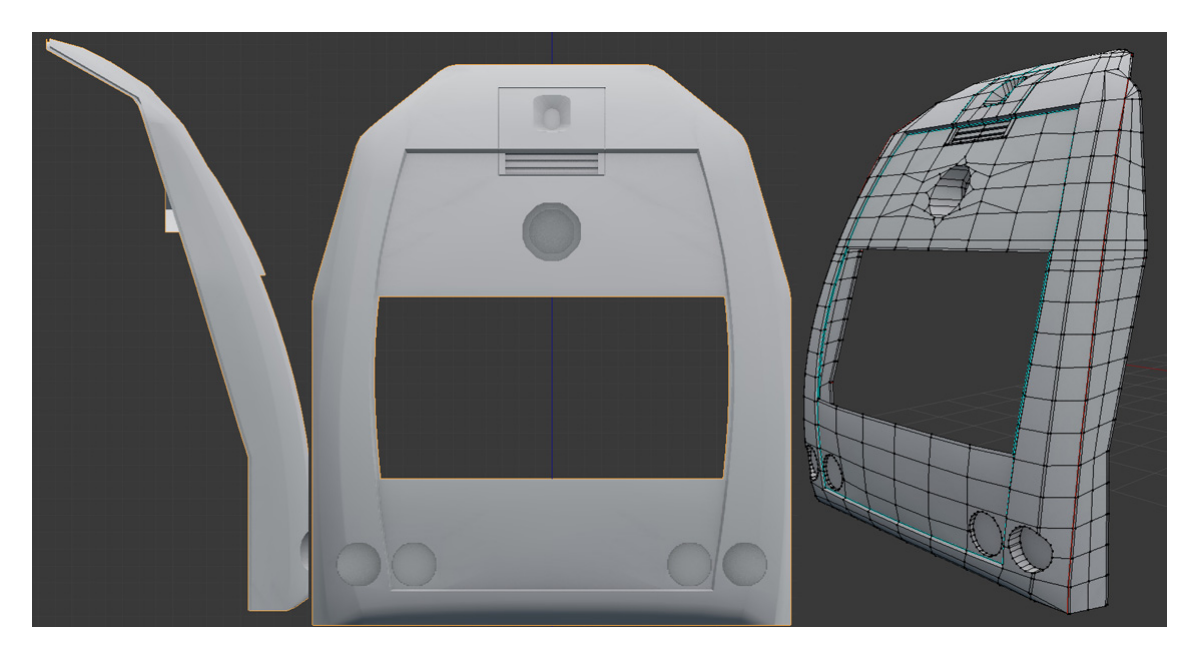

**Obrázek 4.3:** Pohled na čelo

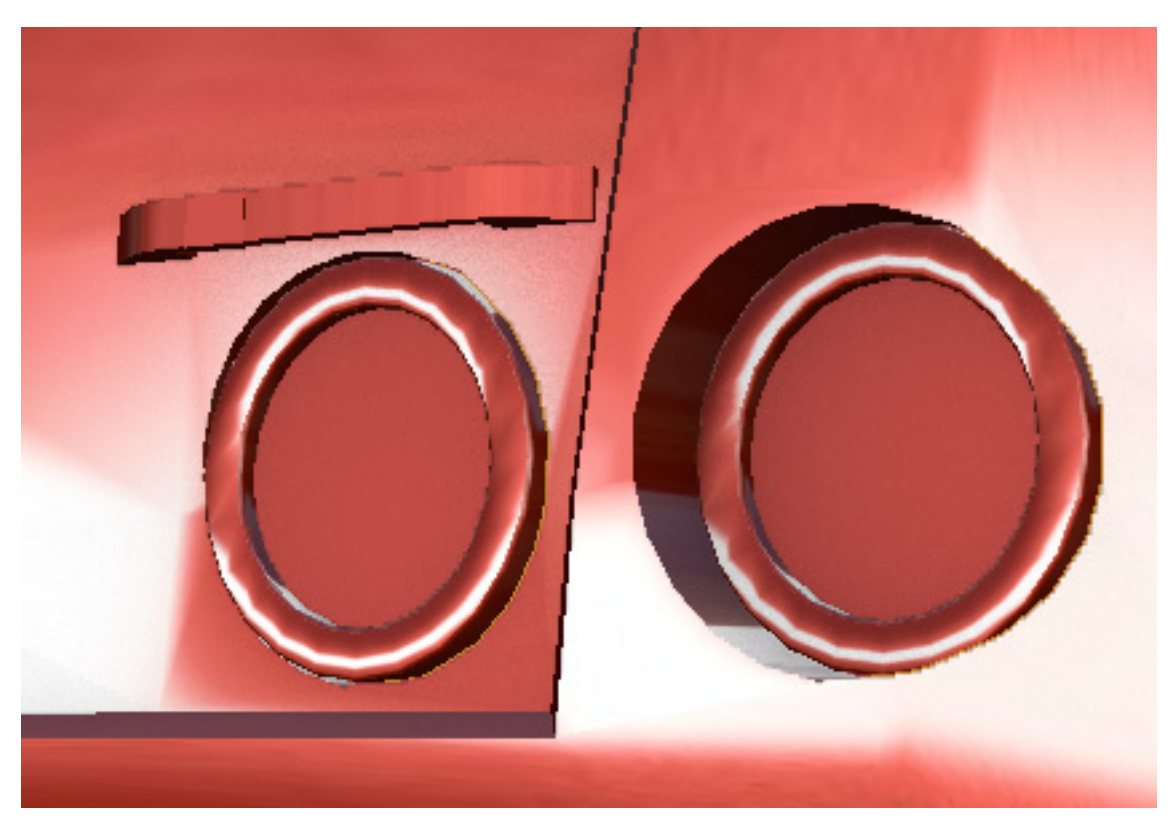

**Obrázek 4.4:** Vyhlazovací artefakty

<span id="page-38-0"></span>K čelním vozům patří také narážecí a spřáhlové ústrojí pro spojování s další [EJ](#page-8-3) (obrázek 4.5). Jedná se především o automatické spřáhlo a pluh. V prostoru za pluhem jsou také umístěny snímače vlakového zabezpečovače.

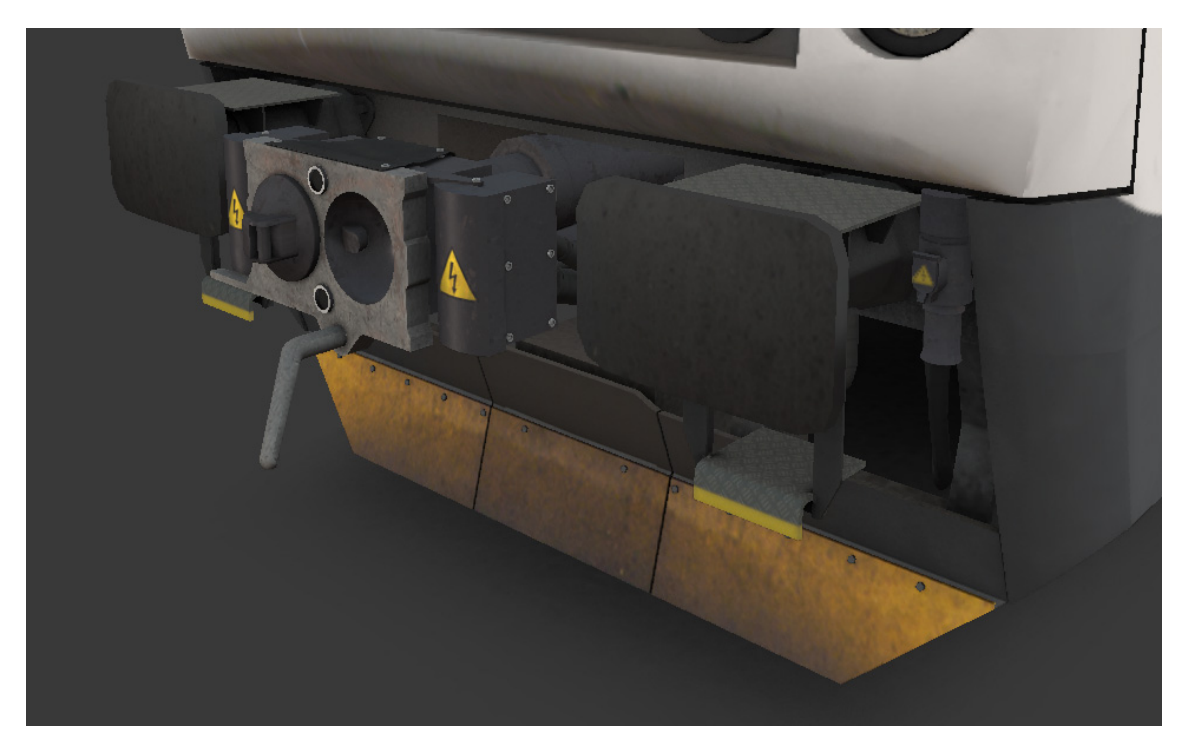

**Obrázek 4.5:** Spřáhlové ústrojí

<span id="page-38-1"></span>Důležitou součástí motorového koncového vozu je vysokonapěťová výbava na zadní

části střechy (obrázek 4.6). Jedná se o sběrač elektrického proudu, jeden obvod tlumivky a dvě antény. Sběrač je plně animovaný, výška zdvihu odpovídá výšce dotyku troleje v její normované výšce - 5500mm. K motorovému vozu také náleží vlastní podvozky - trakční podvozky mají lehce odlišné umístění tlumičů vrtivých pohybů a také obsahují trakční motory s nápravovou převodovkou.

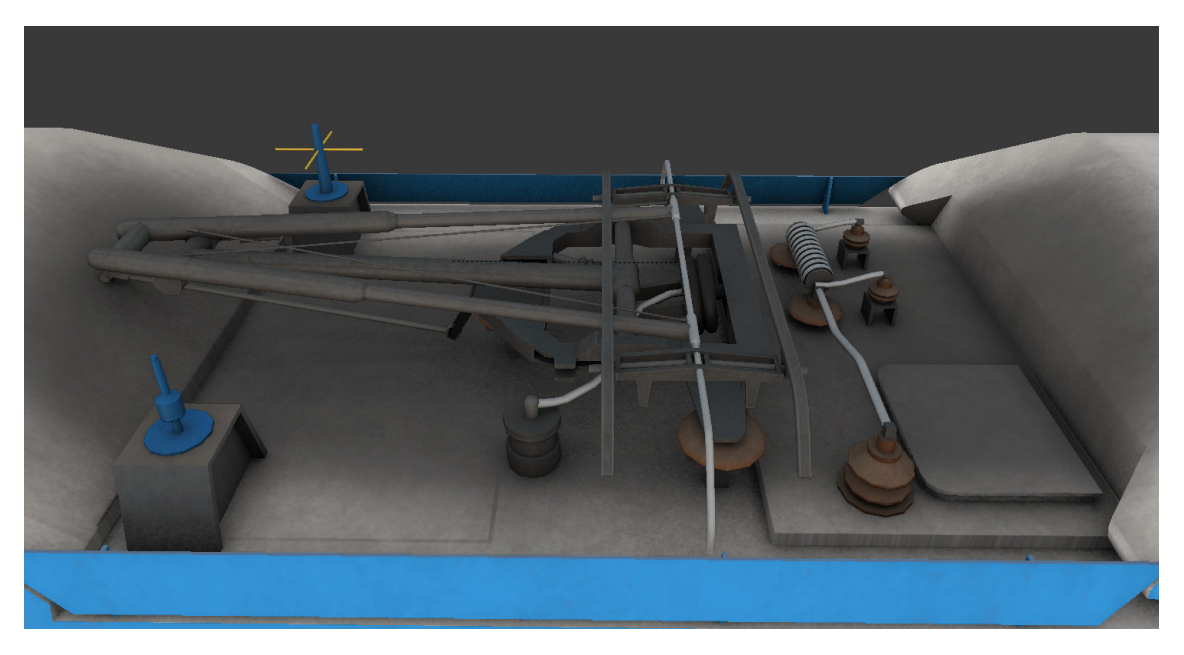

**Obrázek 4.6:** Elektrická výzbroj motorového vozu

<span id="page-39-0"></span>Po vymodelování všech exteriérů je třeba vymodelovat také hlavní části interiérů. Základem všeho bylo vymodelování dvojice sedadel druhé třídy, která jsou po celé jednotce. Dále jsem pokračoval vymodelováním stěn, stropů a podlah vloženého vozu (obrázek 4.7). Zde asi nejproblematičtější částí bylo vymodelování přechodové části do mezipatra a do horního patra. Po vymodelování interiéru vloženého vozu jsem s mírnými úpravami interiér použil i v koncovém řídícím voze. Mezi největší odlišnosti patří zkrácení předního mezipatra, které poté navazuje na stanoviště strojvedoucího, dále přítomnost představků pro cyklisty ve spodním patře a jiné rozmístění sedaček v horním patře. Dále jsou v nástupních prostorech plošiny pro osoby se sníženou pohyblivostí.

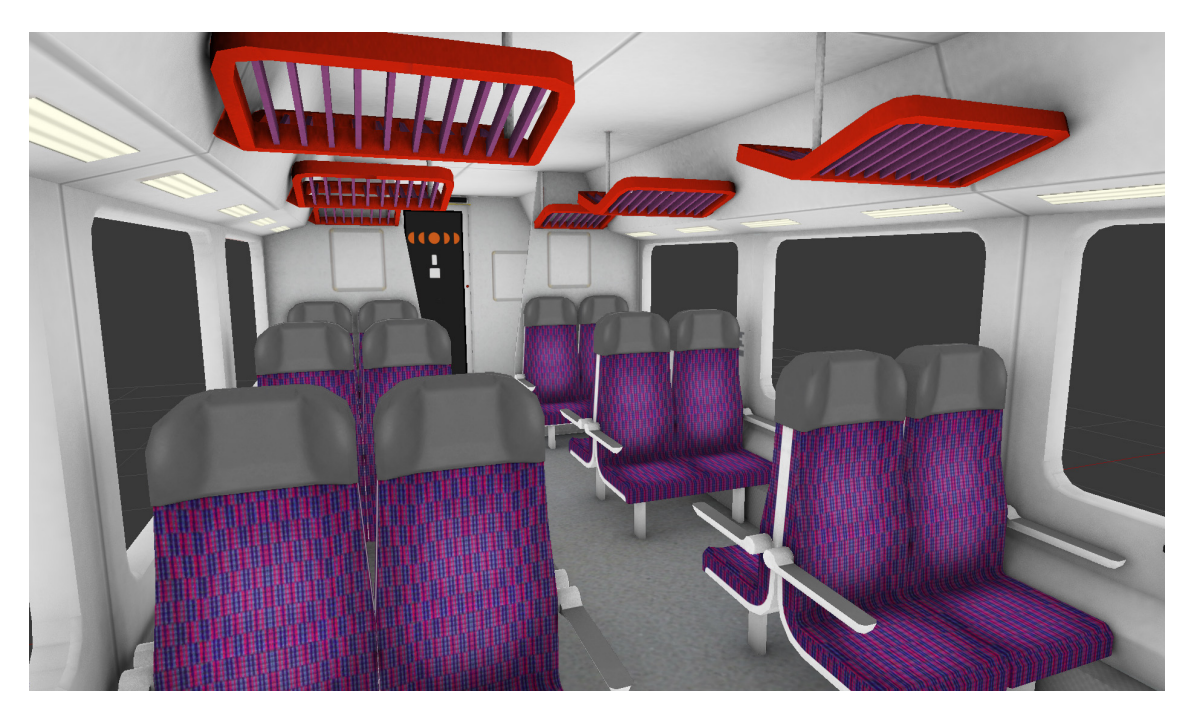

**Obrázek 4.7:** Interiér 2. třídy

<span id="page-40-0"></span>Jako poslední interiér jsem modeloval motorový vůz, v něm je nejvíce odlišností. V horním patře je první třída (obrázek 4.7) a celý interiér je zmenšený o jednu malou strojovnu v zadní části vozu a velkou strojovnu a stanoviště strojvedoucího v přední části vozu.

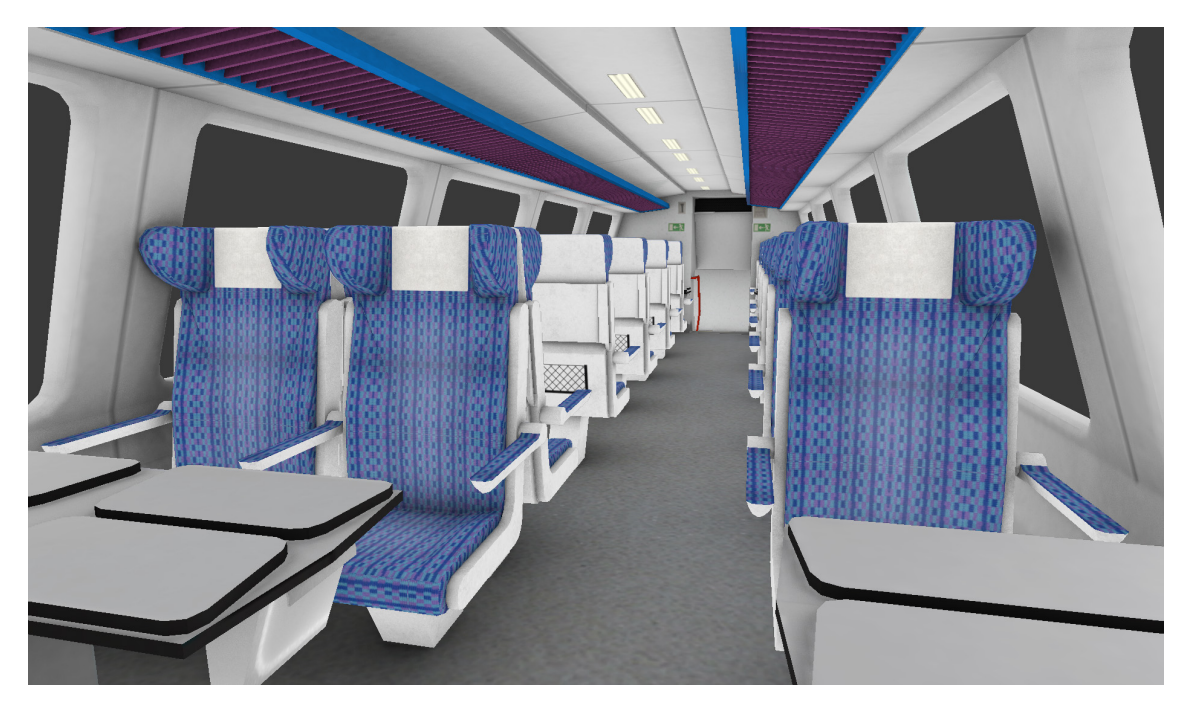

**Obrázek 4.8:** Interiér 1. třídy

<span id="page-40-1"></span>Posledním krokem při tvorbě modelu [EJ](#page-8-3) řady 471 je vymodelování stanoviště strojvedoucího (obrázek 4.9). Zde jsem začal stavbou hlavních stěn, oken a pultu. Poté jsem vytvořil veškeré ovládací prvky a sedadlo strojvedoucího. Veškeré prvky na stanovišti jsou animované pro možnost ovládání ze hry. Samostatnou část tvoří displeje [DMI,](#page-8-6) které jsou prozatím ponechány pouze ve stavu základních obrazovek.

Problematickou částí bylo umístění animovaných prvků na nakloněné části pultu. Dané animované prvky bylo potřeba svázat s pomocným neviditelným objektem, který definuje rotaci vzhledem k ploše a umožňuje bezproblémovou animaci v jedné ose. Pult strojvedoucího je zachycen na obrázku 4.10.

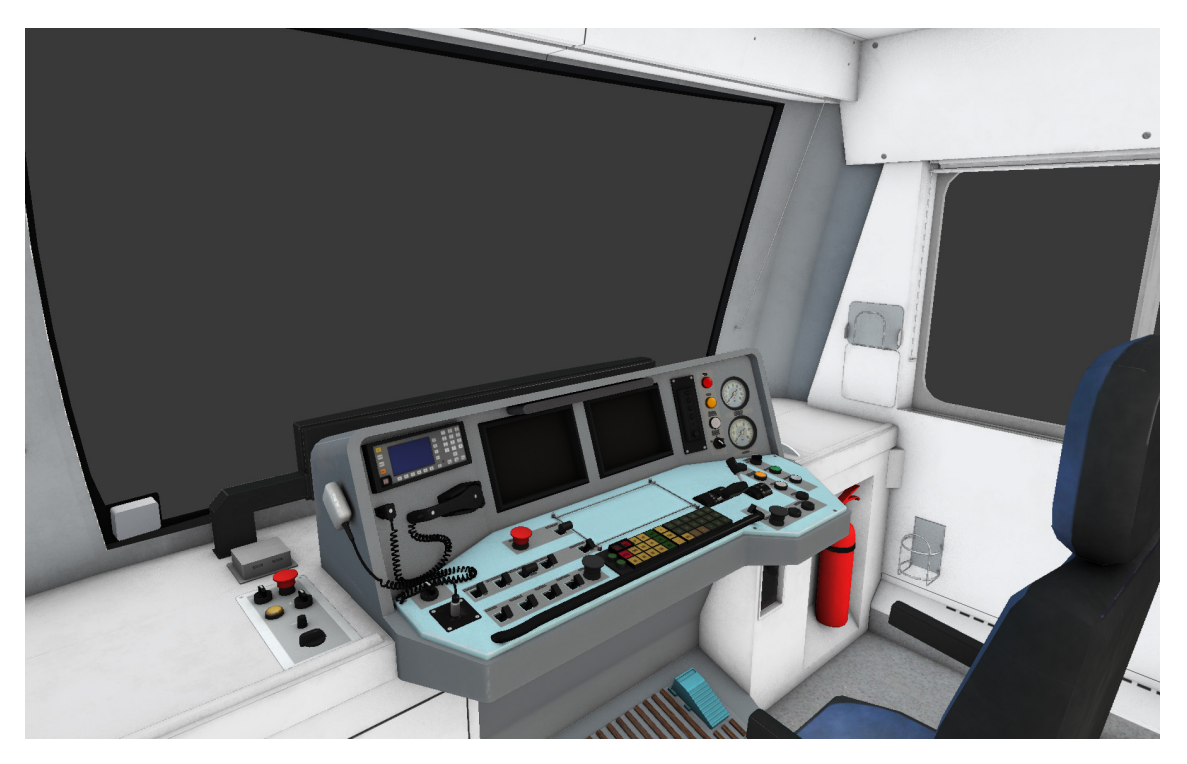

**Obrázek 4.9:** Stanoviště strojvedoucího

<span id="page-41-1"></span><span id="page-41-0"></span>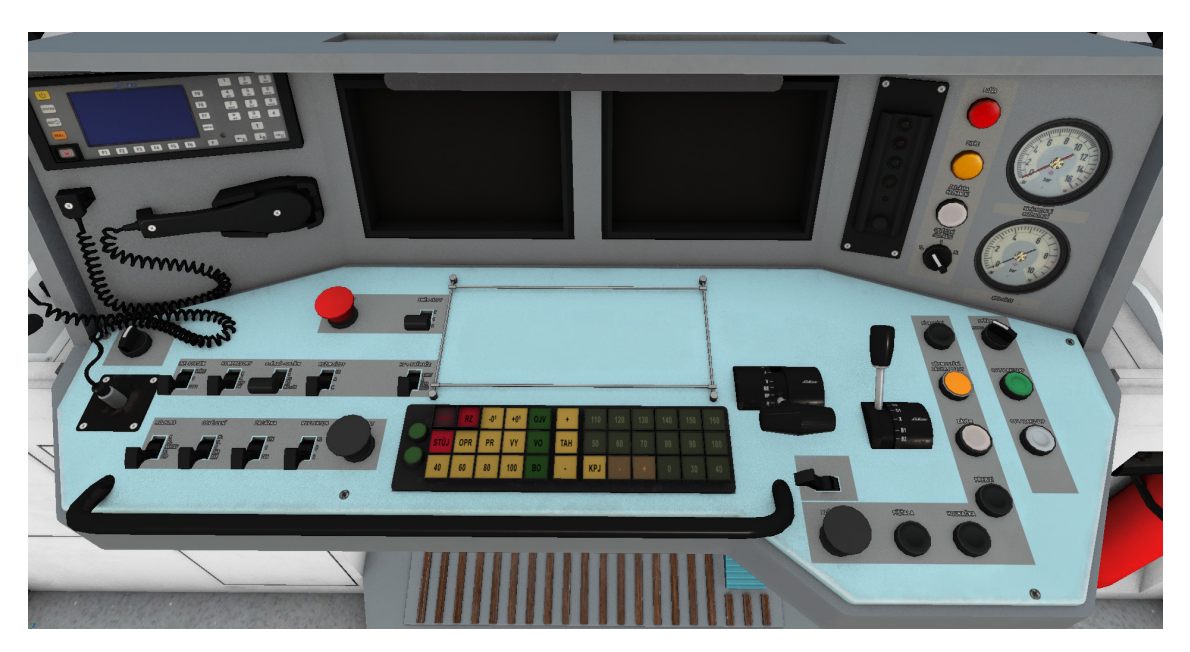

**Obrázek 4.10:** Ovládací pult

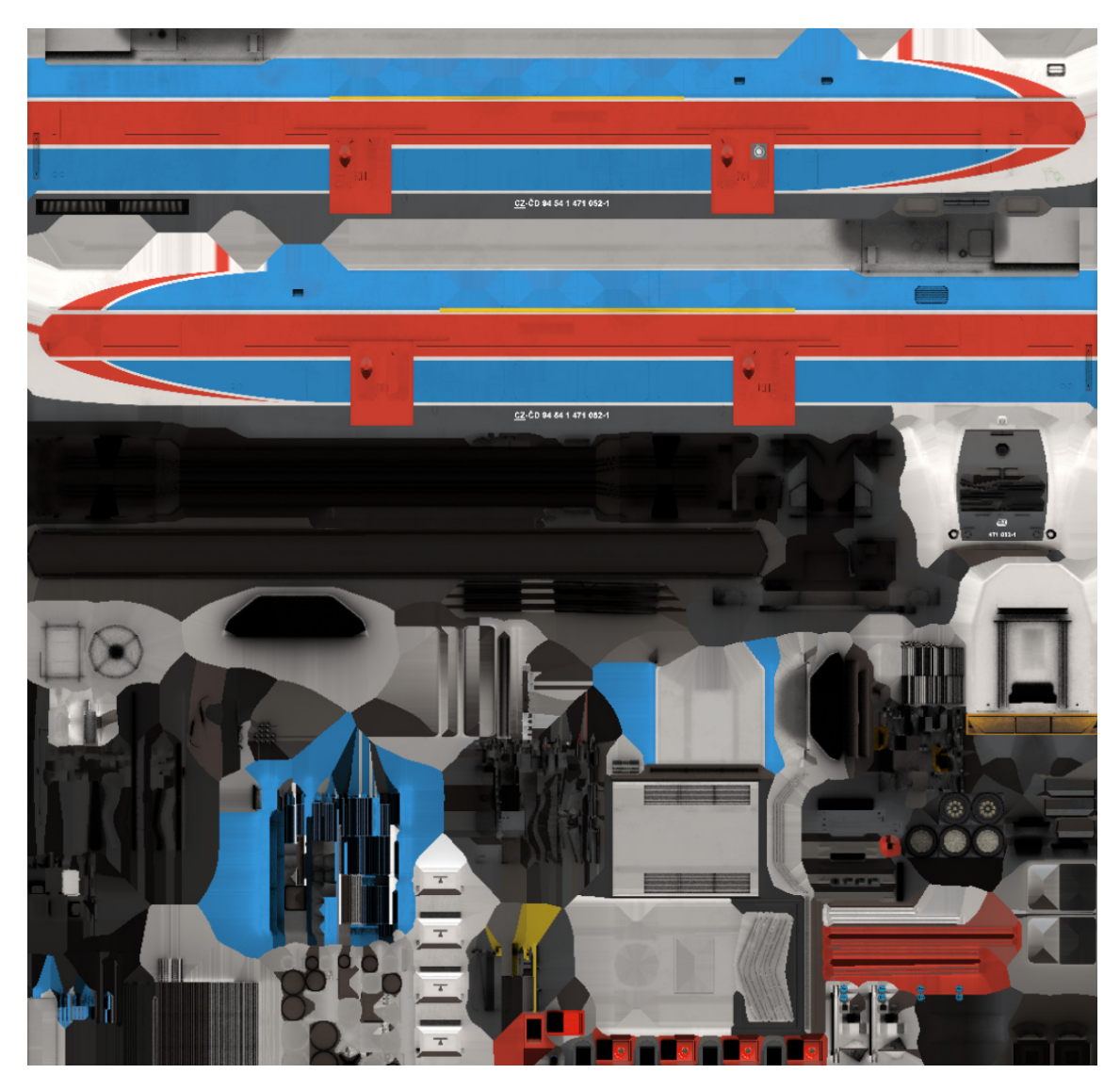

### <span id="page-42-0"></span>**4.2 Mapování 3D modelu a tvorba textur**

<span id="page-42-1"></span>**Obrázek 4.11:** Ukázka mapování hlavní karoserie motorového vozu, většina popisků na karoserii je v samostatné textuře

Pro pozdější otexturování 3D modelu je potřeba vytvořit všem částem jeho geometrie odpovídající UV mapování. Tyto UV souřadnice zajišťují namapování 3D prostorových souřadnic do 2D plochy - obrazové textury. Lze si to představit například jako vytvoření 2D sítě 3D tělesa. Principy mapování jednoduchého tělesa jsou dostupné v kapitole 2 publikace [\[6\]](#page-64-6). K takovémuto mapování slouží několik různých funkcí projekce. Mezi nejčastěji využívané funkce patří ortogonální projekce z pohledu kamery - zde dojde k vytvoření 2D souřadnic přesně podle toho, jak se zobrazuje těleso z aktuálního pohledu kamery - a dále automatická projekce, při které 3D editor sám rozřeže celou síť na jednotlivé kusy tak, aby došlo k maximálnímu využití mapovací plochy a aby byly co nejvíce zachované poměry stran jednotlivých polygonů a nedocházelo tak poté k deformování výsledného zobrazení textury na modelu. Dvojrozměrné mapovací souřadnice se nachází v intervalu <0;1>. Díky tomu je možné použít stejné UV souřadnice pro textury různých velikostí. Při mapování bylo potřeba vymyslet způsob rozložení tak, aby hlavní části karoserie měly dostatečný stupeň detailnosti, ale zároveň aby nedocházelo k nutnosti použít obrovské

textury formátu 8192\*8192px z důvodu zbytečně vysokých pamětových nároků. Z tohoto důvodu jsem zvolil maximální velikost textury 4096\*4096px a snažil se držet počet použitých textur na minimu. Karoserie každého vozu jsou mapovány do samostatných textur (obrázek 4.11), v nich jsou také zahrnuty podstatné detaily exteriéru. Další texturu poté tvoří společné díly výbavy vozů - spřáhlová ústrojí, baterie, vzduchová výbava. Podvozky jsou rozděleny na dvě skupiny - nehnané podvozky vloženého a řídícího vozu mají jednu texturu, hnané podvozky motorového vozu mají vlastní texturu. Elektrická střešní výbava motorového vozu má také vlastní texturu.

Veškeré textury byly primárně vytvořeny v programu Substance Painter [\[8\]](#page-64-8). Program umožňuje na model aplikovat dynamické materiály za použití různých druhů maskování, díky kterým je možné napodobit různé způsoby zašpinění a opotřebení. Program také umožňuje tvorbu různých dalších textur potřebných pro ovládání různých efektů osvětlení - normálové textury, odleskové mapy. Dle kapitoly 3 publikace [\[6\]](#page-64-6) jsem pro vylepšení autenticity textur následně v grafickém editačním programu přidal do některých částí detaily z mnou pořízených fotografií jednotek - rozdíl je patrný na obrázku 4.12.

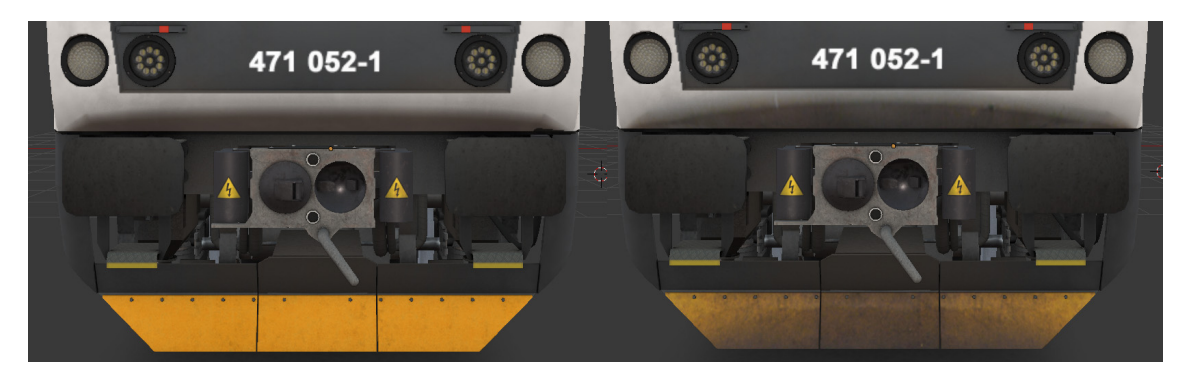

**Obrázek 4.12:** Porovnání rozdílu použití části fototextury - vlevo bez, vpravo s fototexturou

## <span id="page-43-1"></span><span id="page-43-0"></span>**4.3 Animace**

Model obsahuje animované prvky - dveře pro cestující, elektrický sběrač, stěrač, zrcátka vedle oken na stanoviště strojvedoucího a jednotlivé nápravy. Animování probíhá formou určení klíčových snímků, ze kterých jsou poté polohy v jednotlivých částech pohybu lineárně interpolovány. Délka základní animace ve hře je zásadně ovlivněna počtem snímků animace a rychlostí jejich přehrávání. Základní snímkovou frekvencí je 25 snímků za sekundu, proto jsem pro jednotlivé prvky volil různě dlouhé animace. Přehrávání některých prvků je řízeno skriptem vozidla - zde již nezáleží na snímkové frekvenci. Problémovou částí zde bylo animování sběrače elektrického proudu. Ten se skládá z několika pohyblivých částí. Pro tyto části bylo třeba zvolit pivot do osy jejich reálné rotace a navázat je k ostatním prvkům. Při tvorbě závislostí jsem postupoval od zdroje rotace - spodní rameno sběrače. Na to jsem vzestupně navazoval další prvky. Zdvih sběrače je animován do normované výšky 5500mm. Porovnání staženého a zdviženého sběrače je na obrázku 4.13.

<span id="page-44-1"></span>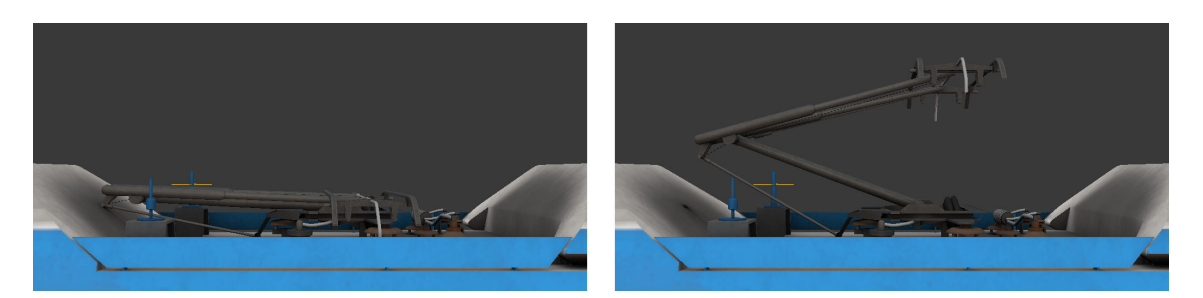

**Obrázek 4.13:** Porovnání staženého a zdviženého sběrače

# <span id="page-44-0"></span>**4.4 Zpracování zvuků**

Ke zpracování zvukových nahrávek jsem využil program iZotope RX8 [\[9\]](#page-64-9). Program umožňuje názornou vizualizaci zvukového spektra v závislosti na čase a umožňuje uživateli jednoduše pracovat s jednotlivými složkami zvuku. Zpracování nahrávek pořízených za stání proběhlo bez problémů. Složitější bylo zpracování nahrávek trakční soustavy za jízdy. Z celé zvukové stopy je potřeba získat několik samostatných nahrávek - zvuk frekvenčních měničů, zvuk nápravových převodovek v několika fázích rozjezdu a zvuk ventilátorů brzdového odporníku.

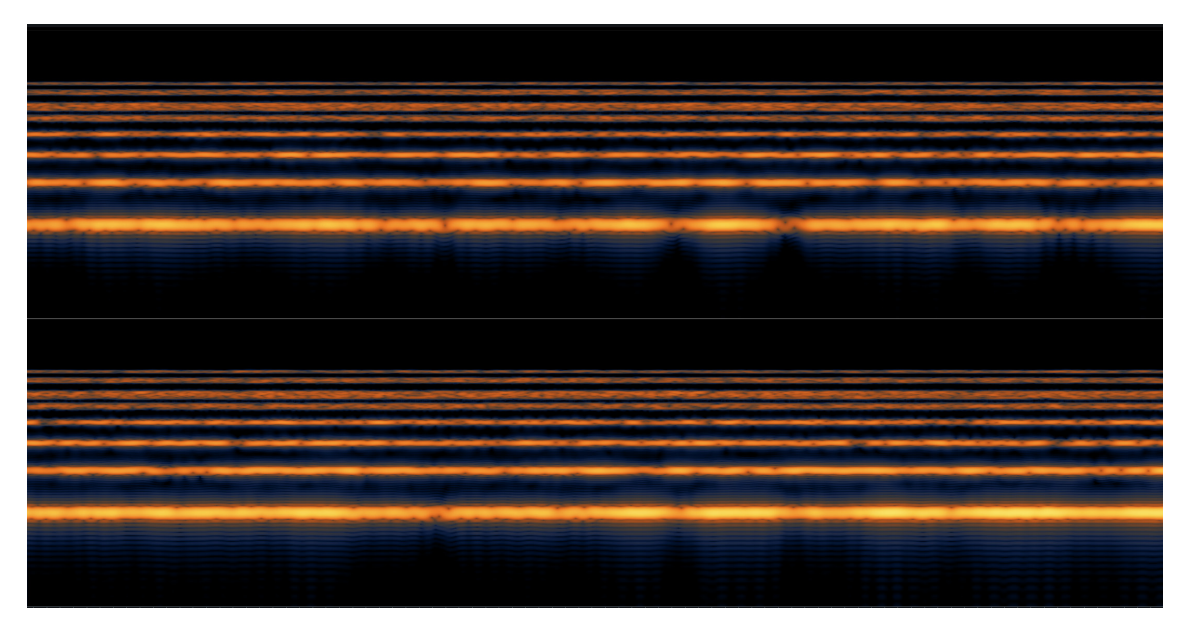

**Obrázek 4.14:** Zvukové spektrum zpracované nahrávky frekvenčních měničů

<span id="page-44-2"></span>Na obrázku 4.14 je znázorněné zvukové spektrum frekvenčních měničů. Této nahrávky bylo docíleno vystřižením krátké části při rozjezdu jednotky, ze které jsem vymazal nejvýraznější zvukové prvky a zbytek redukoval pomocí funkce redukce šumu [\[10\]](#page-64-10) - v nahrávce zůstaly pouze části spektra specifické pro daný zvuk.

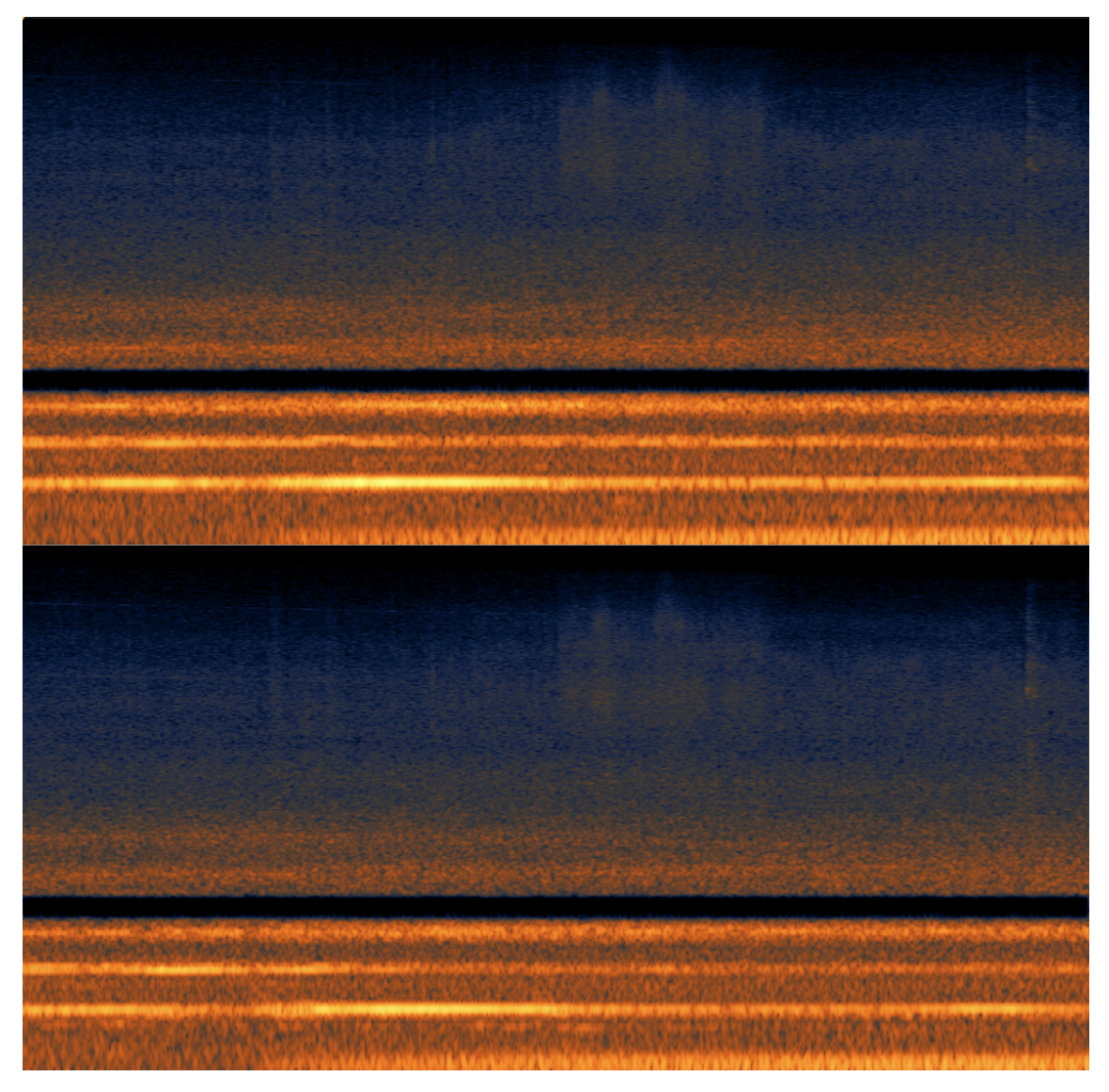

**Obrázek 4.15:** Zvukové spektrum zpracované nahrávky trakčních motorů a nápravových převodovek

<span id="page-45-1"></span>Na obrázku 4.15 je znázorněné spektrum nahrávky trakčních motorů okolo rychlosti 50km/h. Z nahrávky bylo potřeba vymazat frekvenční měniče, které již při této rychlosti tolik nezasahují do ostatních částí spektra, ale okolo frekvence 1.5kHz jsou stále zřetelně slyšitelné. Zbylé části frekvenčních měničů jsou již dostatečně přehlušeny okolím a nejsou již zřetelné. Nahrávka byla pořízena za zrychlování vlaku, proto bylo potřeba ji vyrovnat - zvýšením výšky na začátku a snížením výšky na konci nahrávky bylo docíleno téměř konstantního zvuku.

# <span id="page-45-0"></span>**4.5 Převod do hry**

Pro převod do hry je využit interní herní formát .igs. Blender umožňuje export do tohoto formátu za použití Plug-inu BRIAGE. Plug-in vyžaduje pro každý materiál výběr herního shaderu a přiřazení příslušných textur. Pro model jsem využil vícero shaderů podle toho, k čemu jsou použity. Primárně je to shader TrainBumpSpecEnv-Mask, hlavní shader na veškeré části exteriéru a stanoviště, který renderuje difúzní texturu včetně odlesků. Další použitý shader je TrainGlass na veškeré skleněné části.

Na světla je použit shader Tex, který bude použit i na informační systém a displeje [DMI.](#page-8-6) Tento shader používá pouze vstupní texturu a nevypočítává žádné světelné efekty.

Jako funkční lokomotiva je do hry převeden zatím pouze motorový koncový vůz 471, řídící vůz 971 budu převádět až po kompletaci motorového vozu.

## <span id="page-46-0"></span>**4.6 Simulační skript**

Simulační skript modelu je z pohledu tvorby celého doplňku do simulátoru nejkomplexnějším prvkem. Simulátor poskytuje autorovi základní rozhraní pro interakci s ovládacími prvky vozidla, základní možnosti jízdy vpřed a vzad a jednoduchý systém brzd. Dále poskytuje rozhraní pro interakci s okolním prostředím - komunikace s ostatními vozy soupravy, komunikace s návěstidly v cestě hráče, získání informací o prostředí jako takovém - roční období, čas od půlnoci, druh a případné množství srážek. Toto základní rozhraní poté umožňuje autorovi nadále vytvářet až velice komplexní nadstavby vlastním skriptem vozidla. V následujících kapitolách popíši, o jakou nadstavbu se v případě tohoto konkrétního vozidla jedná.

### <span id="page-46-1"></span>**4.6.1 Základní rozdělení simulačního skriptu**

Skript vozidla řady 471 je rozdělen do hlavních objektů, zde je jejich seznam a základní popis:

- Adheze poskytuje informaci o aktuální adhezní síle
- Levý displej zprostředkovává interakce a fungování levého displeje [DMI](#page-8-6)
- Pravý displej zprostředkovává interakce a fungování pravého displeje [DMI](#page-8-6)
- Infosystém zajišťuje audio hlášení a zobrazení stanic na displeji [DMI](#page-8-6) a venkovních tabulích
- Radiostanice zprostředkovává interakce a fungování vozidlové radiostanice
- Čítač délky vlaku zajišťuje odpočet ujeté vzdálenosti
- Automatický regulátor rychlosti zajišťuje automatickou regulaci zvolené rychlosti
- Regulátor automatického vedení vlaku zajišťuje automatické navedení vlaku do stanice a k návěstidlům
- Analogový rychloměr v případě jednotek vybavených tímto rychloměrem zajišťuje jeho funkce
- Stav soupravy ovládá blokování jednotlivých prvků napříč celou soupravou
- Ovladač dveří zajišťuje ovládání dveří soupravy a plošiny pro osoby se sníženou schopností pohybu
- Ovladač světel ovládá osvětlení celé soupravy
- Ovladač WTB zajišťuje pravidelnou komunikaci jednotlivých vozů napříč soupravou
- Ovladač poruch zobrazuje aktivní poruchy a ukládá poruchy do historie
- Elektrická soustava simuluje chování vysokonapěťové soustavy jednotky
- Vzduchová soustava simuluje chování vzduchové soustavy jednotky
- Ostatní systémy simuluje ostatní doplňkové systémy
- Brzdové indikátory ovládá externí brzdové indikátory

Dále skript obsahuje hlavní funkci Update volanou při každém vykreslení nového snímku a další podružné pomocné funkce. Následující podkapitoly budou obsahovat popis některých objektů a jejich problematiky.

### <span id="page-47-0"></span>**4.6.2 Adheze**

Přenos tažné síly je limitován fyzikální povahou styku ocelového kola s ocelovou kolejnicí. V tomto smyslu je zaveden pojem adhezní síly - jedná se o maximální možnou hodnotu tažné síly, jakou je možné v daném okamžiku na kolejnice přenést. Při jejím překročení dochází ke skluzu (v případě brzdění ke smyku) náprav.

*"Jedním z nejčastěji citovaných a s kolejovou dopravou spojovaných vztahů pro stanovení adheze v závislosti na rychlosti kolejového vozidla je vztah Curtiuse a Knifflera. Tento vztah byl stanoven ve 40. letech minulého století sérií několika experimentů provedených přímo na reálné trati za pomocí elektrické lokomotivy "* [\[11\]](#page-64-11).

$$
\mu = \frac{7.5}{3.6 \times v + 44} + 0.161\tag{4.1}
$$

Vysvětlení:

- $\mu$  = součinitel adheze
- $v = r$ ychlost vozidla  $[m/s]$

A výsledná adhezní síla:

$$
F_a = \mu * m * g \tag{4.2}
$$

Vysvětlení:

- $F_a = adhezní síla [kN]$
- $\mu$  = součinitel adheze
- $m =$  hmotnost vozidla [m]
- $g =$  gravitační zrychlení  $[m/s^2]$

Při skluzu dochází k zásahu protiskluzové regulace a okamžitému snížení aktuální tažné síly. Po pominutí skluzu dochází k opětovnému nárůstu tažné síly na její původní hodnotu.

Při smyku dochází naopak k zablokování jednotlivých náprav a začíná účinkovat protismyková ochrana. Při smyku elektrodynamické brzdy dochází reaguje regulátor krátkodobými sníženími brzdné síly a její opětovným nárůstem. Pokud dochází ke smyku vzduchové brzdy, reaguje protismyková ochrana na jednotlivých podvozcích rychlým snížením tlaku v daném brzdovém válci.

### <span id="page-47-1"></span>**4.6.3 Automatický regulátor rychlosti**

Automatický regulátor rychlosti [ARR](#page-8-12)[1](#page-47-2) zajišťuje dodržování rychlosti zvolené strojvedoucím, v případě aktivní brzdné křivky pak její dodržení. Vstupním parametrem [ARR](#page-8-12) je aktuální a požadovaná rychlost. Jeho výstupem je poté požadovaná hodnota regulátoru tažné a brzdné síly v rozsahu <-1;1>. Základem [ARR](#page-8-12) je [PID](#page-8-13)[2](#page-47-3) regulátor - tento regulátor se skládá ze tří činitelů. Výstupem regulátoru je součet těchto tří částí, přičemž každá z těchto tří částí má určitou váhu. Empiricky zjištěná správná

<span id="page-47-2"></span><sup>1</sup>Automatická regulace rychlosti

<span id="page-47-3"></span><sup>2</sup>Proporcionálně integračně derivační

kombinace těchto koeficientů váhy vede k co nejpřesnější regulaci rychlosti. Pseudokód [PID](#page-8-13) regulátoru se nachází v příloze B.

- Proporcionální P část zajišťuje výstup regulátoru odpovídající rozdílu aktuální a cílové rychlosti
- Integrační výstup I části zajišťuje dosažení rychlosti, závisí na délce trvání odchylky a její velikosti
- Derivační výstup D části odpovídá výchylce rychlosti v následujícím časovém okamžiku, tzn. reguluje případné "přebíhání"cílové rychlosti

Zadávání rychlosti do [ARR](#page-8-12) probíhá stiskem odpovídající klávesy na pultě strojvedoucího. Také je možné regulovat maximální tažnou sílu a maximální využitý výkon pomocí odpovídajících kláves. Dalším úkolem [ARR](#page-8-12) je zajištění odpovídající reakce v případě zásahu strojvedoucího do fungování regulátoru. Akce strovedoucího jsou vždy nadřazeny tomuto regulátoru, tzn. v případě, kdy strojvedoucí přesune [HJP](#page-8-14)[3](#page-48-3) do polohy Výběh, je zaveden výběh a výstupem regulátoru je maximálně nulový poměrný tah, v případě jízdy ze spádu je možný i záporný poměrný tah. V případě, že brzdný účinek [ARR](#page-8-12) je nedostatečný, případně strojvedoucí preferuje ruční ovládání brzdění, je zavedena preference způsobu brzděním přesunem [HJP](#page-8-14) do brzdových poloh. V tuto chvíli může [ARR](#page-8-12) případně brzdový účinek regulovat, ale minimálně do hodnoty navolené strojvedoucím. V praxi to znamená, že je možné navolit si určitý brzdný účinek - v případě, že je nedostatečný, regulátor [ARR](#page-8-12) brzdný účinek zvýší, ale již ho nemůže snížit pod hodnotu navoleno strojvedoucím.

### <span id="page-48-0"></span>**4.6.4 Automatické vedení vlaku**

Systém automatického vedení vlaku [AVV](#page-8-15)<sup>[4](#page-48-1)</sup>, taktéž zvaný systém cílového brzdění [CB](#page-8-16)<sup>[5](#page-48-2)</sup>, zajišťuje automatické navedení vlaku k důležitým bodům na trati (zastávky, návěstidla, trvalé nebo přechodné omezení traťové rychlosti). Systém [AVV](#page-8-15) v paměti udržuje mapu tratě odpovídající zadanému číslu vlaku, podle informačních bodů v trati upřesňuje svoji polohu a touto polohou se poté nadále řídí [\[12\]](#page-64-12). Zde je ukázka mapy trati 221 (Praha - Benešov u Prahy):

−1 PLATFX−BENESOV 61 MAINSIGN 153 MIBSYNC: 1 376 MAINSIGNX 884 **BLOCKSIGN** 232 BLOCKSIGNX 1124 BLOCKSIGN

<span id="page-48-3"></span><sup>3</sup>Hlavní jízdní páka

<span id="page-48-1"></span><sup>4</sup>Automatické vedení vlaku

<span id="page-48-2"></span><sup>5</sup>Cílové brzdění

Na každé dvojici řádku je nejprve uvedena vzdálenost od předchozího bodu a poté popis samotného bodu. V případě, že popis bodu obsahuje znak "X", jedná se o kolejovou značku projížděnou z druhé strany. Například v případě BLOCKSIGNX se jedná o průjezd oddílového návěstidla autobloku proti jeho směru. Mapa obsahuje jednotlivé synchronizační značky MIBSYNC. Tyto značky je možné položit za poslední pojížděnou výhybku ve stanici. Slouží k synchronizaci ujeté vzdálenosti v případě, že vozidlo ve stanici nejelo po koleji, která je v souboru definována, a tak se ujetá vzdálenost liší. V tomto bodě dojde k její opětovné synchronizaci tak, aby další pokračování vozidla správně odpovídalo mapě. Návěstidla mají tři možné kolejové značky. Značka MAINSIGN určuje hlavní návěstidlo, takovéto návěstidlo může návěstit snížení rychlosti a pouze u tohoto návěstidla je možné klávesnicí navolit hodnotu snížení rychlosti, kterou návěstidlo návěstí. Dalším druhem značek je BLOCKSIGN - tato značka je umísťována u oddílových návěstidel autobloku. Posledním druhem značky je PRESIGN - tato značka signalizuje, že v tomto místě je umístěna předvěst. Samostatná předvěst může pouze předvěstit rychlost na následujícím návěstidle, ale nemůže na ní svítit stůj či nemůže přikazovat snížení rychlost již od její úrovně.

#### **Jednotlivé regulátory [AVV](#page-8-15)**

[AVV](#page-8-15) se skládá ze čtyř jednotlivých regulátorů:

- Regulátor zastávkového brzdění
- Regulátor trvalých omezení traťové rychlosti
- Regulátor brzdění k návěstidlům
- Regulátor přechodných omezení traťové rychlosti

Tyto jednotlivé regulátory zajišťují přesné zpomalení vlaku k důležitým bodům na trati. Vstupem každého regulátoru je aktuální rychlost, aktuální poloha v mapě trati, poloha cíle v mapě trati a d jednotlivých regulátorů případně další dílčí parametry. Dle těchto parametrů poté každý regulátor generuje brzdnou křivku s konstantním zpomalením navádějící vlak k cíli. Použitá hodnota zpomalení brzdných křivek je závislá na strojvedoucím zadané hodnotě brzdících procent vlaku. Celkový výstup [AVV](#page-8-15) se řídí nejzávažnějším výstupem z těchto čtyř regulátorů.

Výpočet brzdné křivky v závislosti na vzdálenosti od referenčního bodu:

$$
v = \sqrt{2 * a * s} * 3.6 \tag{4.3}
$$

Vysvětlení:

- v = výsledná rychlost brzdné křivky  $[km/h]$
- a = uvažované zpomalení  $[m/s^2]$
- s = vzdálenost k referenčnímu bodu  $[m]$

#### <span id="page-49-0"></span>**4.6.5 Blokování prvků jednotlivých vozů soupravy**

[EJ](#page-8-3) řady 471 strojvedoucímu umožňuje dálkové ovládání určitých prvků jednotlivých vozů soupravy pohodlně z obrazovky [DMI.](#page-8-6) V simulaci je toto realizováno sadou určitých zpráv přeposílaných skrz soupravu. Zprávy se v [TS](#page-8-10) skládají ze dvou částí číselné určení druhu zprávy a parametr zprávy. Tento parametr může být libovolný řetězec. Proto jsem pro implementaci adresování zpráv přesně určitým vozům použil princip podobný TCP packetům programu traceroute. Při odeslání příkazu zablokování / odblokování prvku je sestavena zpráva skládající se z číselného určení druhu zprávy a parametru, který určuje, jakému vozu v soupravě je zpráva adresována. Jelikož není možné zajistit, aby se nějaký vůz v soupravě neopakoval, parametr funguje na principu TTL (Time to live). Při prvotním odeslání je nastaven na hodnotu vzdálenosti vozu od stanoviště, ze kterého byla zpráva vyslána. Při každém přeposlání zprávy z následujícího vozu je parametr zmenšen o 1. V místě určení je hodnota parametru 0 a vůz danou zprávu dál již nepřepošle, ale přijme a zpracuje. Následně odešle odpověď na obě strany, aby veškeré vozy informoval o změně svého stavu.

### <span id="page-50-0"></span>**4.6.6 WTB - dálkové řízení soupravy**

Simulace [EJ](#page-8-3) řady 471 umožňuje řízení soupravy ze všech stanovišť v dané soupravě. Umožňuje taktéž řízení více spojených jednotek. Toto je realizováno pomocí vlastího jednoduchého komunikačního protokolu. Při zapnutí řízení a aktivaci stanoviště strojvedoucího je odeslána zpráva nařizující všem vozidlům v soupravě jejich identifikaci. Každé vozidlo na ni odpoví odesláním svého [e.č..](#page-8-5) Přijetím těchto zpráv dojde k sestavení seznamu jednotlivých vozidel i s jejich pořadím v soupravě. Díky tomu je možné poté adresně navazovat komunikaci s jednotlivými vozy. Každá akce strojvedoucího, která je platná pro celou jednotku, má přiřazené svoje jedinečné číslo identifikující druh zprávy pro přenos jednotkou. Jednorázové akce (např. zdvihnutí sběrače) způsobují jednorázové odeslání zprávy zbytku jednotky. Každý vůz na danou zprávu poté patřičně zareaguje. Dále systém trvale udržuje spojení periodickou komunikací směrem z aktivního stanoviště ke zbytku jednotky. Tato periodická komunikace slouží k výměně informací o stavu jednotlivých parametrů, které se s časem průběžně mění - například navolený poměrný tah, tlak ve vzduchovém potrubí, tlak v přístrojovém potrubí.

### <span id="page-50-1"></span>**4.6.7 Ovladač poruch**

Ovladač poruch je realizován jako datová struktura podobná haldě. Přidávání prvků je realizováno umožněno přidáním prvku na začátek struktury, jeho odebrání je možné ze kterékoliv části, poté dojde vždy k seřazení struktury tak, aby byla spojitá. Při evidenci nějaké poruchy je porucha přidána do hlavního seznamu, dále je evidován čas jejího vzniku. Po zániku poruchy je evidován čas zániku. Seznam historie veškerých trvajících a minulých poruch je možné prohlížet na stanovišti strojvedoucího v displeji [DMI](#page-8-6) v sekci "Poruchy".

#### <span id="page-50-2"></span>**4.6.8 Elektrická soustava**

Jednou z hlavním části věrné simulace jízdy elektrického vlaku je právě simulování jeho elektrické a trakční soustavy. Tato simulace sestává ze dvou částí - simulace trakční soustavy a simulace vysokonapěťových zařízení vozidla a okolí.

Hlavním úkolem simulace trakční soustavy je věrné zpracování trakční charakteristiky vozidla. Trakční charakteristika udává závislost maximální možné tažné síly vyvinuté daným vozidlem na jeho rychlosti. Se zvyšující se rychlostí klesá hodnota maximální možné tažné síly. V ideálním případě by trakční charakteristika měla kopírovat adhezní charakteristiku daného vozidla pro maximální možné využití jeho potenciálu. To je ale pouze případ ideální, reálně je trakční charakteristika v různých částech omezena různými faktory - např. maximálním výkonem trakční soustavy vozidla apod. Trakční charakteristika [EJ](#page-8-3) řady 471 je znázorněna v obrázku 1.11. Vzorce výpočtu trakční charakteristiky [EJ](#page-8-3) řady 471 se nachází v příloze A. V příloze C se nachází vzorec pro výpočet trakčního proudu.

Druhá část je trochu komplexnější simulace vysokonapěťové vozidlové výzbroje a soustavy trolejového vedení a napájecí stanic pro dodávku elektrického proudu do hnacích vozidel. Zde je implementováno základní chování sběrače elektrického proudu, závislosti hlavního vypínače a linkového stykače K35.

Dále simulace obsahuje znázornění nestálé hladiny napětí elektrického proudu v trolejovém vedení. Napájecí stanice mají omezený výkon a při vysokém požadavku na trakční výkon, zejména při rozjezdu více vlaků ve stejném úseku najednou, napětí značně klesá. V takovém případě je třeba omezit okamžitý odebíraný elektrický proud, aby nedošlo k přílišnému poklesu napětí. Pokud se toto nezdaří a napětí klesne pod úroveň 2.45kV (tato hodnota se může lišit u jednotlivých řad vozidel i u jednotlivých kusů vozidel), dojde k zaúčinkování podpěťové ochrany a rozepnutí hlavního vypínače. S určitou pravděpodobností může hráč v takové situaci způsobit zaúčinkování podpěťové ochrany i na napájecí stanici. Tato možnost je zde jen velice zjednodušeně imitována. V tu chvíli nedojde k indikaci napětí v trolejovém vedení až po dobu jedné minuty. Bohužel hra neumožňuje, aby se toto projevilo i na ostatních vozidlech, takže toto omezení platí jen pro soupravu ovládanou hráčem.

### <span id="page-51-0"></span>**4.6.9 Vzduchová soustava**

Zde se nejedná o fyzikální simulaci, nýbrž o empirický model. Měřením byly zjištěny výsledky velice podobné reálnému chování. Jedná se o velice komplikovaný systém, jehož naprosto přesná simulace je pro zdejší účely nadmíru náročná a komplikovaná a výsledné rozdíly by nebyly signifikantní. Správné nasimulování vzduchové soustavy je rozsáhlou problematikou a všeobecným problémem množství vlakových simulátorů. Největším nedostatkem většiny implementací této problematiky bývá abscence jakékoliv závislosti rychlosti náběhu brzdy a jejího odpadnutí vzhledem k délce soupravy. Zde vstupuje do hry mnoho proměnných - průrazná rychlost, stav zanesení vzduchového potrubí jednotlivých vozů nečistotami, druhy brzdových rozvaděčů aj. - jelikož některé proměnné není možné správně nasimulovat, zaměřil jsem se hlavně na implementování průrazné rychlosti.

*"Důležitým parametrem pro konstrukci průběžné tlakové brzdy kolejových vozidel je její průrazná rychlost. Průrazná rychlost brzdy [m/s] je vypočítána jako poměr délky hlavního potrubí od brzdiče ze kterého je při ovládání brzdy potrubí odvětráváno po koncový spojkový kohout posledního vozidla zapojeného do průběžné brzdy [m] k času za který se po započetí odvětrání potrubí začne plnit brzdový válec posledního vozidla [s]. průběh tlaků v hlavním potrubí a brzdovém válci Průrazná rychlost tlakové brzdy železničních vozidel se běžně pohybuje mezi 250 m/s a 280 m/s."* [\[13\]](#page-64-13)

Hlavní důsledek této proměnné se začíná projevovat u delších souprav, kdy brzdný účinnek narůstá pozvolna i několik sekund po konci snižování tlaku v hlavním potrubí. Při odbrzdění je poté prodleva do úplného odbrzdění soupravy ještě delší. Dalším důležitým faktorem je délka soupravy a kapacita brzdového potrubí celé soupravy. Při brzdění a odbrzdění brzdičem [BSE](#page-8-17)<sup>[6](#page-51-1)</sup> dochází k vyprázdnění, resp. do-

<span id="page-51-1"></span> ${}^{6}Brzdi\check{c}$  samočinný elektrický

plňování, vzduchového potrubí ventily YB a YO brzdiče. Tyto ventily mají pevný průřez a proto v případě ovládání brzd větší soupravy trvá snížení, resp. zvýšení, tlaku v brzdovém potrubí déle.

Oba tyto faktory jsou v simulaci [EJ](#page-8-3) řady 471 plně zahrnuty a hráč proto musí ovládání jednotky těmto faktům přizpůsobit. Tímto je docíleno značného zvýšení míry realističnosti při brzdění s danou jednotkou.

Simulace vzduchové soustavy dále umožňuje tzv. přebití soupravy. V tomto případě dochází ke krátkodobému zvýšení referenčního tlaku brzdových rozvaděčů na hodnotu tlaku v brzdovém potrubí, pokud přesáhne původní hodnotu referenčního tlaku. Míra přebití soupravy je postupně snižována rychlostí 0.06 bar/min vlivem simulace netěsnosti brzdových rozvaděčů zpět na původní hodnotu 5bar. Přebití soupravy je možné docílit buď držením tlačítka Přebití či použitím funkce Vysokotlaký švih brzdiče [BSE.](#page-8-17) Tyto dvě funkce se využívají pro urychlení doplnění tlaku v brzdovém potrubí, avšak při neopatrném použití může dojít právě ke zmíněnému přebití soupravy. Problematické je především proto, že při odbrzdění brzdič [BSE](#page-8-17) doplňuje tlak stále na tlak 5bar, avšak v tu chvíli již nemusí dojít k úplnému odbrzdění soupravy.

Dále je přítomna funkce součinnosti [EDB](#page-8-11) se snížením tlaku v brzdovém potrubí. Snížení tlaku na úroveň plného provozní brzdění (3.5bar) odpovídá požadavku na 100% [EDB.](#page-8-11)

Jednotka řady 471 je taktéž vybavena zajišťovací kolejnicovou magnetickou brzdou. K její aktivaci dochází buď manipulací ovladače [BPE](#page-8-18)<sup>[7](#page-52-1)</sup> nebo snížením tlaku v brzdovém potrubí pod hodnotu 3bar. Její aktivace se projeví okamžitým zvýšení brzdícího účinku.

Jednotka řady 471 je vybavena soustavou doplňkové (kompenzační) brzdy, která nahrazuje [EDB](#page-8-11) při jejím nízkém účinku, například v nízké rychlosti. Vzorec pro výpočet hodnoty kompentační brzdy se nachází v příloze D.

Jak tomu bylo již v případě trakční soustavy, i zde je třeba počítat s faktorem adhezní síly. V případě špatných adhezních podmínek a vysokého brzdného účinku může dojít k tzv. smyku náprav. Dojde ke krátkodobému zablokování náprav a tím by mohlo dojít k jejich poškození. V takovém případě ihned zaúčinkuje nápravová protismyková ochrana rychlým momentálním snížením brzdné síly dané nápravy a po obnovení otáčení kol dochází k jejímu obnovení.

Vzhledem k limitacím hry, která tyto jednotlivé prvky nativně nepodporuje, je potřeba brzdovou simulaci hry úplně obejít nastavením extrémně vysokých rychlostí jednotlivých rychlostí změn tlaků. Tyto hodnoty je poté nutné simulovat vlastním skriptem a hře poté předat.

### <span id="page-52-0"></span>**4.6.10 Ovladač dveří**

<span id="page-52-1"></span>Za zmínku také stojí funkce blokování dveří cestujících. Za stání v peronu je nutné dveře odblokovat přepínačem, aby mohlo dojít k jejich otevření. Pokud jsou dveře odblokované, dojde k zablokování trakčního výkonu a rozsvícení zelených indikačních kroužků na tlačitkách jednotlivých dveří. Také je možné zjednodušeně ovládat plošinu pro osoby se sníženou schopností pohybu přepínačem na levé straně pultu strojvedoucího. Při každém zastavení je s určitou pravděpodobností možné, že dojde k vytvoření požadavku na aktivaci plošiny. Tato situace je čistě náhodná a hráčem

neovlivnitelná, je to pouze jakýsi prvek pro "oživení"simulace.

### <span id="page-53-0"></span>**4.6.11 Infosystém**

V rámci této práce se mi podařilo implementovat do hry funkční informační systém. Infosystém zajišťuje dvě věci - informuje cestující o cílové stanici a přehrává audio hlášení, dále zobrazuje strojvedoucímu na displeji [DMI](#page-8-6) jízdní řád. Infosystém načítá vlastní formát jízdních řádů z uživatelem vytvořených souborů. Zde je přklad jízdního řádu vlaku 2534:

221b , S9 Benesov , 1 1 : 5 2 ∗ Mrac,  $11:57$ Cercany,  $12:00$ . . . Praha hl.n., 12:52

První řádek obsahuje jeden povinný a jeden nepovinný zápis. První část "221b"určuje jméno souboru, který obsahuje definované cesty k souborům audio hlášení a definici mapy pro systém [AVV.](#page-8-15) Druhá část je nepovinné určení čísla linky vlaku, v tomto případě se jedná o linku S9 Praha hl.n. - Benešov u Prahy. Další řádky již obsahují samotné zastávky na trase. Každý řádek musí obsahovat jméno zastávky a jeden čas. Pokud řádek obsahuje právě jeden čas, je čas odjezdu i příjezdu stejný. Pokud jsou na řádku časy dva, je ve hře zobrazen rozdílný čas odjezdu a příjezdu. Hvězdička ve hře značí půlminutu. Tzn. hvězdička v případě Benešova značí odjezd v 11:52:30. Ve hře je možné inicializovat infosystém operací přes displej [DMI.](#page-8-6) Hráč zadá číslo vlaku a pokud soubor s daným jízdním řádem existuje, vozidlo ho načte. Poté je možné přepínačem přepínat jednotlivé režimy infosystému. Režim Vyp udržuje pouze načtený jízdní řád na displeji. Režim Nastav zobrazí konečnou stanici na externích tabulích, režim A poté funguje plně automaticky. Infosystém zobrazuje konečnou stanici na tabulích a přehrává audio hlášení. Zde je ukázka definice hlášení pro linku S9:

Benesov , Benesov . wav , ExpectBenesov . wav Mrac , Mrac . wav , ExpectMrac . wav Cercany , Cercany . wav , ExpectCercany . wav . . .

Každý řádek obsahuje definici hlášení pro konkrétní stanici. Jméno stanice musí být stejné jako jméno definované v jízdním řádu. První soubor je hlášení, které se přehraje, když vozidlo přijíždí do stanice. Druhý název definuje hlášení přehrávané při odjezdu z předchozí stanice - hlášení obsahuje "Příští stanice:". Pokud u nějaké stanice není definované žádné hlášení, přehraje se pouze samotná znělka infosystému.

# <span id="page-54-0"></span>**Kapitola 5 Převod modelu do hry Mashinky**

Tvorba rozšiřujícího modelu do hry Mashinky se podstatně liší od tvorby modelu do jiných simulátorů. Liší se zejména v tom, že hra Mashinky je primárně zaměřená jako ekonomický tycoon, narozdíl od Train Simulátoru. Model je tedy značně zjednodušený a nemá prakticky žádné skriptovatelné funkcionality.

# <span id="page-54-1"></span>**5.1 Tvorba zjednodušeného 3D modelu**

Do hry Mashinky jsem převedl první variantu jednotky - jednotku [e.č.](#page-8-5) 010. Specifika hry Mashinky jsou naprosto odlišná od Train Simulatoru. Zejména v tom, že se nejedná o hru primárně zaměřenou na ovládání jednoho vozidla, nýbrž se jedná o ekonomický tycoon, kde hráč spravuje souprav několik desítek až stovek. Proto je důležité zachovat velmi nízkou úroveň vertexů každého vozidla. Dle podkladů pro tvorbu modifikací je doporučené množství 5 - 10 tisíc vertexů pro hnací vozidla.[\[14\]](#page-64-14) Bylo proto nutné z modelu odstranit většinu detailů a vyobrazit je pomoci zakreslení do normálových map. Tento proces je možné realizovat několika způsoby. Buď je možné automaticky vykreslit detaily složitějšího modelu do normálové mapy zjednodušeného modelu, nebo je možné detaily ručně dokreslit v nějakém jiném programu. V tomto případě jsem si pro možnost větší kontroly nad některými částmi zvolil možnost ručního dokreslování pomocí Substance Painteru.

Mashinky vyžadují dvě textury pro každý použitý materiál. První texturou je hlavní difúzní textura, která určuje barevnost modelu. Druhá textura poté slouží jako přesnější určení různých náležitostí. Červený a zelený kanál textury slouží jako normálová mapa, modrý kanál je použitý pro texturu odlesků. Alfa kanál je možné použít pro mapu vykreslování zasněžení a zareznutí vozidla.

Po dokončení modelu je nutné dodržet určitá specifika exportu modelu do hry. Model do Mashinek může být exportován pouze jako jeden sloučený objekt zmenšený do měřítka přibližně 1/16. Pro zachování možnost natáčení podvozků v obloucích je proto provedeno oddělení podvozků od samotné skříně vozidla. Poté je možné exportovat skříň vozidla jako jeden soubor formátu DirectX .x a podvozek jako druhý soubor.

## <span id="page-54-2"></span>**5.2 Přidání modelu do hry**

Mashinky nabízí jednoduché rozhraní v hlavní nabídce hry, díky kterému je možné jednoduše vygenerovat veškeré formální náležitosti pro přidání modelu do hry au-

tomaticky. V menu si uživatel vybere, o jaký druh modifikace se jedná - v tomto případě o kolejové vozidlo. Hra poté automaticky vygeneruje složku, do které je poté možné přidat 3D model a zvuky, a také formální .xml soubory, ve kterých probíhá nastavení vozidla.

Hotový 3D model i s texturami je poté možné přidat do složky modifikace. Dále je třeba správně nastavit .xml soubor definující zobrazení vozidla ve hře. Je nutné nastavit hlavně maximální rychlost vozidla, jeho výkon, epochu, ve které je možné dané vozidlo zakoupit. Poté je možné k 3D modelu vozidla připojit i modely podvozků. Každé vozidlo je poté nutné definovat zvlášť. V případě ucelené jednotky jako je [EJ](#page-8-3) řady 471 je možné přidat parametr "set"určující sadu, které vozidlo patří. S tímto nastaveným parametrem je poté zajištěno, že vozidlo není možné přidat do libovolné soupravy, ani není možné do takovéto soupravy přidat vozidlo nepatřící do této sady. Dalším krokem je vytvoření ikonek vozidla do hry. Mělo by se jednat o texturu formátu .png s vymaskovaným pozadím. Poslední částí tvorby modelu do hry Mashinky je ekonomické nastavení vozidel - zde je možné nastavit náklad, jaký je možné ve vozidle převážet, a dále je možné nastavit cenu, za jakou lze vozidlo zakoupit. Tyto prvky mohou výrazně ovlivnit hru ve prospěch či neprospěch hráče a jejich spravedlivé nastavení může být v některých případech relativně složitou problematikou. Proto jsem se touto ekonomickou částí zabýval jen velice stručně.

## <span id="page-55-0"></span>**5.3 Steam Workshop**

Po vytvoření a vyzkoušení celého vozidla je možné přidat vozidlo do online knihovny modifikací Steam Workshop. To lze učinit v hlavní nabídce hry v záložce modifikací kliknutím na tlačítko Nahrát do Steam Workshopu. Model je poté zveřejněn na Steam Workshopu, kde je možné dále upravit popis modifikace viditelný pro ostatní uživatele, nastavit jeho viditelnost (přátelé, přátelé přátel či veřejnost) a přidávat obrázky. Kliknutím na nahrání v nabídce hry je možné kdykoliv nahrát aktualizaci modelu.

<span id="page-55-1"></span>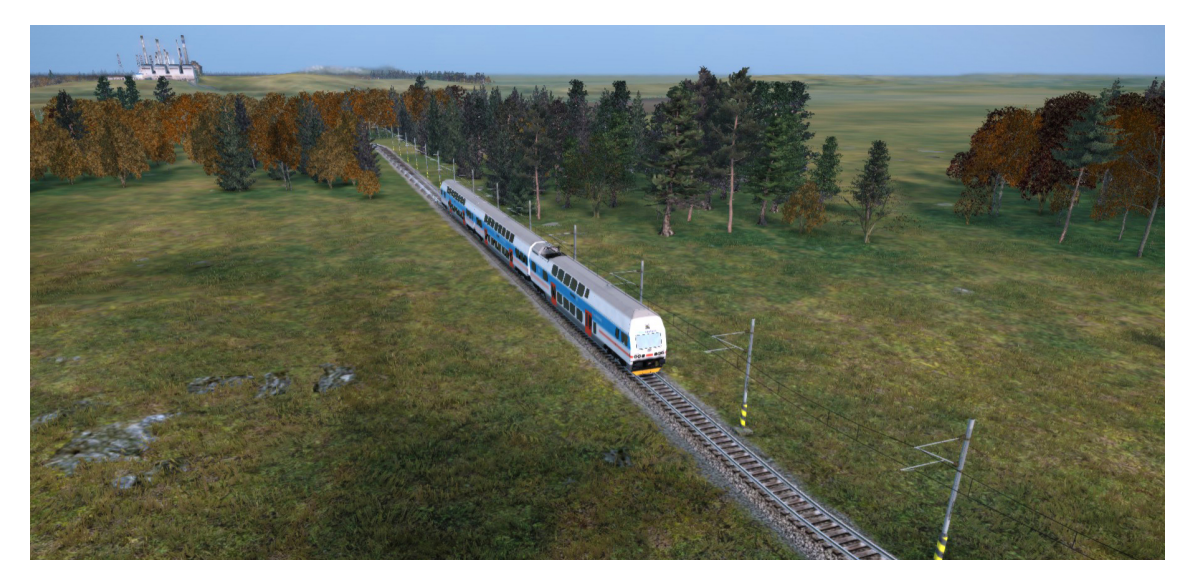

**Obrázek 5.1:** Model ve hře Mashinky

# <span id="page-56-0"></span>**Kapitola 6**

# **Měření zátěže**

Měření hardwarových nároků modelu v [TS](#page-8-10) proběhlo na prázdné mapě obsahují pouze deset kolejí ze vzdálenosti 200 metrů. Měření proběhlo na třech různých počítačových sestavách v pěti scénářích:

- 1/ Prázdná mapa
- 2/ Jedna souprava
- $3/$  Dvě různé soupravy
- 4/ Tři různé soupravy
- 5/ Deset stejných souprav

Měřenými kritérii byla aktuální využitá paměť hrou a její snímkovací frekvence. Zde jsou výsledky měření.

Sestava A:

- CPU: Intel Core i5 3230M
- GPU: NVIDIA GeForce GT 650M
- RAM: 16GB DDR3
- Grafické nastavení hry: nízké

Výsledky (RAM, FPS):

- $1/741MB$ , 32fps
- $2/1012MB$ , 29fps
- 3/ 1154MB, 27fps
- 4/1247MB, 22fps
- 5/1088MB, 15fps

Sestava B:

- CPU: AMD Ryzen 5 3600
- GPU: NVIDIA GeForce RTX 2070 Super
- RAM: 32GB DDR4

• Grafické nastavení hry: nejvyšší

Výsledky (RAM, FPS):

- 1/ 1016MB, 150fps
- $2/1741MB$ , 144fps
- 3/ 2354MB, 130fps
- 5/ 2595MB, 125fps
- 6/1776MB, 115fps

Sestava C:

- CPU: AMD Ryzen 9 5900X
- GPU: NVIDIA GeForce GTX 1070
- RAM: 32GB DDR4
- Grafické nastavení hry: nejvyšší

Výsledky (RAM, FPS):

- 1/ 900MB, 150fps
- 2/ 1623MB, 125fps
- 3/ 2250MB, 125fps
- 4/2540MB, 116fps
- 5/1665MB, 97fps

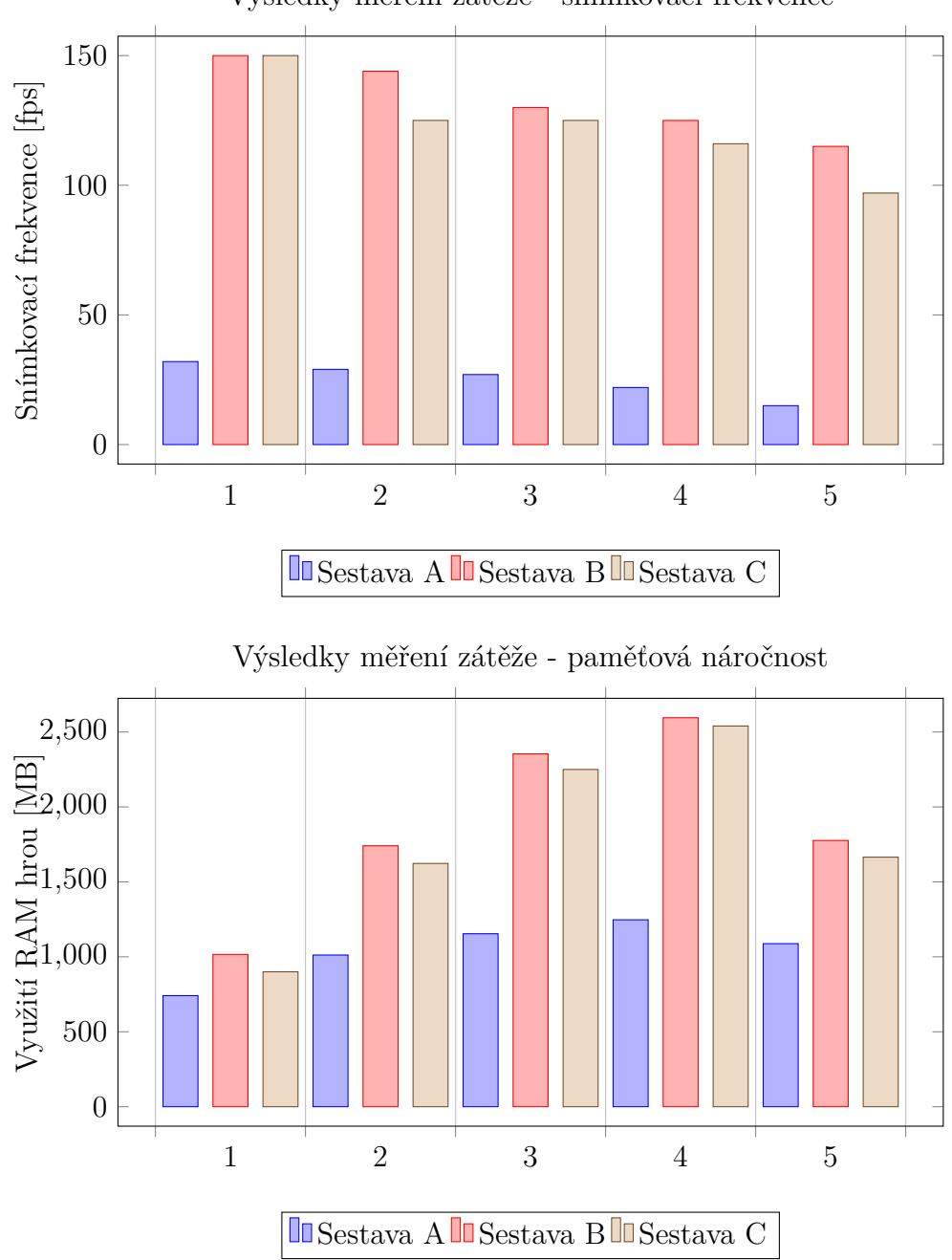

Výsledky měření zátěže - snímkovací frekvence

# <span id="page-58-0"></span>**Kapitola 7**

# **Porovnání implementací**

V této kapitole porovnávám rozdíly implementací do hry Train Simulator a do hry Mashinky.

# <span id="page-58-1"></span>**7.1 Train Simulator**

Ačkoliv [TS](#page-8-10) nabízí pro interakci s prostředím pouze základní funkce, je možné implementací vlastního skriptu docílit poměřně věrohodné simulace problematiky řízení kolejového vozidla. Jelikož je hra zaměřená právě na toto, je možné vytvořit velice detailní model vozidla, které je poté vhodné optimalizovat rozdělením do více objektů podle úrovně detailů a vzdálenosti, v jaké se dané detaily budou vykreslovat. Také je možné věrohodně zpracovat zvukové podklady a nasimulovat odpovídající chování zvuků.

# <span id="page-58-2"></span>**7.2 Mashinky**

Hra Mashinky je primárně zaměřená jako budovatelský tycoon. Hráč tedy primárně neovládá jeden vlak, nýbrž řídí společnost, která vlaků může vlastnit desítky až stovky. Proto jsou možnosti v této hře značně jiné. Není zde žádná možnost vytvořit podrobnou simulaci řízení kolejového vozidla, vozidla při řízení hráčem umí pouze zrychlit či zpomalit. Modely jsou také značně zjednodušené, při takovém množství vykreslovaných detailů v jednu chvíli se zde nenachází prostor pro vyobrazení podrobných detailů. Tomu přispívá i fakt, že hráč se na vozidlo většinu hry nedívá z malé vzdálenosti jednotek metrů, ale z náhledu celé herní plochy z výšky několika set metrů. Zvuková simulace je zde značně zjednodušená, zvukové zpracování umožňuje dynamické prolnutí čtyř nahrávek podle rychlosti vozidla. Je nutné tedy vytvořit nějaké souhrnné nahrávky vozidla pro dané rychlosti a ty pak hře poskytnout. Kvůli pevnému nastavení způsobu prolnutí nahrávek ale toto nemusí znít velice věrohododně - například v případě [EJ](#page-8-3) řady 471, které zvukově dominují IGBT tranzistory. Při pevně nastavených způsobech prolnutí se pak velice mění rychlost přehrávání těchto tranzistorů, což neodpovídá realitě.

# <span id="page-60-0"></span>**Kapitola 8**

# **Shrnutí**

Zde nabízím rychlé shrnutí celého pracovního postupu potřebného k vytvoření odpovídajícího modelu do hry [TS.](#page-8-10)

- Prvotní analýza zpracovávaného modelu zjištění potřebných detailů, zmapování různých provozních variant
- Foto dokumentace vytvoření nutné fotodokumentace pro přesné zpracování modelů - od fotografií celého vozidla až po jednotlivé detaily
- Zvuková dokumentace opatření zvukových nahrávek všech částí vozidla, veškerých zvukových projevů, které vozidlo vytváří
- Analýza chování vozidla zjištění provozních poznatků strojvedoucích, vlastní analýza chování a ovládání vozidla, případně nastudování provozních příruček, návodů k obsluze a provozních schémat
- Vytvoření 3D modelu vytvoření 3D modelu v odpovídajícím grafickém programu, dále tvorba textur
- Vytvoření 3D modelu stanoviště vytvoření 3D modelu stanoviště se všemi zamýšlenými ovládacími prvky
- Tvorba animací 3D modelu exteriéru a interiéru naanimování veškerých pohyblivých částí -> sběrač elektrického proudu, dveře, zrcátka, stěrače, ovládací prvky stanoviště
- Prvotní export do hry vytvoření základního blueprintu vozidla, zajištění potřebných rozměrů a požadavků, export základního vozidla na koleje
- Skriptování vozidla vytvoření simulačního skriptu vozidla, zde probíhá veškeré programování všech funkcí vozidla
- Vytvoření zvukové simulace zpracování zvukových nahrávek, jejich správné přiřazení určitým prvkům vozidla a definice jejich chování
- Testování testování skriptových a zvukových funkcionalit vozidla

# <span id="page-62-0"></span>**Závěr**

V rámci této práce vznikla pokročilá simulace [EJ](#page-8-3) řady 471 do hry [TS](#page-8-10) a zjednodušený model do hry Mashinky, který je možné nalézt na Steam Workshopu. Model do [TS](#page-8-10) se od modelu do Mashinek značně liší, zejména tím, že obsahuje množství skriptovaných funkcionalit a podrobnou věrohodnou zvukovou simulaci. Model umožňuje hráči získat autentický zážitek z řízení dané jednotky. Umožňuje hráči prohlédnout si podrobný model celé jednotky a jako strojvedoucí celou jednotku oživit, připravit k jízdě a dále s ní pokračovat na trati v celkem třech různých režimech řízení. Prvním režimem je režim manuální, zde hráč odpovídá za dodržování traťové rychlosti, všech rychlostních omezení a správné zastavení do zastávek nebo k návěstidlu. Ovládání celé jednotky je v rukou hráče. Dalším režimem je režim automatické regulace rychlosti - zde je jednotka schopná dodržovat hráčem nastavenou požadovanou rychlost. Brzdění je avšak kompletně v rukou hráče. Posledním režimem je režim automatického vedení vlaku. Tento režim umožňuje po načtení jízdního řádu plně automatický provoz na trati. Jednotka sama brzdí k návěstidlům, dodržuje rychlostní omezení a zastavuje do zastávek. Dále jednotka umožňuje jednoduchou obsluhu vlakové radiostanice a jízdu s vlakovým zabezpečovačem LS90. V práci by bylo možné dále pokračovat vylepšením simulace režimu automatického vedení vlaku. Reálná předloha v tomto režimu umožňuje jízdu s tzv. optimalizátorem jízdy výběhem. Tato funkce zajišťuje minimální spotřebu energie, kdy je jednotka schopná zjistit předpokládanou dobu příjezdu do zastávky a jízdu tomuto přizpůsobit - ať už dojetím do zastávky setrvačností, či rozjezdem výběhem ze spádu. Dále simulace obsahuje několik chybových stavů po zadání návěstěné rychlosti v režimu automatického vedení vlaku. Vzhledem k časové náročnosti práce na modelu se mi nepodařilo veškeré tyto chybové stavy eliminovat, je jich ale minimální množství.

# <span id="page-64-0"></span>**Bibliografie**

- <span id="page-64-1"></span>1. KUJU, Entertainment. *Microsoft Train Simulator archived website*. [cit. 2021- 05-01]. Dostupné také z: [https://web.archive.org/web/20040610014042/](https://web.archive.org/web/20040610014042/http://www.microsoft.com:80/games/trainsimulator/) [http://www.microsoft.com:80/games/trainsimulator/](https://web.archive.org/web/20040610014042/http://www.microsoft.com:80/games/trainsimulator/).
- <span id="page-64-2"></span>2. OPEN, Rails. *Open Rails website*. [cit. 2021-05-01]. Dostupné také z: [http:](http://openrails.org) [//openrails.org](http://openrails.org).
- <span id="page-64-3"></span>3. N3V, Games. *N3V Games website*. [cit. 2021-05-01]. Dostupné také z: [http:](http://n3vgames.com) [//n3vgames.com](http://n3vgames.com).
- <span id="page-64-4"></span>4. RAILSIMULATOR.COM, Ltd. *Dovetail Games website*. [cit. 2021-05-01]. Dostupné také z: <https://dovetailgames.com>.
- <span id="page-64-5"></span>5. RAILSIMULATOR.COM, Ltd. *Train Simulator Developer Documentation*. [cit. 2020-15-12]. Dostupné také z: [https : / / sites . google . com / a /](https://sites.google.com/a/railsimdev.com/dtgts1sdk/reference-manual/scripting-function-reference/engine-function-reference) [railsimdev . com / dtgts1sdk / reference - manual / scripting - function](https://sites.google.com/a/railsimdev.com/dtgts1sdk/reference-manual/scripting-function-reference/engine-function-reference)  [reference/engine-function-reference](https://sites.google.com/a/railsimdev.com/dtgts1sdk/reference-manual/scripting-function-reference/engine-function-reference).
- <span id="page-64-6"></span>6. SIMON EGENFELDT-NIELSEN Jonas Heide Smith, Susana Pajares Tosca. *Understanding Video Games, 3rd edition*. Taylor Francis, 2016.
- <span id="page-64-7"></span>7. GAHAN, Andrew. *3ds Max Modeling for Games: Insider's Guide to Game Character, Vehicle, and Environment Modeling, 2nd edition*. Taylor Francis, 2016.
- <span id="page-64-8"></span>8. INC., Adobe. *Substance painter*. [cit. 2021-17-05]. Dostupné také z: [https :](https://www.substance3d.com/products/substance-painter/) [//www.substance3d.com/products/substance-painter/](https://www.substance3d.com/products/substance-painter/).
- <span id="page-64-9"></span>9. IZOTOPE, Inc. *iZotope RX8*. [cit. 2021-17-05]. Dostupné také z: [https : / /](https://www.izotope.com/en/products/rx.html) [www.izotope.com/en/products/rx.html](https://www.izotope.com/en/products/rx.html).
- <span id="page-64-10"></span>10. IZOTOPE, Inc. *iZotope RX8 - Spectral Denoise*. [cit. 2021-17-05]. Dostupné také z: [https://www.izotope.com/en/products/rx/features/spectral](https://www.izotope.com/en/products/rx/features/spectral-de-noise.html)[de-noise.html](https://www.izotope.com/en/products/rx/features/spectral-de-noise.html).
- <span id="page-64-11"></span>11. KNÁPEK, Ing. Jiří. *Experimentální studium modifikátorů tření v kolejové dopravě*. Fakulta strojního inženýrství, Vysoké učení technické v Brně, [cit. 2021- 07-05]. Dostupné také z: https : //www.vutbr.cz/studenti/zav-prace/ [detail/100707](https://www.vutbr.cz/studenti/zav-prace/detail/100707).
- <span id="page-64-12"></span>12. S.R.O., AŽD Praha. *CRV AVV – SYSTÉM AUTOMATICKÉHO VEDENÍ VLAKU*. [cit. 2021-17-05]. Dostupné také z: [https://www.azd.cz/admin](https://www.azd.cz/admin-data/storage/get/219-)[data/storage/get/219-](https://www.azd.cz/admin-data/storage/get/219-).
- <span id="page-64-13"></span>13. VAGONY.CZ. *Vagony.cz*. [cit. 2021-10-05]. Dostupné také z: [https://www.](https://www.vagony.cz/pojezdy/brzda/pneumatik.html) [vagony.cz/pojezdy/brzda/pneumatik.html](https://www.vagony.cz/pojezdy/brzda/pneumatik.html).
- <span id="page-64-14"></span>14. ZELENÝ, Jan. *Mashinky wiki*. [cit. 2021-10-05]. Dostupné také z: [https://](https://mashinky.com/wiki/index.php?title=3D_-_General_information) [mashinky.com/wiki/index.php?title=3D\\_-\\_General\\_information](https://mashinky.com/wiki/index.php?title=3D_-_General_information).

# <span id="page-66-0"></span>**Přílohy**

## <span id="page-66-1"></span>**A Postup sestavení modelu a jeho otestování**

### <span id="page-66-2"></span>**A.1 Train Simulator 2021**

Repozitář GitLabu obsahuje složky Assets a Source, které obsahují potřebné soubory pro hru Train Simulator 2021. Složka Assets obsahuje již exportovaný model. Model lze do hry přidat jejím nakopírováním do kmenové složky "RailWorks". Ve hře je poté možné model nalézt pod kombinací Assets/Provider "Kal000px/471pack01". S modelem je poté možné spustit rychlou jízdu možností "Quick drive"v hlavní nabídce hry, případně s ním vytvořit vlastní scénář. Složka Source obsahuje zdrojové soubory potřebné pro export do Train Simulatoru. Obsah je nejprve třeba nakopírovat do kmenové složky "RailWorks"a poté je možné jej nalézt v programu BlueprintEditor2.exe (též obsažen ve kmenové složce hry) a s jeho pomocí je možné model exportovat.

### <span id="page-66-3"></span>**A.2 Mashinky**

Doplněk do hry Mashinky není třeba nijak dále exportovat. Obsah souborů cd-471- 010.zip je třeba nakopírovat do složky Mashinky/mods. Ve hře je poté možné model nalézt v epochách V-VII. Soubor MashinkySourceModels.zip obsahuje zdrojové soubory modelů soupravy.

### <span id="page-66-4"></span>**A.3 Základní zprovoznění jednotky řady 471 v Train Simulatoru**

Po spuštění scénáře je potřeba jednotku zprovoznit. Prvotním úkonem je zapnutí baterií (klávesa U) či zelené tlačítko na zadní stěně stanoviště. Po naběhnutí displejů následuje aktivace stanoviště přepínačem řízení na zadní stěně stanoviště. Dále se na stejném panelu nachází přepínače volby návěstního osvětlení. Přepínač návěstní světla určuje návěstní znak na zadní straně soupravy. Světla na přední straně soupravy jsou ovládána jednotlivými přepínači. Po zapnutí řízení je potřeba naplnit pomocné jímky pomocným kompresorem. Přepínač se nachází na pultě strojvedoucí s označením "Kompresor", jedná se o polohu PK. Po jeho zapnutí se objeví signalizace hláškou na displeji. Po jeho doběhu je již možné zvednout sběrač - přepínač "HV", poloha "Start", případně podržení klávesy P. Po sepnutí K35 (indikace na displeji) je možné přepnout kompresor do polohy "AUT". Nyní dojde k naplnění hlavního a pomocného potrubí vzduchem. Po doplnění na hodnotu vyšší než 7bar (indikace na manometrech vpravo) je možné deaktivovat závěr brzdiče - bílé tlačítko na pultě vpravo. Nyní je možné hlavní jízdní pákou (klávesy A a D) přejít

do polohy J a soupravu odbrzdit. Po plném odbrzdění soupravy je možné zadat kladný poměrný tah (hlavní jízdní páka v poloze S, indikace na levém displeji) a soupravu uvést do pohybu. Stejnou pákou je poté možné navolit brzdnou sílu buď čistě elektrodynamickou brzdou (poloha BE, klávesa E), či snížením tlaku vzduchu v hlavním potrubí (poloha BP). Rychlobrzdu je možné zavést klávesou Return. Navolení režimů ARR/AVV probíhá přepínačem na levé straně pultu. Přepínač má tři polohy - M/A/CB. Jedná se o polohy manuální, automatická regulace rychlosti a cílové brzdění (AVV). Zadávání rychlostí je poté provedeno prosvětlenými tlačítky klávesnice na pultě strojvedoucího.

## <span id="page-67-0"></span>**B Výpočet trakční charakteristiky**

$$
F_1 = 180\tag{1}
$$

$$
F_2 = 0.01692 \times v^2 - 1.9892 \times v + 219.1538\tag{2}
$$

$$
F_3 = 0.00926 * v^2 - 2.837 * v + 280.703
$$
\n<sup>(3)</sup>

$$
F_4 = 63.386 \tag{4}
$$

Vysvětlení:

6

8

10

 $\begin{array}{c} 12 \\ 13 \\ 14 \\ 15 \\ 16 \end{array}$ 

 $\frac{17}{18}$ <br> $\frac{19}{20}$ 

- $F_1 = \text{maximální tažná síla v rozsahu} < 0;25) \text{ km/h}$  [kN]
- F<sub>2</sub> = maximální tažná síla v rozsahu <25;50) km/h [kN]
- F<sub>3</sub> = maximální tažná síla v rozsahu  $\langle 50; 153.2 \rangle$  km/h [kN]
- $F_4$  = maximální tažná síla v rychlosti vyšší než 153.2 km/h [kN]

## <span id="page-67-1"></span>**C PID regulátor**

Níže je znázorněn stručný pseudokód [PID](#page-8-13) regulátoru. Je zde znázorněn přibližný výpočet výstupů jednotlivých částí regulátoru. Před finálním sečtením výstupů těchto tří částí dochází ještě k výpočtu dynamicky se měnících vah integrační a derivační části v rozmezí 0 až jejich příslušná maximální hodnota. Tímto se podařilo docílit velkého snížení oscilování výstupu regulátoru v době, kdy je rozdíl rychlostí ještě relativně vysoký.

```
1 PROP_MOD = 0.5,<br>2 ITCL_MOD = 0.52 ITGL_MOD = 0 . 5 ,
3 DERI_MOD = 0 . 1 2 5 ,
4 ITGL_ERR_MULT = 0 . 5 ,
            FUTURE\_TIME = 8,
             speedDifference = setSpeed - currentSpeedproportionalPart = speedDifference11     errorMultipler = max(ITGL_ERR_MULT, ITGL_ERR_MULT * (-3 * abs(speedDifference) + 10))<br>12     integralPart = Clamp(0.99 * integralPart + (deltaTime * speedDifference * errorMultipler) /<br>13    / max(1, integralError),
15 currentFutureSpeed = currentAcceleration * FUTURE_TIME * 3.6 + currentSpeed<br>16 lastFutureSpeed = lastAcceleration * FUTURE_TIME * 3.6 + currentSpeed<br>17 futureSpeed = (currentFutureSpeed + lastFutureSpeed) / 2<br>derivation
            integral Modifier = max(0, - ITGL_MOD / 10 * abs(speedDifference) + ITGL_MOD)derivationalModification = max(0, -DERLMOD / 10 * abs(speedDifference) + DERLMOD)\begin{array}{c} 21 \\ 22 \\ 23 \\ 24 \end{array}23 PIDoutput = Clamp(PROP_MOD * proportionalPart + integralModifier * integralPart +<br>24 + derivationalModifier * derivationalPart , −1, 1)
```
## <span id="page-68-0"></span>**D Proud trakčních motorů**

$$
I = 5 * v * reg + 500 * reg
$$
\n
$$
(5)
$$

Vysvětlení:

- I = trakční proud  $[A]$
- $v =$  rychlost vozidla  $[km/h]$
- reg = aktuální poměrná tažná síla <-1;1>

# <span id="page-68-1"></span>**E Kompenzační vzduchová brzda k elektrodynamické brzdě**

$$
B = max(-reg * -0.05 * v + 1, 0)
$$
\n(6)

Vysvětlení:

- B = požadavek na kompenzační brzdu  $\langle 0;1 \rangle$
- reg = aktuální poměrná tažná síla  $\langle -1, 1 \rangle$
- $v = \text{aktuální rychlost } [\text{km/h}]$